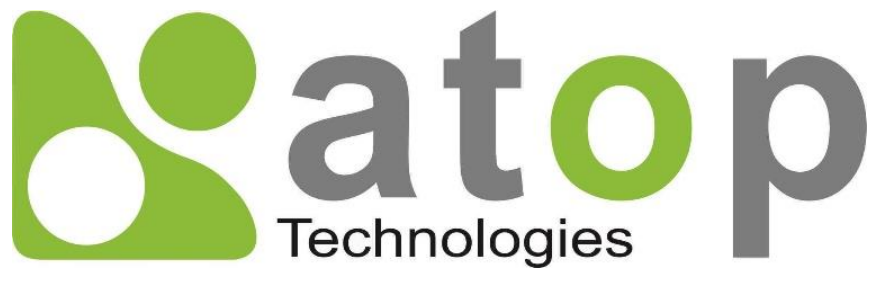

*Atop Technologies, Inc*.

# *Protocol Gateway IEC60870-5-101 Master/Slave IEC60870-5-104 Client/Server*

Protocol and eNode Designer configuration

*eNode Configuration Manual*

**V1.2 September 29th, 2017**

**This PDF Document contains internal hyperlinks for ease of navigation.** For example, click on any item listed in the **Table of Contents** to go to that page.

- **[IEC 60870-5-101 Configuration Guide](#page-9-0)**
- **[IEC 60870-5-104 Configuration Guide](#page-25-0)**
- **[IEC 60870-5-101 Interoperability](#page-43-0)**
- **[IEC 60870-5-104 Interoperability](#page-56-0)**

#### **Published by:**

#### **Atop Technologies, Inc.**

2F, No. 146, Sec. 1, Tung-Hsing Rd, 30261 Chupei City, Hsinchu County Taiwan, R.O.C.

Tel: +886-3-550-8137 Fax: +886-3-550-8131 [www.atoponline.com](http://www.atoponline.com/) [www.atop.com.tw](http://www.atop.com.tw/)

### **Important Announcement**

The information contained in this document is the property of Atop technologies, Inc., and is supplied for the sole purpose of operation and maintenance of Atop Technologies, Inc., products.

No part of this publication is to be used for any other purposes, and it is not to be reproduced, copied, disclosed, transmitted, stored in a retrieval system, or translated into any human or computer language, in any form, by any means, in whole or in part, without the prior explicit written consent of Atop Technologies, Inc.,

Offenders will be held liable for damages and prosecution.

All rights, including rights created by patent grant or registration of a utility model or design, are reserved.

### **Disclaimer**

We have checked the contents of this manual for agreement with the hardware and the software described. Since deviations cannot be precluded entirely, we cannot guarantee full agreement. However, the data in this manual is reviewed regularly and any necessary corrections will be included in subsequent editions.

Suggestions for improvement are welcome.

All other product's names referenced herein are registered trademarks of their respective companies.

### **Documentation Control**

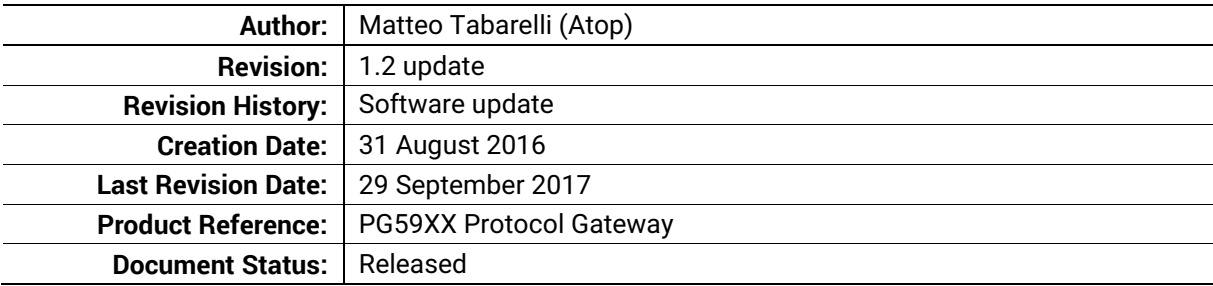

### **Table of Contents**

<span id="page-3-0"></span>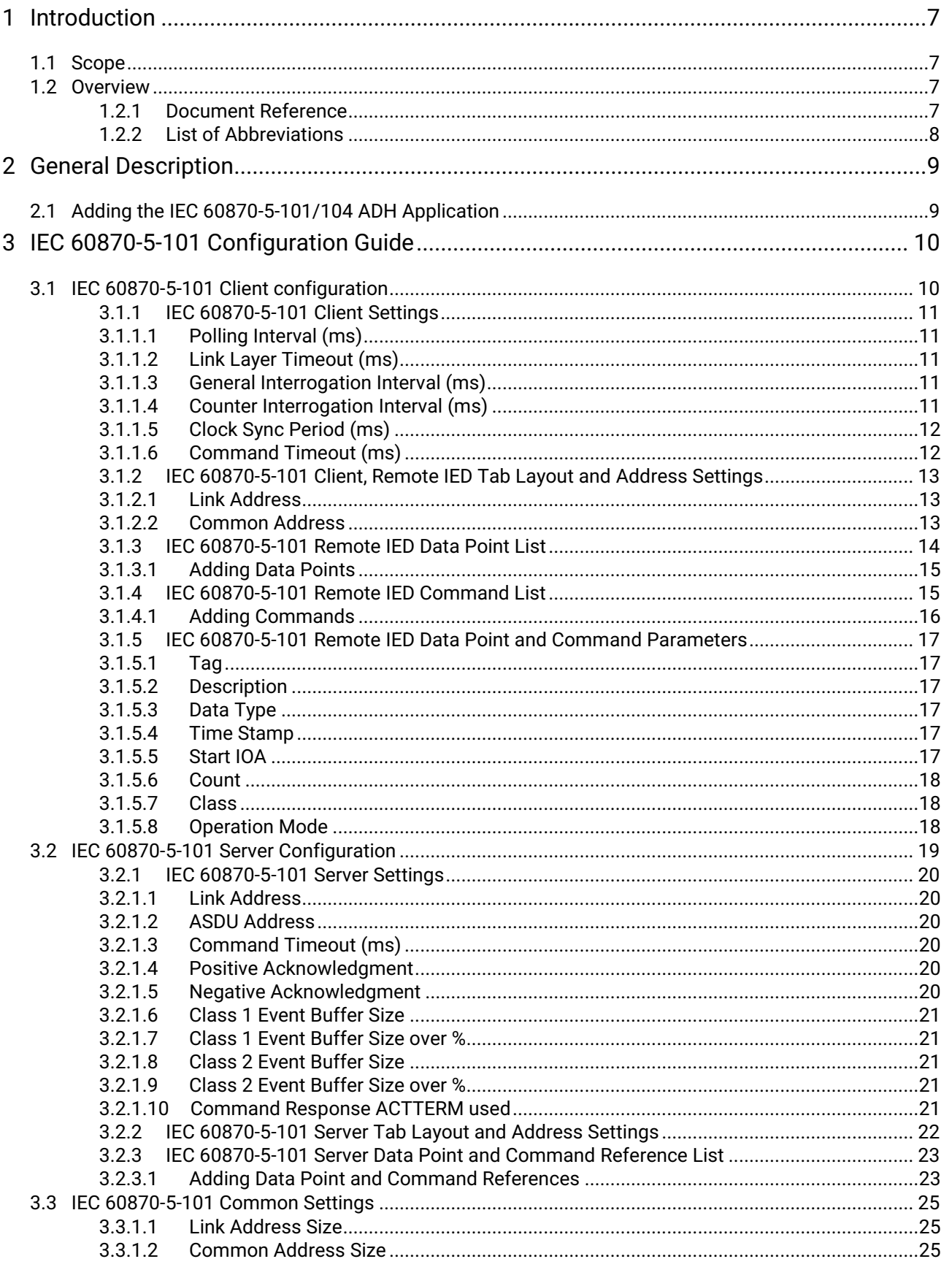

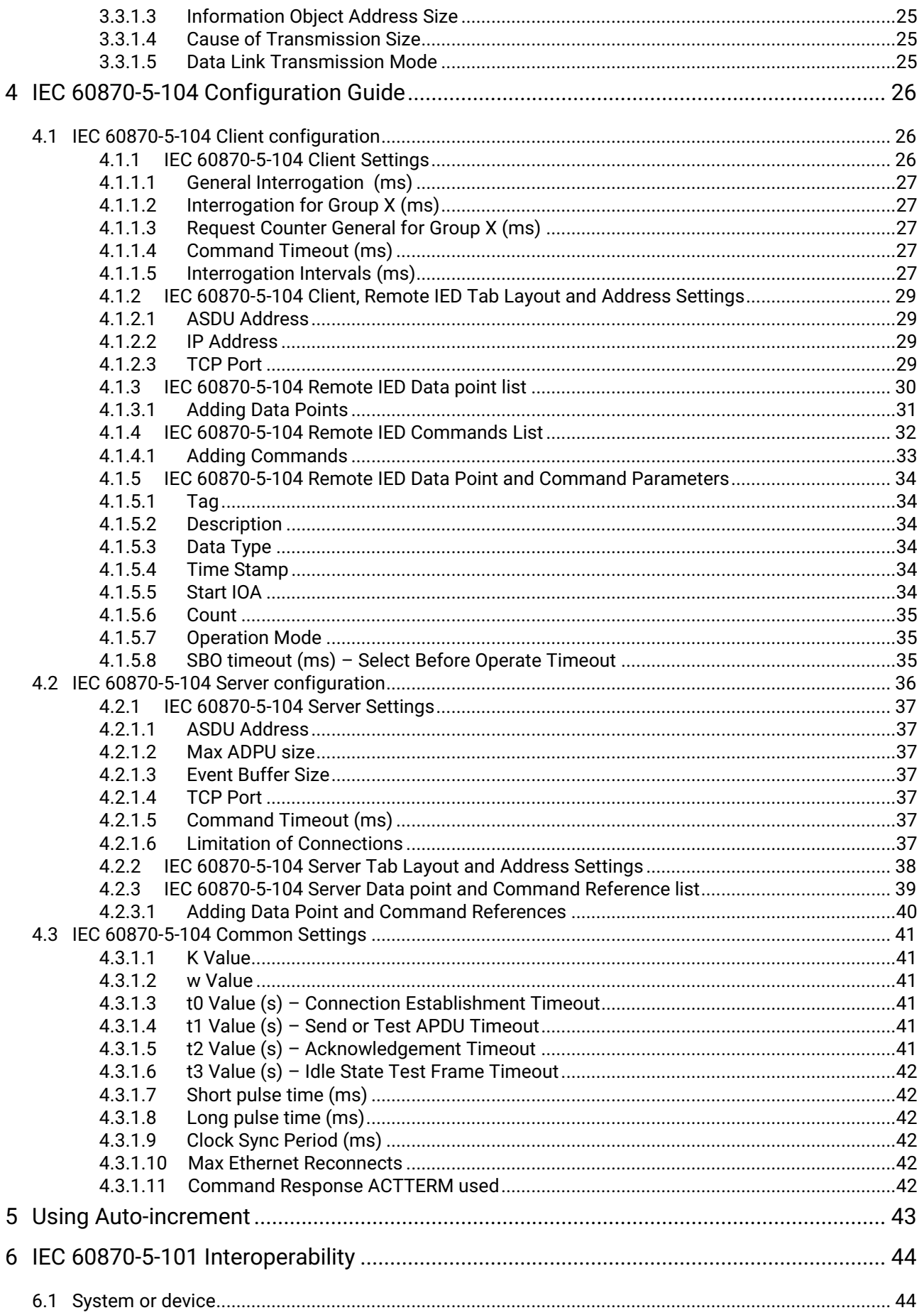

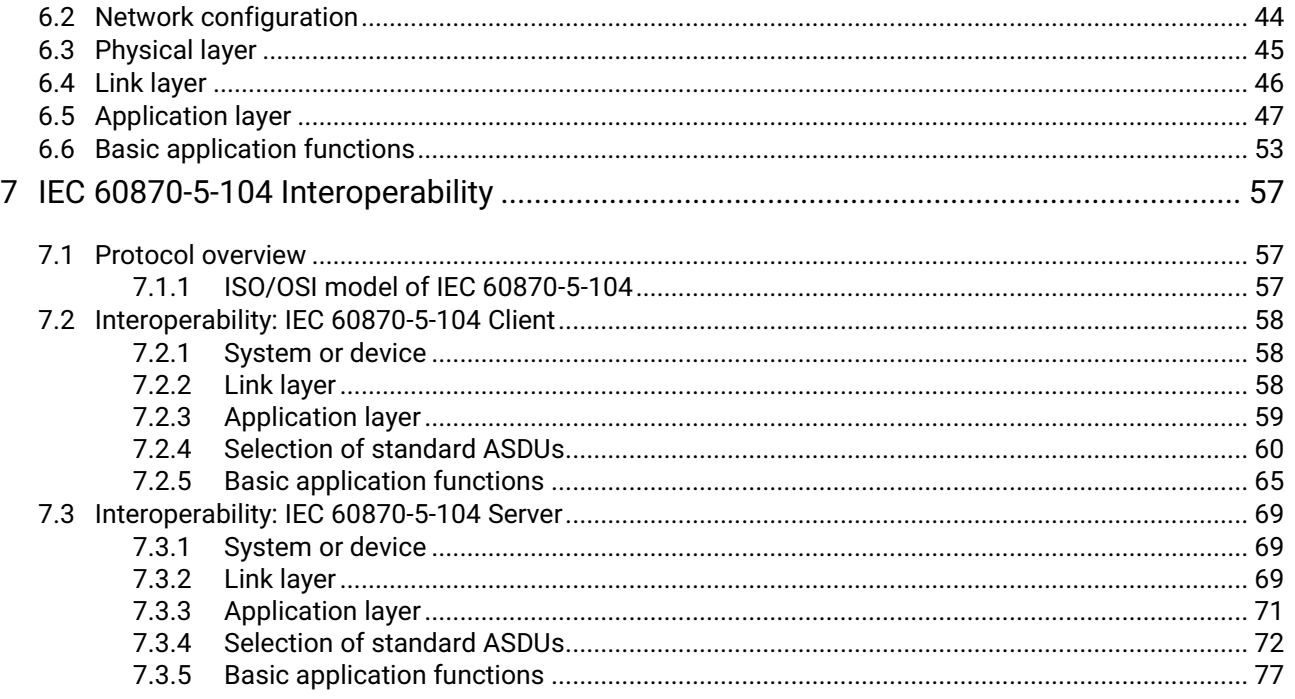

## **Table of Figures**

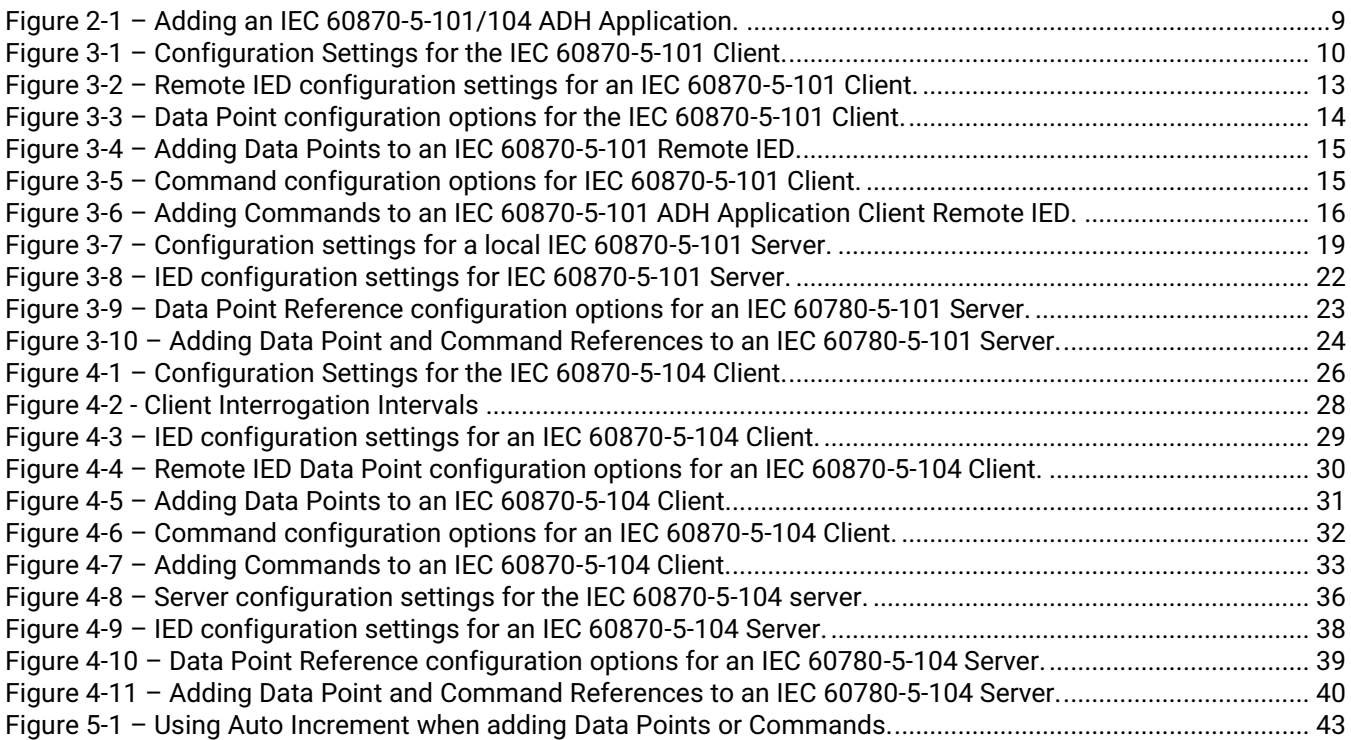

# <span id="page-6-0"></span>**1 Introduction**

Thank you for Buying Atop's Protocol Gateway.

The product is bundled with the following three user manuals:

- 1) Hardware specific installation user manual, **not covered in this document.** It covers Atop's hardware installation procedure, wiring, power connection etc.
- 2) Getting started with Atop's Protocol Gateway user manual configuration tool introduction, web configuration, software architecture introduction– **not covered in this document**. This manual covers the introduction, installation, network set-up maintenance and using of the configuration tool software, including the procedure to be followed for uploading new configurations to Atop's device.
- 3) Protocol specific user manual **(This Manual). One protocol-specific manual will be provided for each protocol installed on the device.** This manual covers:
	- a. Basic device network configuration
	- b. Step-by-step protocol set-up for in eNode designer
	- c. Description of the protocol-specific software features, the device profile and the implementation table of supported functionalities.

This manual is for **IEC-60870-5-101 and IEC-60870-5-104 client server** and describes how to use the **IEC-60870- 5-101/104 eNode Designer Module** to configure Atop's *IEC 60870-5-101/103 ADH Application* within the eNode Designer configuration tool.

#### <span id="page-6-1"></span>*1.1 Scope*

This document is divided into 5 major sections:

- **[Overview](#page-6-2)** with **[General Description](#page-8-0)**; and a
- **[IEC 60870-5-101 Configuration Guide](#page-9-0)**
- **[IEC 60870-5-104 Configuration Guide](#page-25-0)**
- **[IEC 60870-5-101 Interoperability](#page-42-0)**
- **[IEC 60870-5-104 Interoperability](#page-56-0)**

#### <span id="page-6-2"></span>*1.2 Overview*

#### <span id="page-6-3"></span>*1.2.1 Document Reference*

- [1] Document Title: Getting started with Atop's Protocol Gateways Revision: Version 1.00 or higher
- [2] Document Title: IEC 60870-5-101 standard Revision: Edition 2 – 02/2003
- [3] Document Title: IEC 60870-5-104 standard

Revision: Edition 2 – 06/2006

#### <span id="page-7-0"></span>*1.2.2 List of Abbreviations*

- ASDU = Application Service Data Unit ADH = Application Data Hub<br>IEC = International Electrica IEC = International Electrical Commission<br>IED = Intelligent Electronic Device IED = Intelligent Electronic Device<br>PLC = Programmable Logic Contro
- = Programmable Logic Controller

# <span id="page-8-0"></span>**2 General Description**

#### <span id="page-8-1"></span>*2.1 Adding the IEC 60870-5-101/104 ADH Application*

An IEC 60870-5-101/104 ADH application can be set up as a *Client* or a *Server*. This choice will be presented when adding the application. Please note that Atop Protocol gateways supports one Server application per protocol per device.

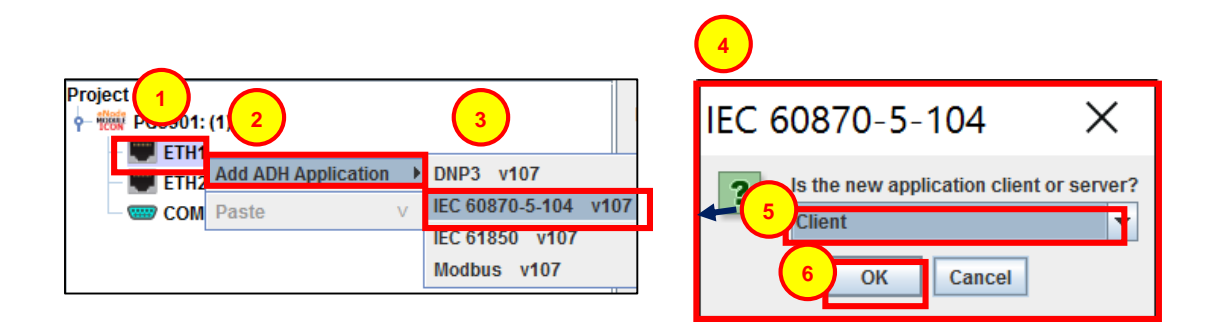

#### **Figure 2-1 – Adding an IEC 60870-5-101/104 ADH Application.**

Right click the intended port for the *IEC 60870-5-101/104* ADH application.

Left click **Add ADH Application**.

**1**

**2**

**3**

**4**

**5**

**6**

Left click **IEC 60870-5-101 or IEC 60870-5-104.** eNode Designer will automatically choose between IEC 60870-5-101 or IEC 60870-5-104 depending on what type of port the application is being added to.

This dialogue box will appear, asking whether the new application is to be configured as a *Client* or a *Server.*

Select either **Client** or **Server** from the drop down menu.

Left click **OK** to add the application.

There are differences when configuring the new ADH application depending on whether it is an IEC 60870-5-*101* or *104* and whether or not it is configured as a *Server* or a *Client*. See the following links for specific configuration information:

**IEC 60870-5-***101 Client* **[configuration](#page-9-1)**

**IEC 60870-5-***101 Server* **[configuration](#page-17-3)**

**IEC 60870-5-***104 Client* **[configuration](#page-25-1)**

**IEC 60870-5-***104 Server* **[configuration](#page-35-0)**

**2**

**3**

**4**

# <span id="page-9-0"></span>**3 IEC 60870-5-101 Configuration Guide**

#### <span id="page-9-1"></span>*3.1 IEC 60870-5-101 Client configuration*

The following view is shown after an IEC 60870-5-101 Client Application is added. It is also accessible by left clicking the ADH Application in the *Project Tree*.

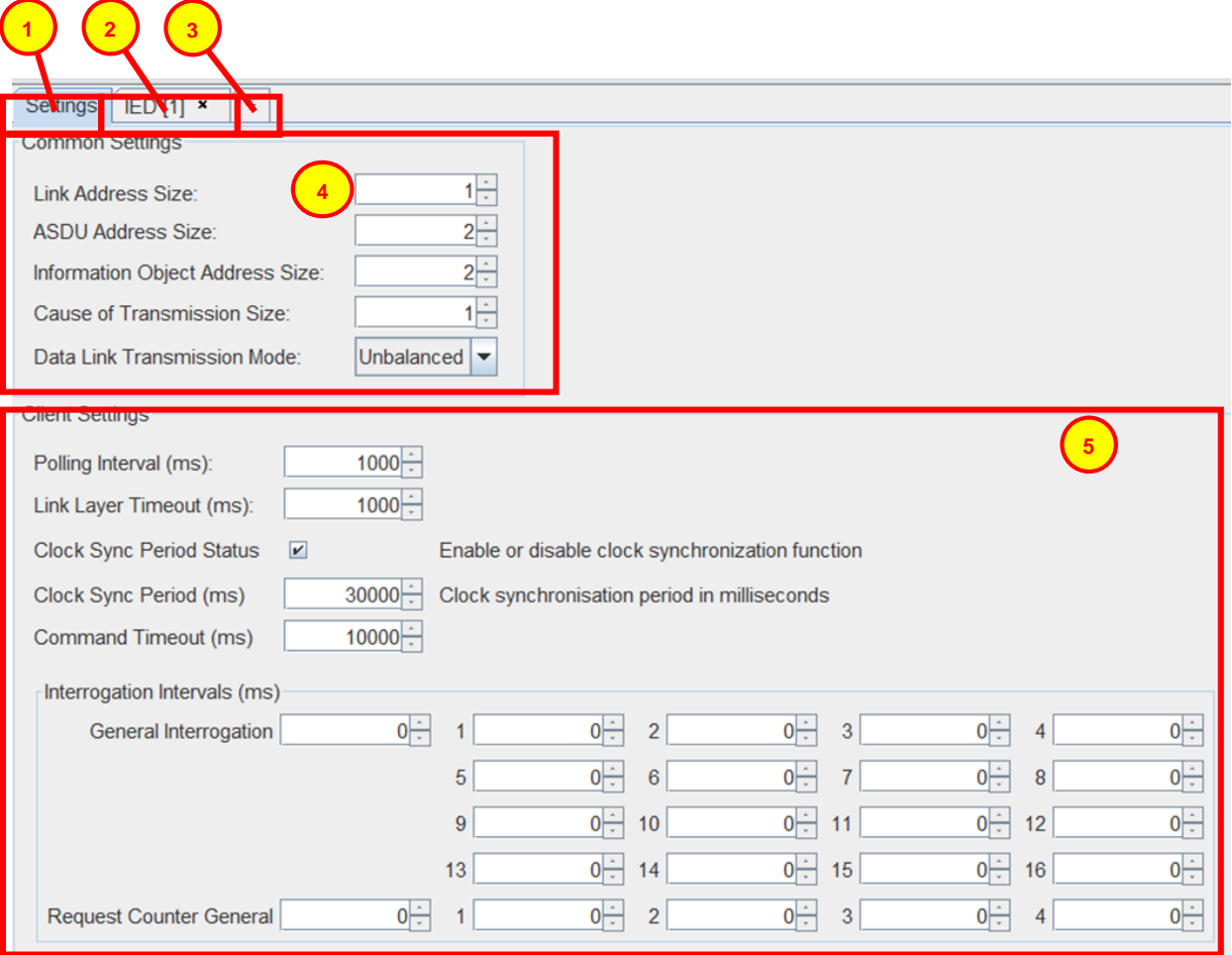

**Figure 3-1 – Configuration Settings for the IEC 60870-5-101 Client.**

The *Settings* tab, this is shown when clicking on an IEC 60870-5-101 ADH application in the *Project Tree*.

The Remote IED tab, this shows the *Address*, *Data* and *Commands* settings for the remotely connected IED(s). The settings in this tab are specific to the individual IED. For more information see: **[IEC 60870-5-](#page-11-2) [101 Client, Remote IED Tab Layout and Address Settings](#page-11-2)**. This tab can also be accessed by clicking the specific IED within the *Project Tree*.

The add IED option. This creates a new remote IED, which will be visible in the *Project Tree* and brings up a new IED settings tab for individual IED configuration.

The *Common settings*. These settings apply to the entire IEC 60870-5-101 ADH application and are shown regardless of whether the application is configured as a *Client* or a *Server*. For more information see: **[IEC](#page-23-0)  [60870-5-101 Common Settings](#page-23-0)**.

**5**

The *Client Settings*. These are specific to ADH applications configured as a client. For more information see **[IEC 60870-5-101 Client Settings.](#page-10-0)**

#### <span id="page-10-0"></span>*3.1.1 IEC 60870-5-101 Client Settings*

An IEC 60870-5-101 client requires the following settings for communication time outs and data polling intervals.

#### <span id="page-10-1"></span>*3.1.1.1 Polling Interval (ms)*

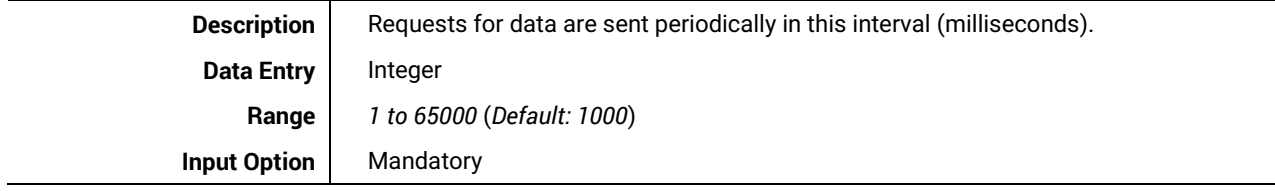

#### <span id="page-10-2"></span>*3.1.1.2 Link Layer Timeout (ms)*

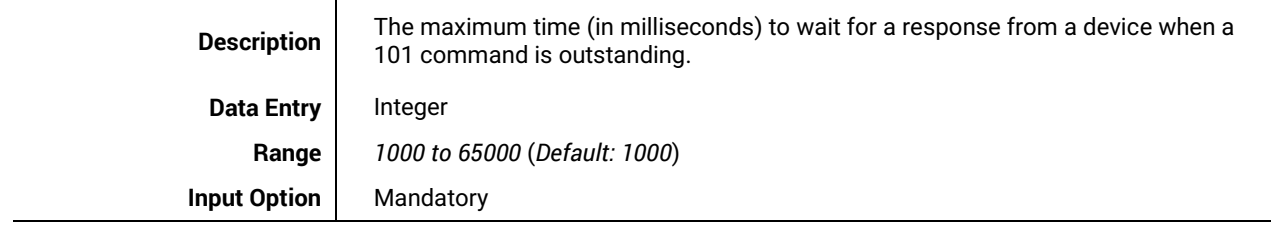

#### <span id="page-10-3"></span>*3.1.1.3 General Interrogation Interval (ms)*

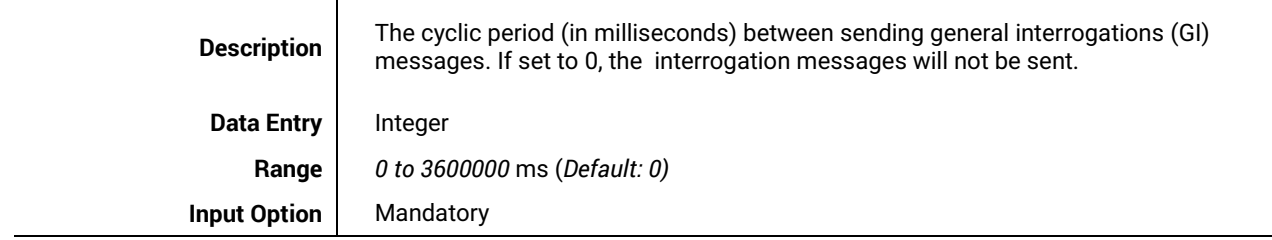

#### <span id="page-10-4"></span>*3.1.1.4 Counter Interrogation Interval (ms)*

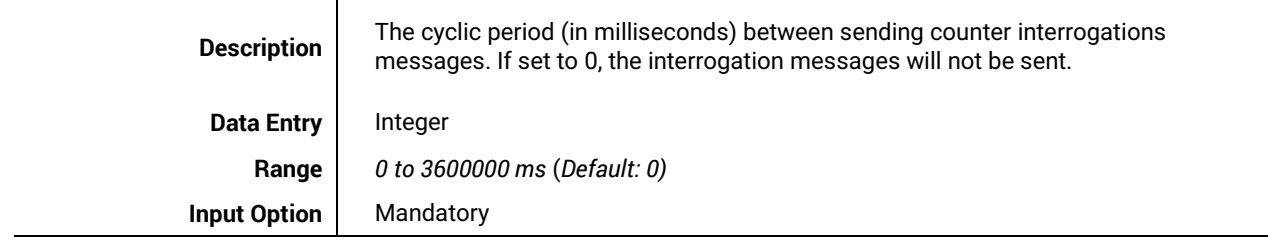

#### <span id="page-11-0"></span>*3.1.1.5 Clock Sync Period (ms)*

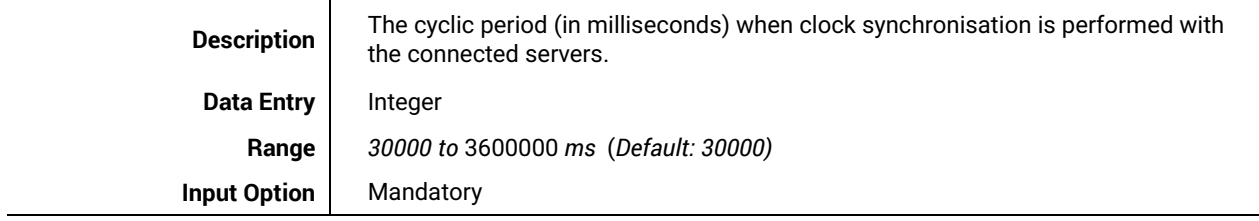

#### <span id="page-11-2"></span><span id="page-11-1"></span>*3.1.1.6 Command Timeout (ms)*

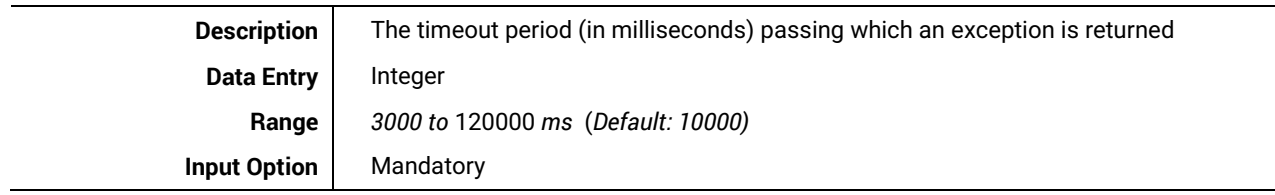

#### <span id="page-12-0"></span>*3.1.2 IEC 60870-5-101 Client, Remote IED Tab Layout and Address Settings*

The IED tab shows the address settings for remote IED(s) connect to the Client, as well as the Data Point and Command configuration of a connected IED. Configuration in this section is required as part of the Client's configuration.

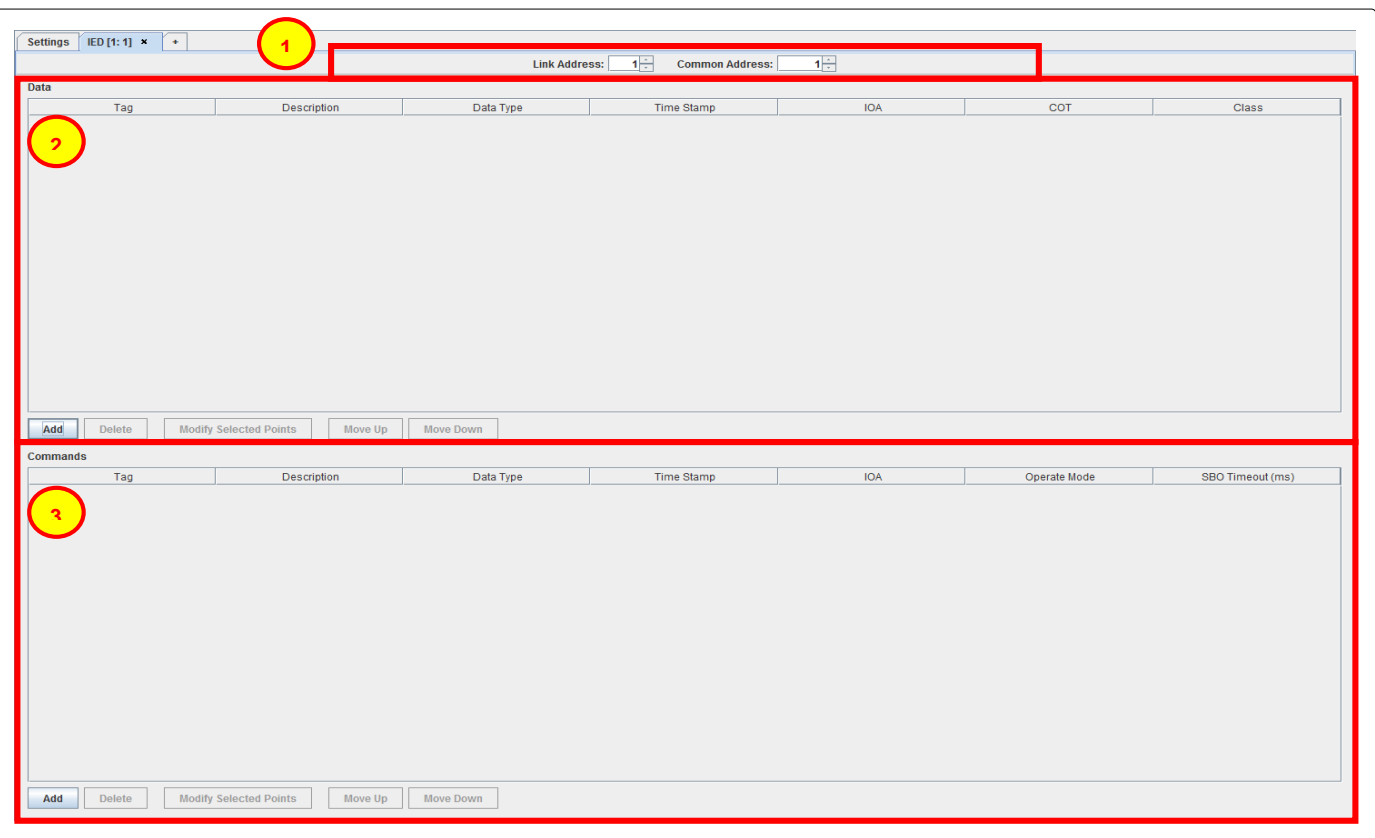

#### **Figure 3-2 – Remote IED configuration settings for an IEC 60870-5-101 Client.**

Address settings that can be defined using the up and down arrows or manually entered.

#### *3.1.2.1 Link Address*

<span id="page-12-1"></span>**1**

**2**

<span id="page-12-3"></span>**3**

Range: (Dependent on Link Address Size in Common Settings) See: **[Link Address Size](#page-24-1)** (Default: 1)

#### <span id="page-12-2"></span>*3.1.2.2 Common Address*

Range: (Dependent on Common Address Size in Common Settings) See: **[Common Address Size](#page-24-2)** (Default: 1)

Data point list. For more information on adding and editing data points, See: **[IEC 60870-5-101 Remote IED](#page-12-3)  [Data Point List](#page-12-3)**.

Commands list. For more information on adding and editing commands, See; **[IEC 60870-5-101 Remote](#page-14-2)  [IED Commands List](#page-14-2)**

**2**

**3**

**4**

#### <span id="page-13-0"></span>*3.1.3 IEC 60870-5-101 Remote IED Data Point List*

This section shows the data points for the connected IED. It allows addition, modification and deletion of data points as well as list sorting.

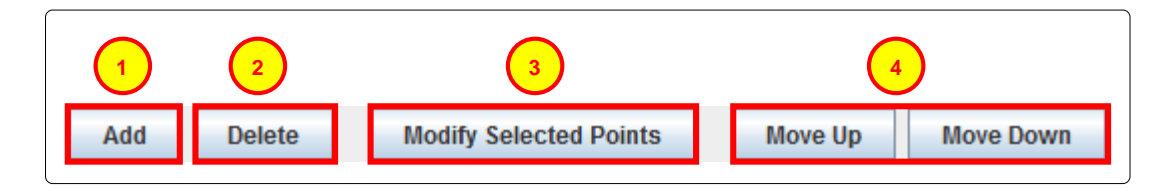

**Figure 3-3 – Data Point configuration options for the IEC 60870-5-101 Client.**

Left click **Add** to add one or more new data points. For more information on the *Add Data Point* tool see: **[Adding Data Points.](#page-14-0)** Initially only this button will be available for the user. Once a data point has been created and/or selected by left clicking (data point will be highlighted) the other command buttons become usable.

While one or more data points are selected, clicking **Delete** will remove it/them immediately unless they are mapped to a server, in which case, a dialogue box will ask for confirmation on the deletion of the point(s).

While one or more data points are selected, clicking **Modify Selected Points** will bring up the a dialogue box similar to the *Add Data Points* Dialogue box, however this box shows the original data point configuration as well as the new configuration for comparison.

**Move Up** and **Move Down** can be to shift selected data points within the list.

<span id="page-14-0"></span>*3.1.3.1 Adding Data Points*

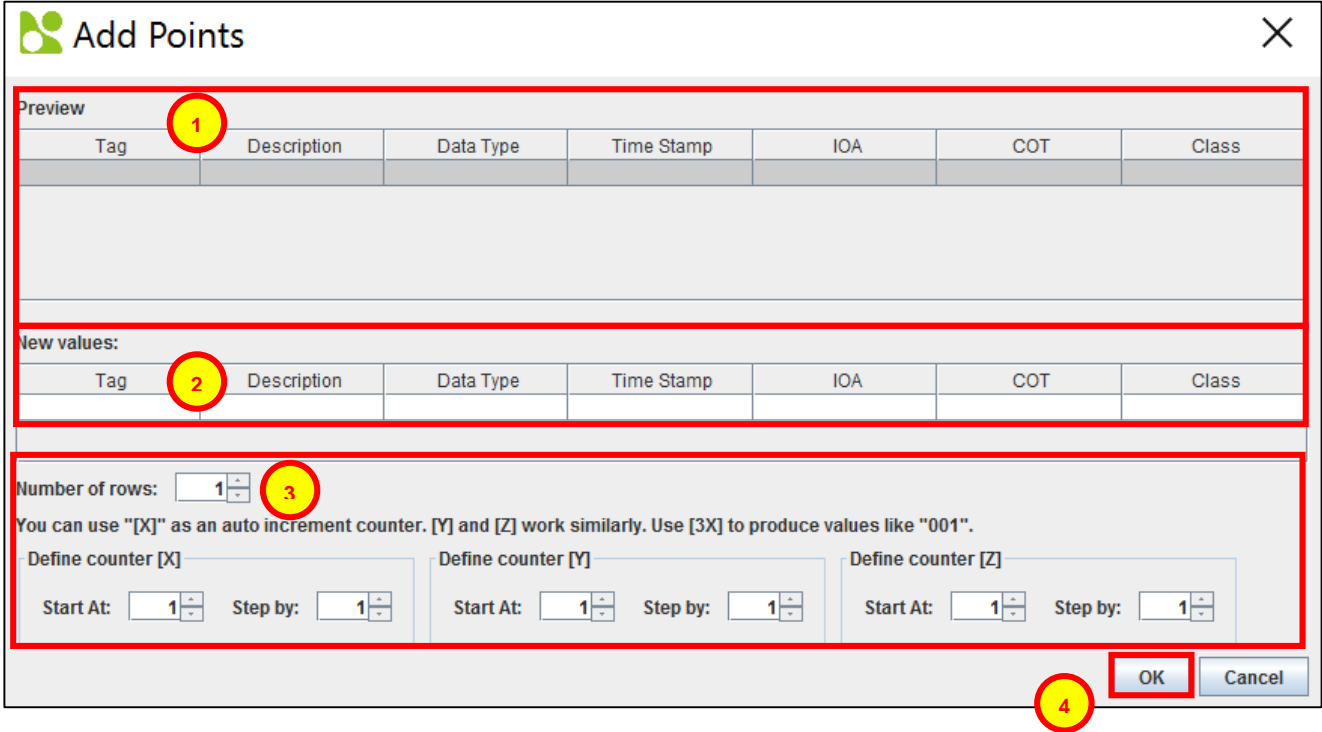

<span id="page-14-2"></span>**Figure 3-4 – Adding Data Points to an IEC 60870-5-101 Remote IED.**

When adding data points, this dialogue box will be shown.

Data points will appear in this section as a preview before they are added to the IED.

Data point information is entered here. *Tag, Description* and *IOA* are entered manually while *Data type, Time Stamp, COT* and *Class* have drop down menus for selection. For specific information on these parameters, see **[Data Point Parameters](#page-33-0)**.

- This section can be utilised to make adding multiple similar data points easier. The values "[X]", "[Y]" or "[Z]" can be entered in *Tag, Description* or *IOA* as an auto increment counter. For more information on how to use the auto-increment feature see: **[Using Auto-Increment.](#page-42-0)**
	- Once the required data points are shown in the preview section, click **OK** to add them to the IED.

#### <span id="page-14-1"></span>*3.1.4 IEC 60870-5-101 Remote IED Command List*

This section shows the list of commands configured for the remote IED. It allows the addition, modification and deletion of commands as well as list sorting. This section is very similar to the *data points* section.

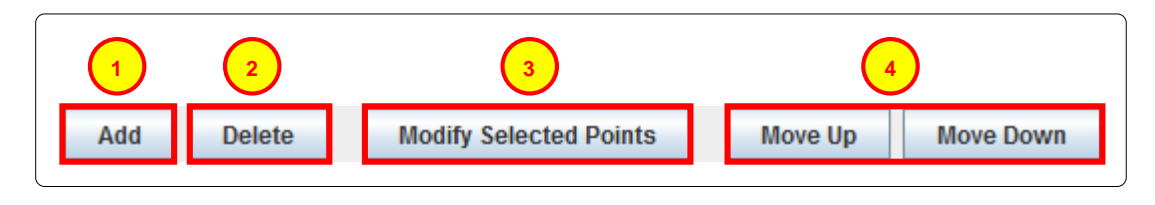

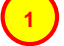

**1**

**2**

**4**

**3**

**Figure 3-5 – Command configuration options for IEC 60870-5-101 Client.**

**3**

**4**

**1**

**2**

**3**

**4**

Left click **Add** to add one or more commands. For more information on the Add command tool see: **[Adding](#page-15-0)  [Commands](#page-15-0)**. Initially only this button will be available. Once a command has been created and/or selected by left clicking, command will be highlighted.

While one or more data points are selected, clicking **Delete** will remove it/them immediately.

While one or more data points are selected, clicking **Modify Selected Points** will bring up the a dialogue box similar to the *Add Data Points* **Dialogue** box. This box shows the original data point configuration as well as the new configuration for comparison.

**Move Up** and **Move Down** buttons are used to shift selected data points within the list.

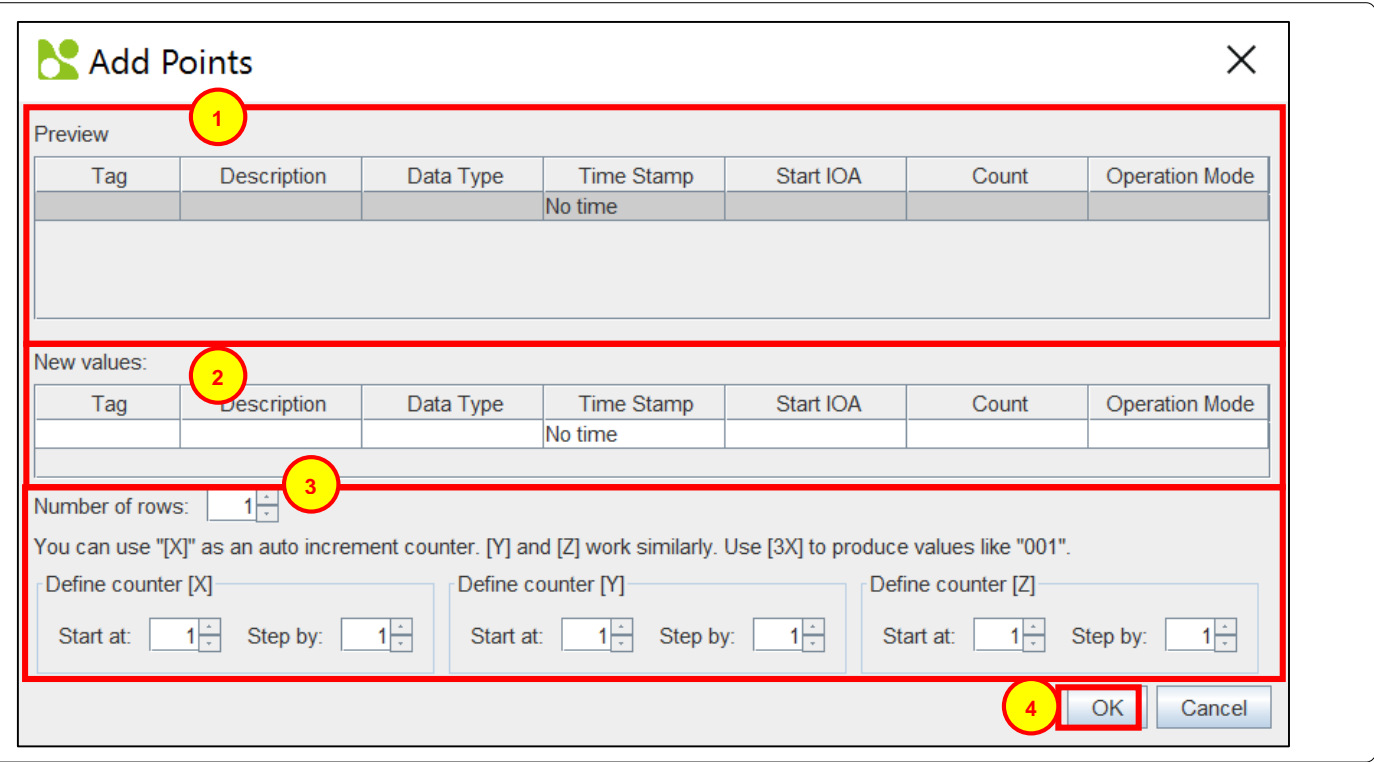

#### <span id="page-15-0"></span>*3.1.4.1 Adding Commands*

#### **Figure 3-6 – Adding Commands to an IEC 60870-5-101 ADH Application Client Remote IED.**

When adding commands, this dialogue box will be shown.

Commands will appear in this section as a preview before they are added to the ADH application.

Command information is entered in this section. *Tag, Description, IOA* and *SBO Timeout (ms)* are entered manually while *Data type, Time Stamp* and *Operate Mode* have drop down menus for selection.

This section can be utilised to make adding multiple similar commands easier. The values "[X]", "[Y]" or "[Z]" can be entered in *Tag, Description* or *IOA* as an auto increment counter. See: **[Using Auto-Increment](#page-42-0)**.

Once the required commands are shown in the preview section, click **OK** to add them to the IED.

#### <span id="page-16-0"></span>*3.1.5 IEC 60870-5-101 Remote IED Data Point and Command Parameters*

#### <span id="page-16-1"></span>*3.1.5.1 Tag*

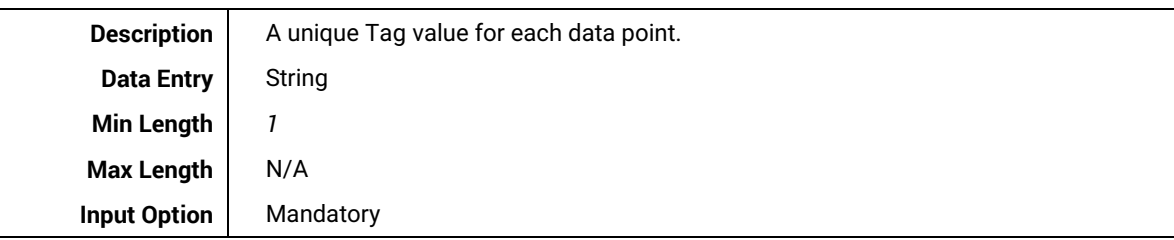

#### <span id="page-16-2"></span>*3.1.5.2 Description*

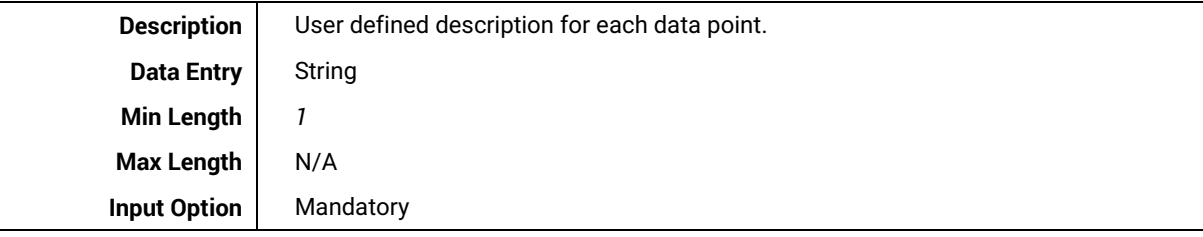

#### <span id="page-16-3"></span>*3.1.5.3 Data Type*

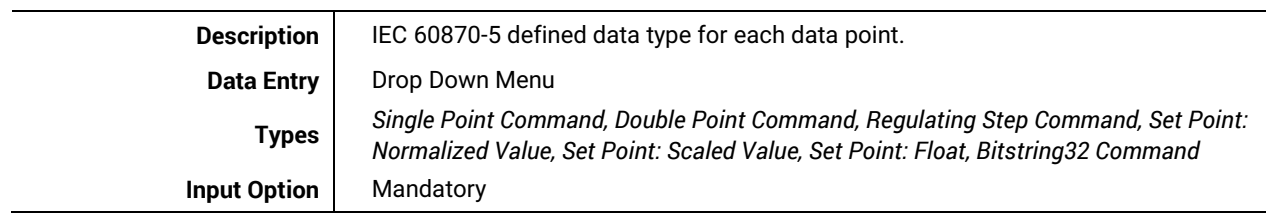

#### <span id="page-16-4"></span>*3.1.5.4 Time Stamp*

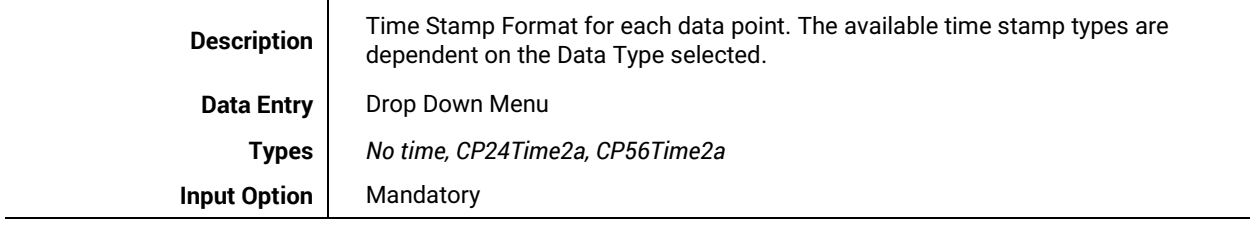

#### <span id="page-16-5"></span>*3.1.5.5 Start IOA*

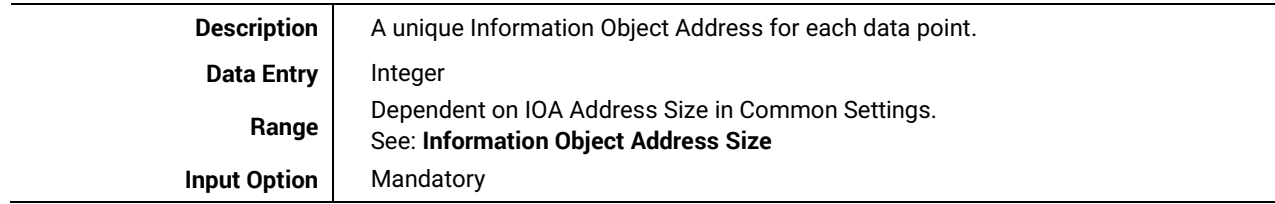

#### <span id="page-17-0"></span>*3.1.5.6 Count*

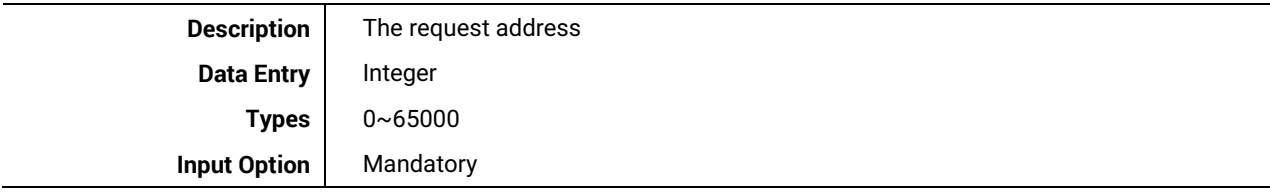

#### <span id="page-17-1"></span>*3.1.5.7 Class*

Server Data only

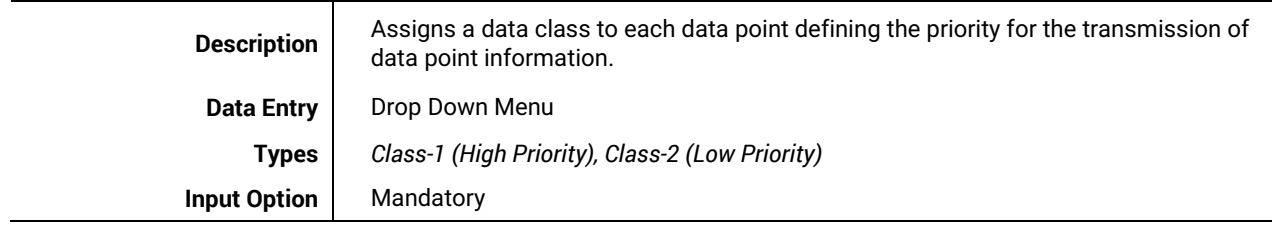

#### <span id="page-17-2"></span>*3.1.5.8 Operation Mode*

#### Commands only

<span id="page-17-3"></span>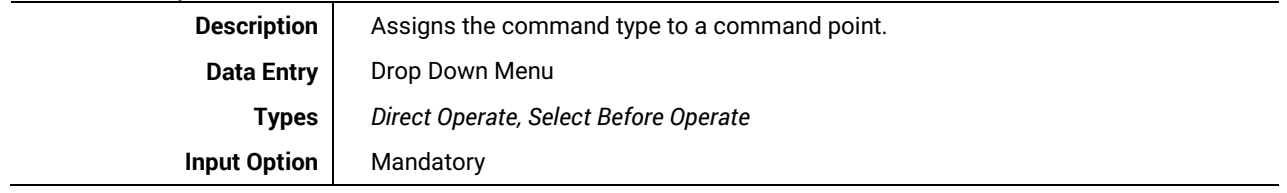

**3**

**4**

#### <span id="page-18-0"></span>*3.2 IEC 60870-5-101 Server Configuration*

The following view will be shown after an IEC 60870-5-101 *Server* is added to a local device. The view is also accessible by left clicking the ADH application in the *Project Tree*. The settings are used to setup this local IEC 60870-5-101 server. Please note that Atop gateway supports one server/slave application per protocol per device

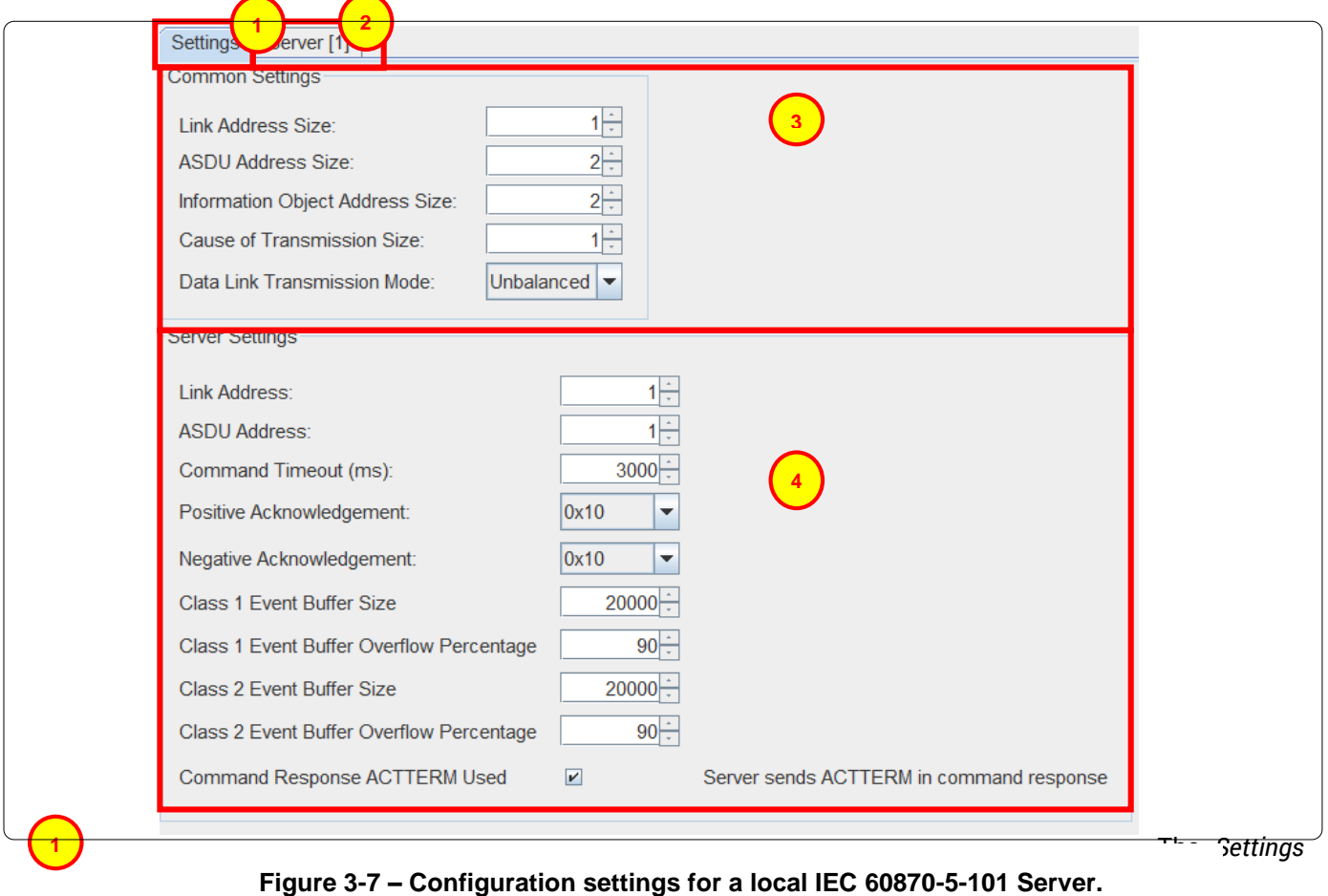

The *Server* tab shows the *Address*, *Data,* and *Commands* settings for server ADH application. For more information see: **[IEC 60870-5-101 Server Tab Layout and Address Settings](#page-21-0)**. Only one IEC 60870-5-101 server can be added as ADH application to an IED [1:1].

*Common settings* box includes the settings that apply to the entire IEC 60870-5-101 ADH application. They are shown regardless of whether the application is configured as a Client or a Server. For more information see: **[IEC 60870-5-101 Common Settings](#page-23-0)**.

*Server Settings* box includes the parameters that are specific to ADH applications configured as a server. For more information see: **[IEC 60870-5-101 Server Settings.](#page-19-0)**

#### <span id="page-19-0"></span>*3.2.1 IEC 60870-5-101 Server Settings*

*These settings define the acknowledgement response of the server and the period for short and long pulse commands.*

#### <span id="page-19-1"></span>*3.2.1.1 Link Address*

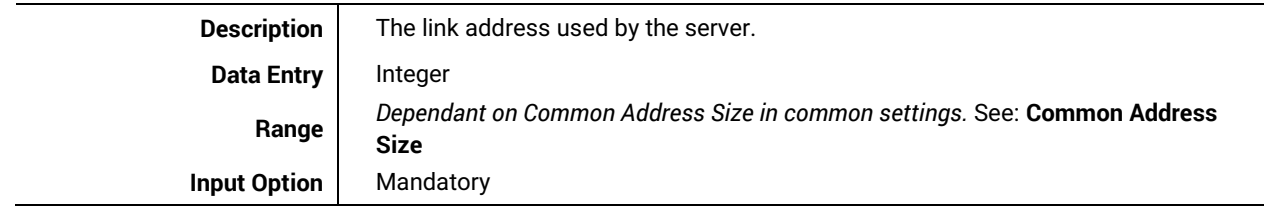

#### <span id="page-19-2"></span>*3.2.1.2 ASDU Address*

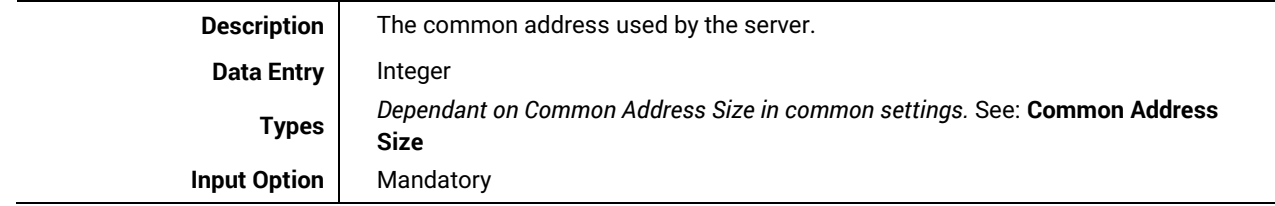

#### <span id="page-19-3"></span>*3.2.1.3 Command Timeout (ms)*

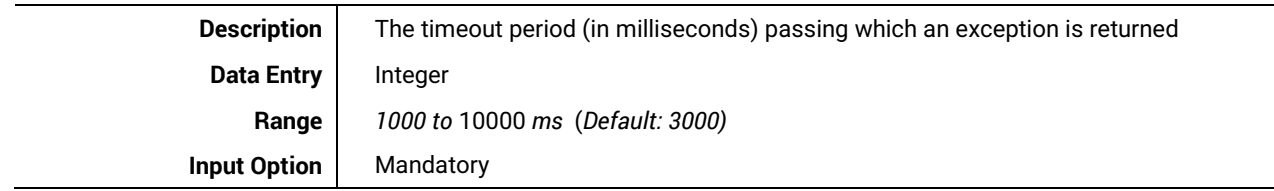

#### <span id="page-19-4"></span>*3.2.1.4 Positive Acknowledgment*

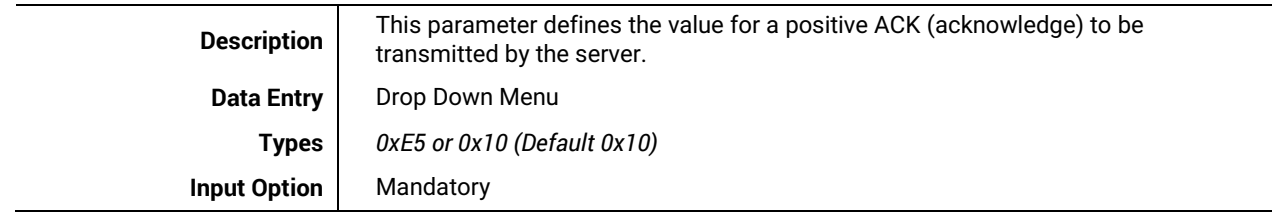

#### <span id="page-19-5"></span>*3.2.1.5 Negative Acknowledgment*

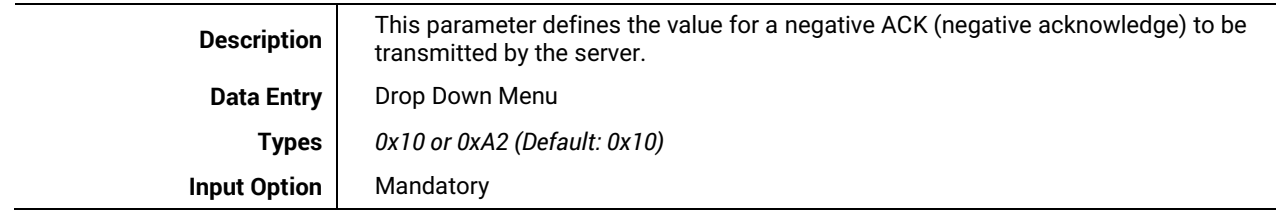

#### <span id="page-20-0"></span>*3.2.1.6 Class 1 Event Buffer Size*

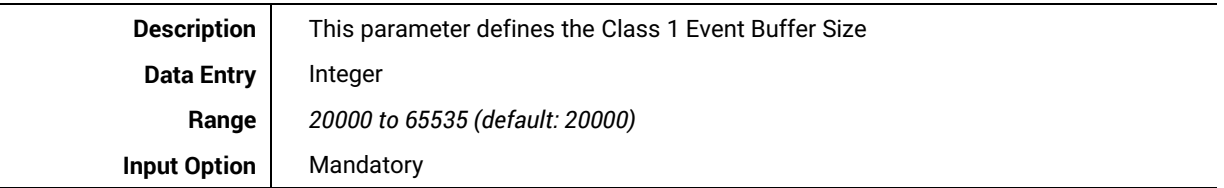

#### <span id="page-20-1"></span>*3.2.1.7 Class 1 Event Buffer Size over %*

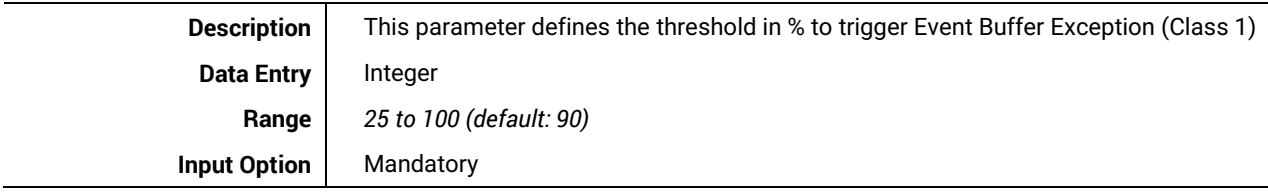

#### <span id="page-20-2"></span>*3.2.1.8 Class 2 Event Buffer Size*

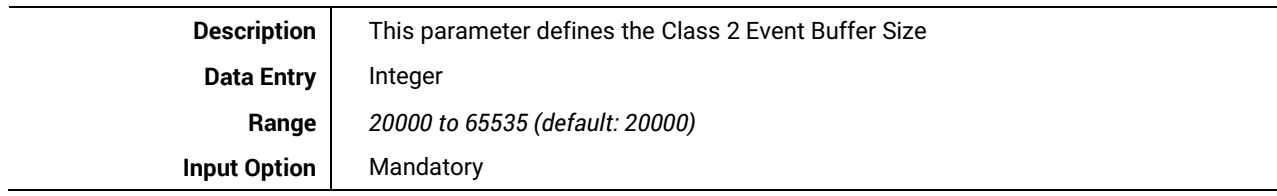

#### <span id="page-20-3"></span>*3.2.1.9 Class 2 Event Buffer Size over %*

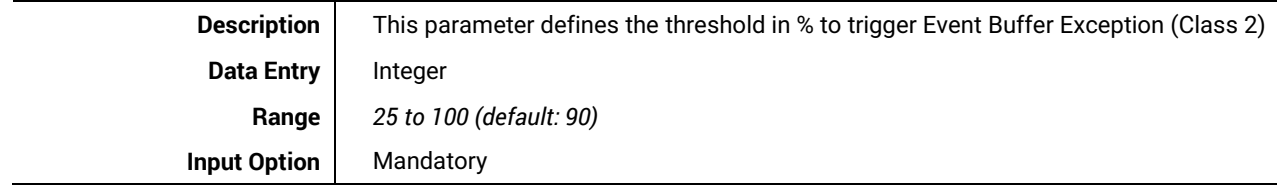

#### <span id="page-20-4"></span>*3.2.1.10 Command Response ACTTERM used*

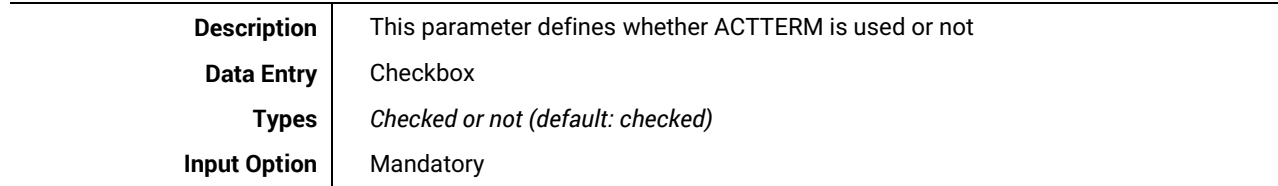

**2**

#### <span id="page-21-0"></span>*3.2.2 IEC 60870-5-101 Server Tab Layout and Address Settings*

*This tab is used to define all data points of the IEC 60870-5-101 server.*

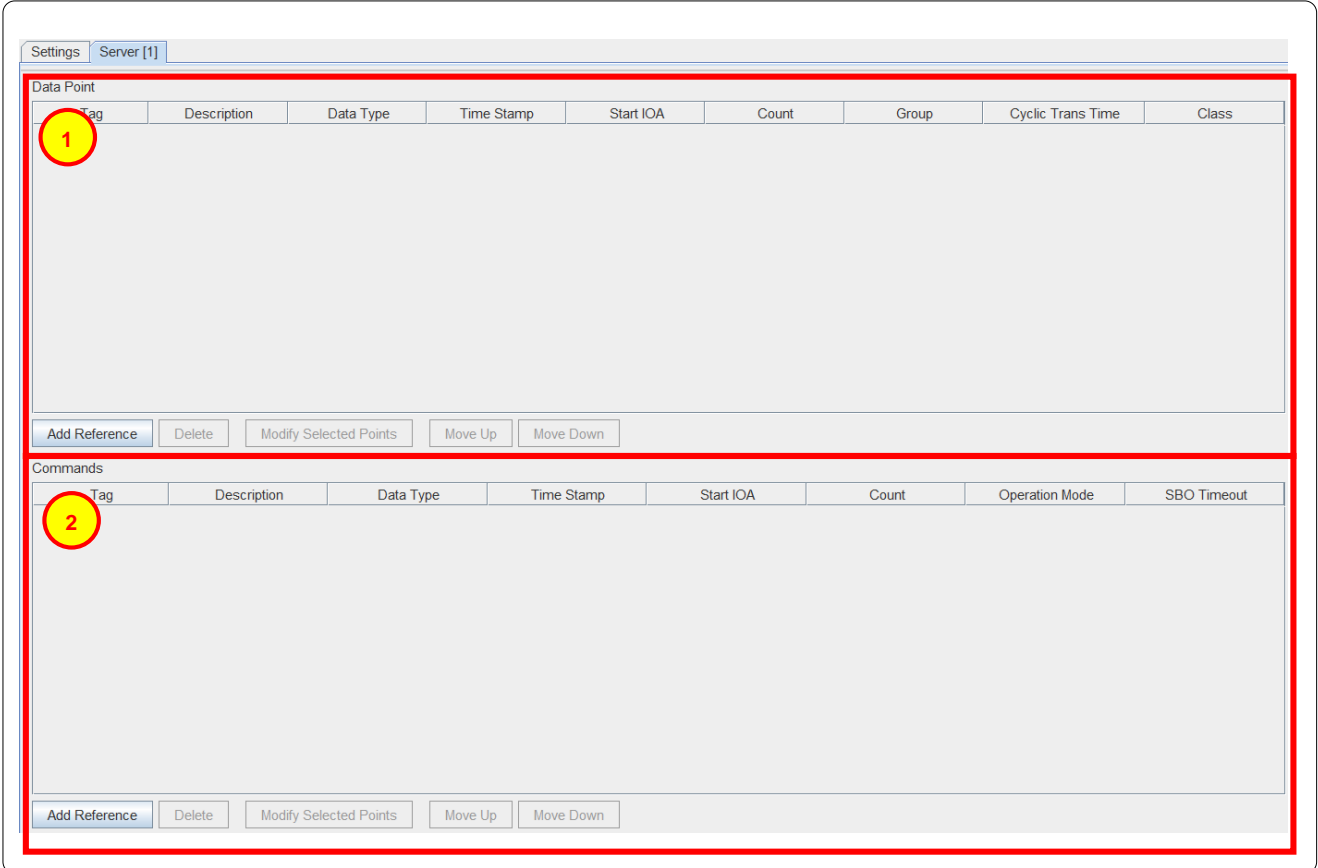

**Figure 3-8 – IED configuration settings for IEC 60870-5-101 Server.**

Data point list. For more information on adding and editing data points, see **[IEC 60870-5-101 Server Data](#page-22-0)  [point and Command Reference List.](#page-22-0)**

Commands list. For more information on adding and editing commands, see **[IEC 60870-5-101 Server Data](#page-22-0)  [point and Command Reference List.](#page-22-0)**

**2**

**3**

**4**

#### <span id="page-22-0"></span>*3.2.3 IEC 60870-5-101 Server Data Point and Command Reference List*

This section shows the data point references for the server. It allows the addition, modification and deletion of data point references as well as data point sorting. This set of buttons is shown under the *Data* section and under the *Commands* section. They both function exactly the same.

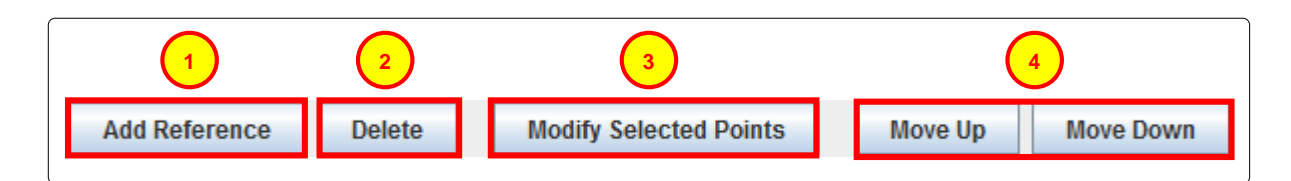

**Figure 3-9 – Data Point Reference configuration options for an IEC 60780-5-101 Server.**

Left click **Add** to add one or more new data point references. For more information on the Add data point reference tool see **[Adding Data Point and Command References.](#page-22-1)** Initially only this button will be available to be clicked. Only once a data point reference has been created and/or selected by left clicking (data point reference will be highlighted).

- While one or more data point references are selected, pressing **Delete** will show a dialogue box asking for confirmation on the deletion of that reference.
- While one or more data point references are selected, pressing **Modify Selected Points** will bring up the a dialogue box similar to the *Add* Data point reference*s* Dialogue box, however this box shows the original data point reference configuration as well as the new configuration for comparison.
- **Move Up** and **Move Down** are used to shift selected data point references within the list.

#### <span id="page-22-1"></span>*3.2.3.1 Adding Data Point and Command References*

Only data points that exist in a different ADH applications can be used for the IEC 60870-5-101 server. Data points in the ADH are normally generated by a client application such as for example a Modbus master or even by an IEC 60870-5-101 client as shown in this example. There are also client/server ADH applications available such as the IEC 61131 Soft PLC (programmable logic controller). Adding data points is also called "point mapping".

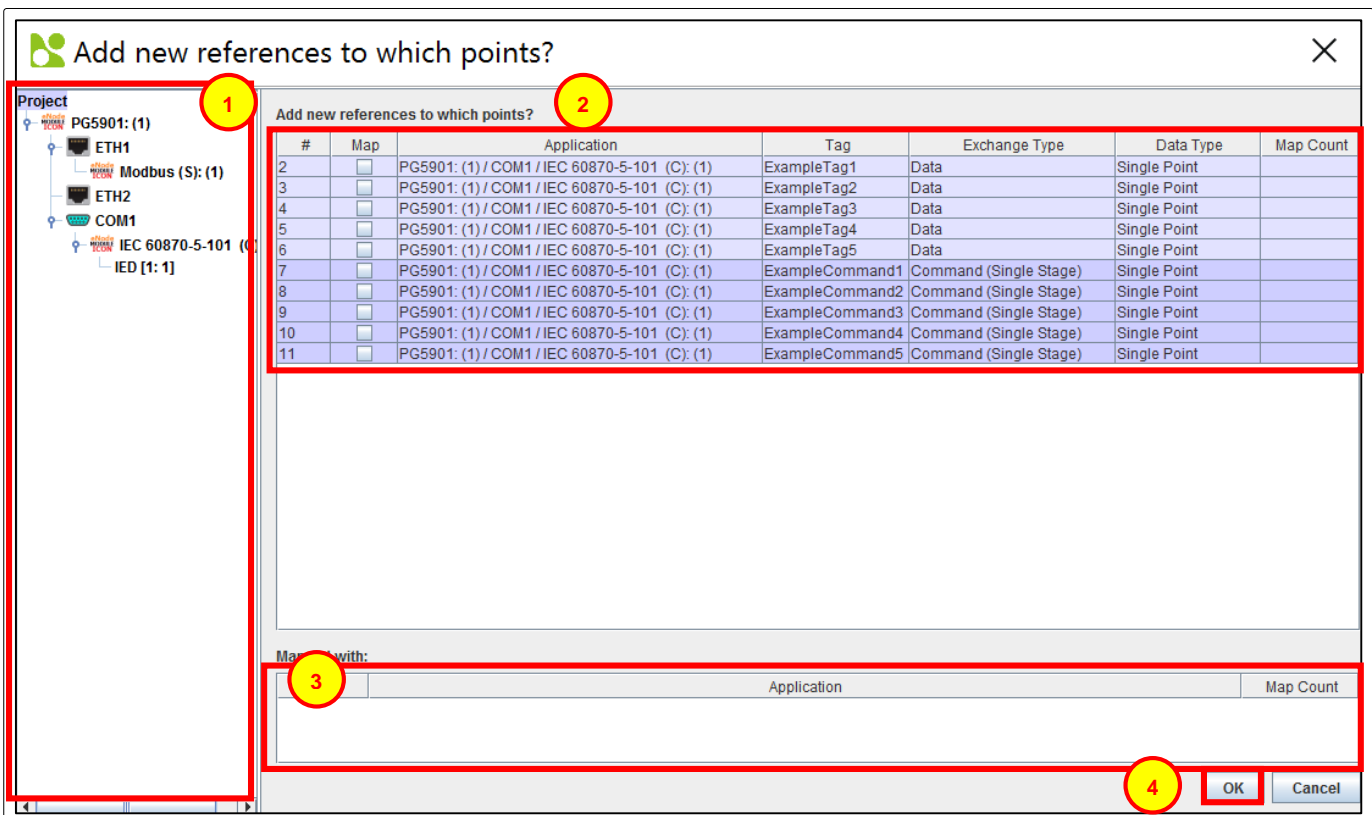

**Figure 3-10 – Adding Data Point and Command References to an IEC 60780-5-101 Server.**

When adding data point references, the dialogue box above will be shown.

- *Project Tree* : can be used to search specific locations for data points in other ADH applications. Left clicking **Project** on the top shows every data point or command found within the entire project. Left clicking individual ADH applications or IEDs narrows that list down to local data points and commands.
- Available data points and commands are here to be selected. Data points and commands show up slightly differently. Data points are highlighted in a light blue color. They are shown on the top of the list and have the exchange type "data". Commands are highlighted a dark blue color. They are shown on the bottom of the list and have the exchange type "command". To map a point, left click the box on that point's row under the *Map* column. It will be included in the list for mapping and mapped when **OK** is clicked. **2**
- This section shows details on a points mapping if it has already been mapped to an application. This will only show points that have been previously selected. **3**
- <span id="page-23-0"></span>When the required data points for reference are selected. Press **OK** to add them. eNode Designer will automatically check and verify that mapped data types match up. **4**

#### <span id="page-24-0"></span>*3.3 IEC 60870-5-101 Common Settings*

#### <span id="page-24-1"></span>*3.3.1.1 Link Address Size*

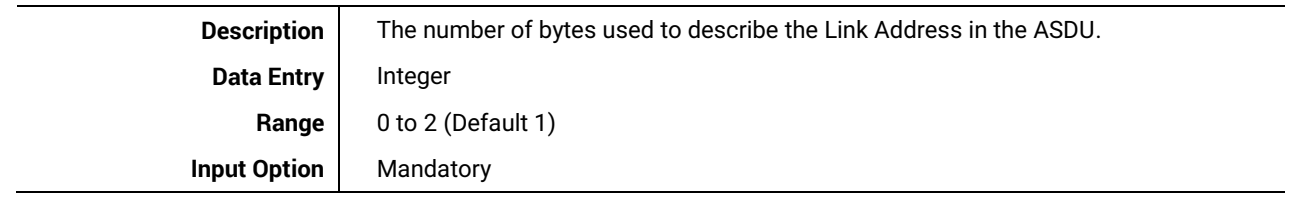

#### <span id="page-24-2"></span>*3.3.1.2 Common Address Size*

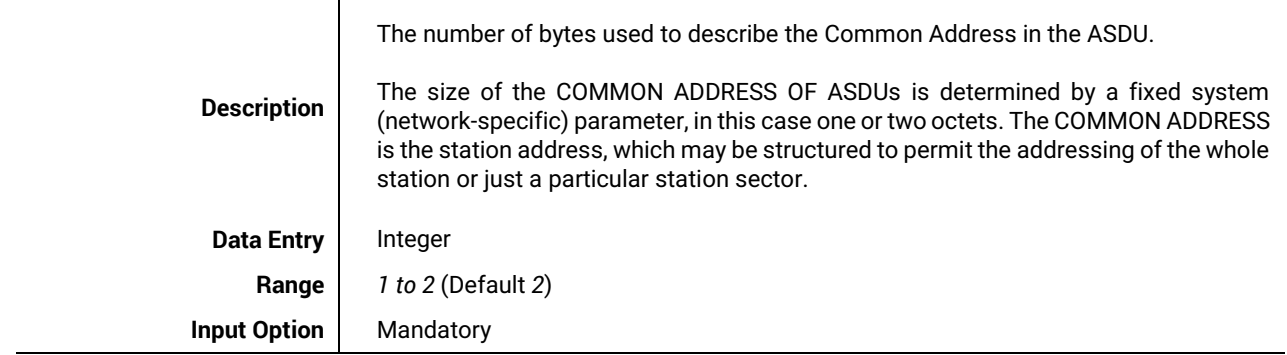

#### <span id="page-24-3"></span>*3.3.1.3 Information Object Address Size*

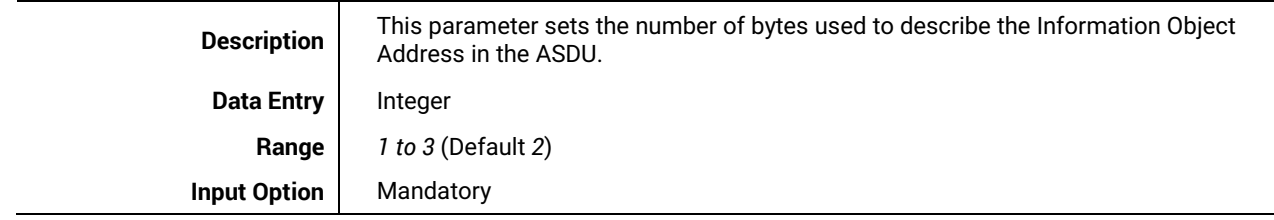

#### <span id="page-24-4"></span>*3.3.1.4 Cause of Transmission Size*

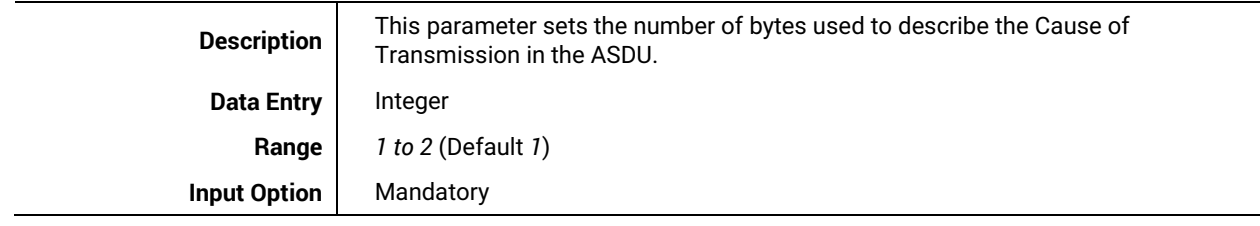

#### <span id="page-24-5"></span>*3.3.1.5 Data Link Transmission Mode*

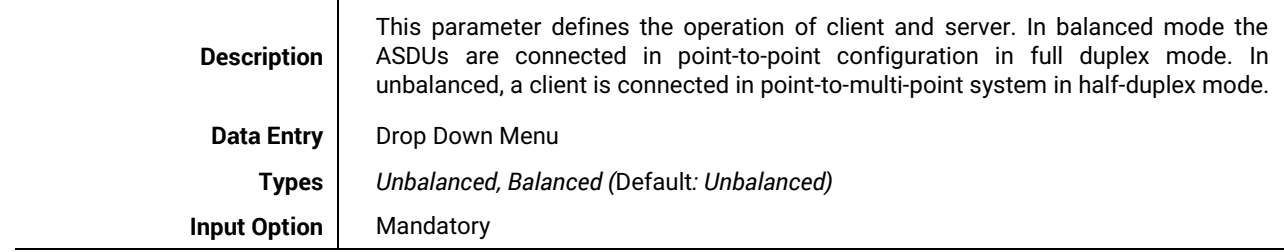

# <span id="page-25-0"></span>**4 IEC 60870-5-104 Configuration Guide**

#### <span id="page-25-1"></span>*4.1 IEC 60870-5-104 Client configuration*

The following view is shown after an IEC 60870-5-104 client is added. It is also accessible for further configuration by left clicking the desired ADH application in the *Project Tree*.

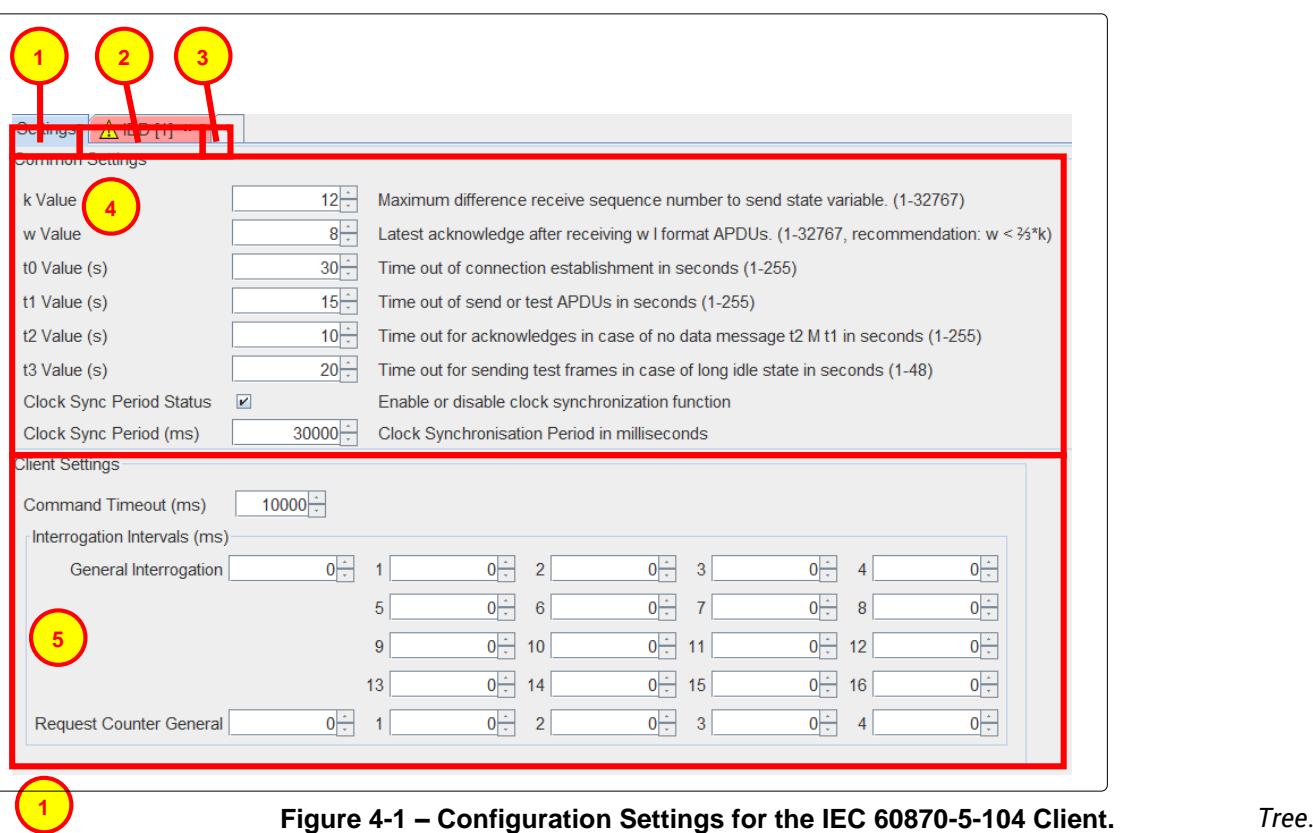

The Remote IED tab shows the *Address*, *Data* and *Commands* settings for the remotely connected IED(s) on the ADH application. The settings in this tab are specific to the individual IED. For more information see: **[IEC 60870-5-104 Client, Remote IED Tab Layout and Address Settings](#page-28-0)**. This tab can also be accessed by clicking the specific IED within the *Project Tree*.

The add IED option creates a new IED, which will be visible in the *Project Tree* and brings up a new IED settings tab for individual IED configuration.

The *Common settings* apply to the entire IEC 60870-5-104 ADH application and are shown regardless of whether the application is configured as a Client or a Server. For more information see: **[IEC 60870-5-104](#page-40-0)  [Common Settings](#page-40-0)**.

The *Client Settings*. These are specific to ADH applications configured as a client. For more information see **[IEC 60870-5-104 Client Settings.](#page-25-2)**

#### <span id="page-25-2"></span>*4.1.1 IEC 60870-5-104 Client Settings*

**2**

**3**

**4**

**5**

The configuration of all client settings is mandatory.

#### <span id="page-26-0"></span>*4.1.1.1 General Interrogation (ms)*

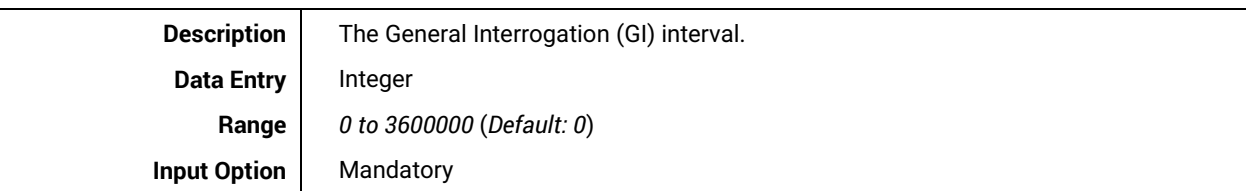

#### <span id="page-26-1"></span>*4.1.1.2 Interrogation for Group X (ms)*

 $\overline{\phantom{a}}$ 

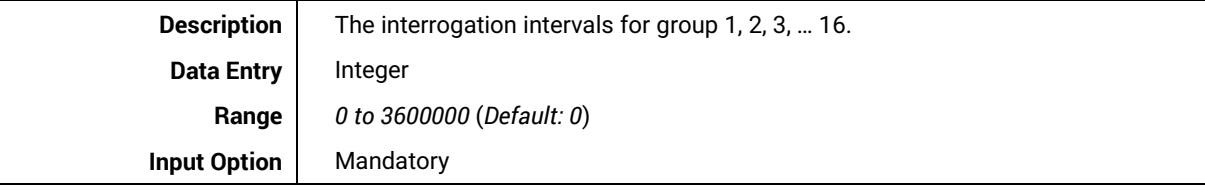

#### <span id="page-26-2"></span>*4.1.1.3 Request Counter General for Group X (ms)*

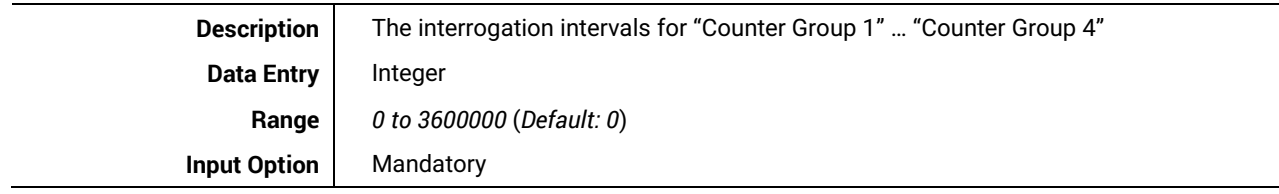

#### <span id="page-26-3"></span>*4.1.1.4 Command Timeout (ms)*

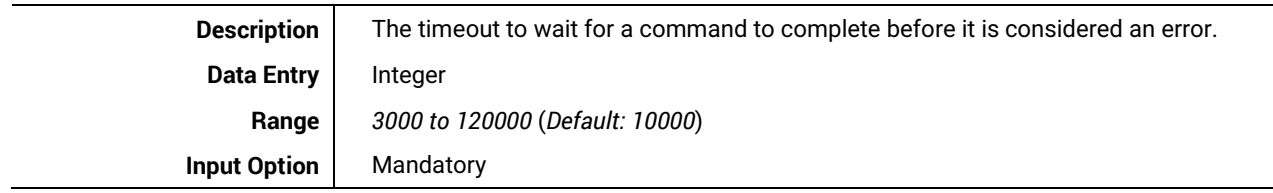

#### <span id="page-26-4"></span>*4.1.1.5 Interrogation Intervals (ms)*

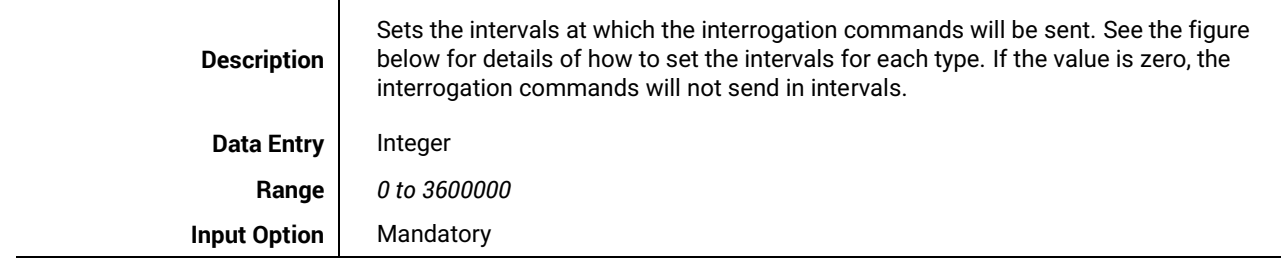

| Interrogation Intervals (ms)           |    |                                                       | $\overline{2}$    |                                              |                     |
|----------------------------------------|----|-------------------------------------------------------|-------------------|----------------------------------------------|---------------------|
| <b>General Interrogation</b><br>$\sim$ | и  | 2<br>$0 \rightarrow$<br>$\mathcal{P}$                 | 3<br>0            | $\bf{0}$<br>4<br>$\sim$                      |                     |
|                                        | 5  | $\Delta_{\rm{c}}$<br>6<br>$0 \rightarrow$<br>$\sim$   | 7<br>0<br>$\sim$  | $\Delta_{\rm{f}}$<br>$\bf{0}$<br>8<br>$\tau$ | 01<br>$\rightarrow$ |
|                                        | 9  | ÷<br>10<br>$0 \rightarrow$<br>$\overline{\mathbf{r}}$ | 11<br>0<br>$\sim$ | 12<br>$\bf{0}$<br>$\tau$                     | $0 \rightarrow$     |
|                                        | 13 | 14<br>$\sim$                                          | 15                | 16<br>0<br>$\sim$                            |                     |
| <b>Request Counter General</b>         | и  | 2<br>$\sim$                                           | 3                 | 4                                            |                     |
| 3                                      |    |                                                       | $\overline{4}$    |                                              |                     |

**Figure 4-2 - Client Interrogation Intervals**

All intervals are in milliseconds.

**1**

**2**

**3**

**4**

The General Interrogation (GI) interval.

The interrogation intervals for group 1, 2, 3, … 16. The label on the left of the spinner is the group number; the changeable value is the interrogation interval for that group.

The Counter General Interrogation (GI) interval.

The interrogation intervals for "*Counter Group 1*" … "*Counter Group 4*". The label on the left of the spinner is the counter group number; the changeable value is the interrogation interval for that counter group.

#### <span id="page-28-0"></span>*4.1.2 IEC 60870-5-104 Client, Remote IED Tab Layout and Address Settings*

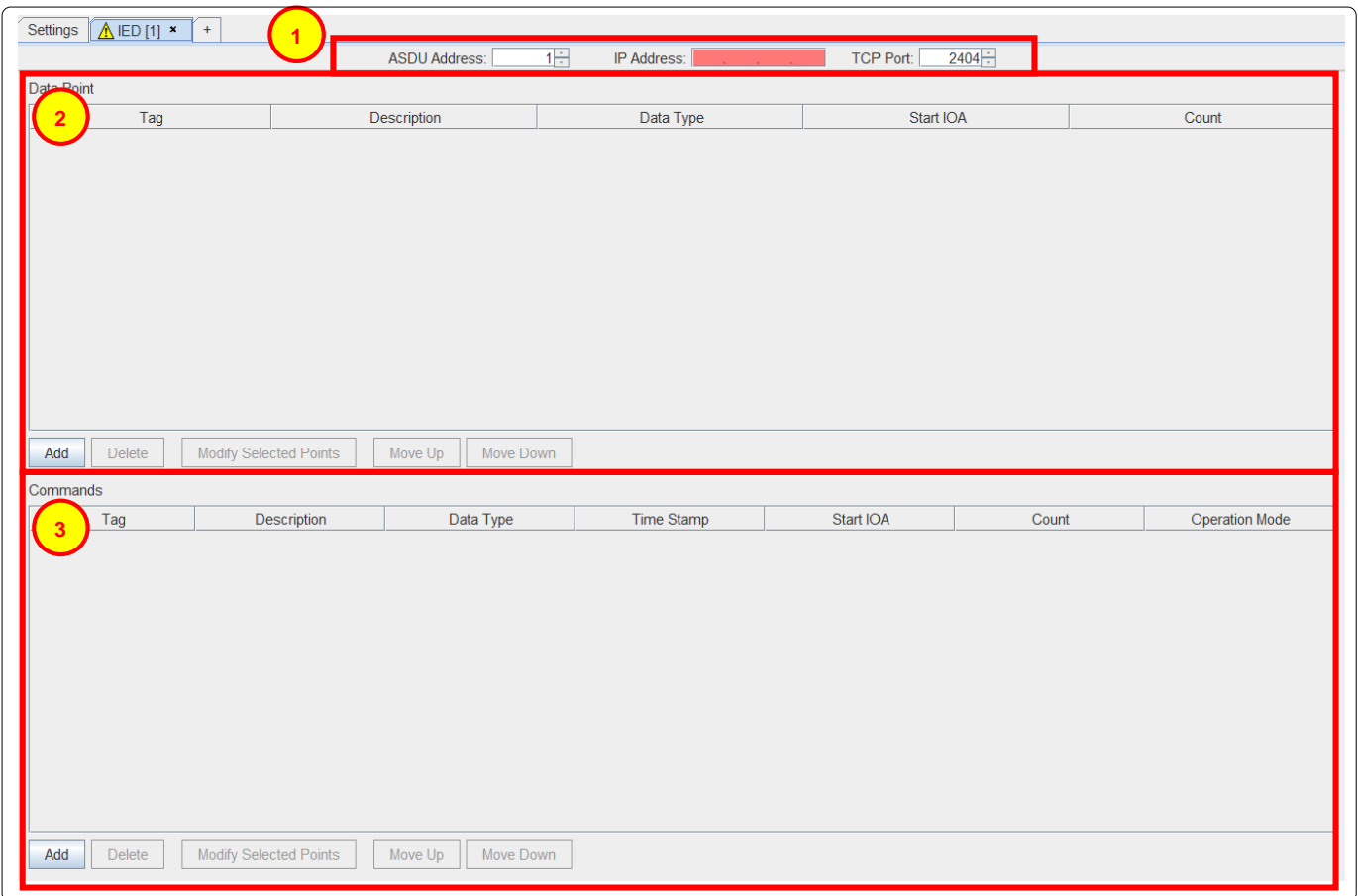

#### **Figure 4-3 – IED configuration settings for an IEC 60870-5-104 Client.**

Address settings, these can be defined using the up and down arrows or manually entered.

#### *4.1.2.1 ASDU Address*

<span id="page-28-1"></span>**1**

*Description:* The common address is associated with all objects in an ASDU.

*Range: 1 to 65534 (default: 1) – Mandatory*

#### <span id="page-28-2"></span>*4.1.2.2 IP Address*

*Description:* The IP Address of the remote server IED

*Range: Valid IPv4 Addresses: 0.0.0.0 – 255.255.255.255 (default: 192.168.1.1) – Mandatory*

#### <span id="page-28-3"></span>*4.1.2.3 TCP Port*

*Description:* The TCP Port used by the server IED.

*Range: 1 to 65535. Default: 2404*

**2**

**3**

**2**

**3**

<span id="page-29-1"></span>**4**

Data point list. For more information on adding and editing data points, see **[IEC 60870-5-104 Remote IED](#page-29-0)  [Data point list.](#page-29-0)**

Commands list. For more information on adding and editing commands, see **[IEC 60870-5-104 Remote](#page-31-0)  [IED Commands List.](#page-31-0)**

#### <span id="page-29-0"></span>*4.1.3 IEC 60870-5-104 Remote IED Data point list*

This section shows the data points for the IED. It allows addition, modification and deletion of data points as well as data sorting.

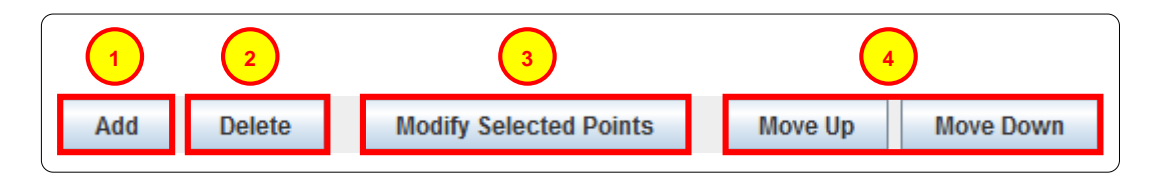

**Figure 4-4 – Remote IED Data Point configuration options for an IEC 60870-5-104 Client.** 

Left click **Add** to add one or more new data points. For more information on the Add data point tool, see: **[Adding Data Points](#page-29-1)**. Initially only this button will be available. Only once a data point has been created and/or selected by left clicking (data point will be highlighted) the other buttons will be available.

When one or more data points are selected, pressing **Delete** will remove it/them immediately unless it/they are mapped to a server. In such case, a dialogue box will ask for confirmation on the deletion of the point(s).

When one or more data points are selected, pressing **Modify Selected Points** will bring up the a dialogue box similar to the *Add Data Points* Dialogue box. This box will show the original data point configuration as well as the new configuration for comparison.

**Move Up** and **Move Down** can be used to shift selected data points within the list.

#### <span id="page-30-0"></span>*4.1.3.1 Adding Data Points*

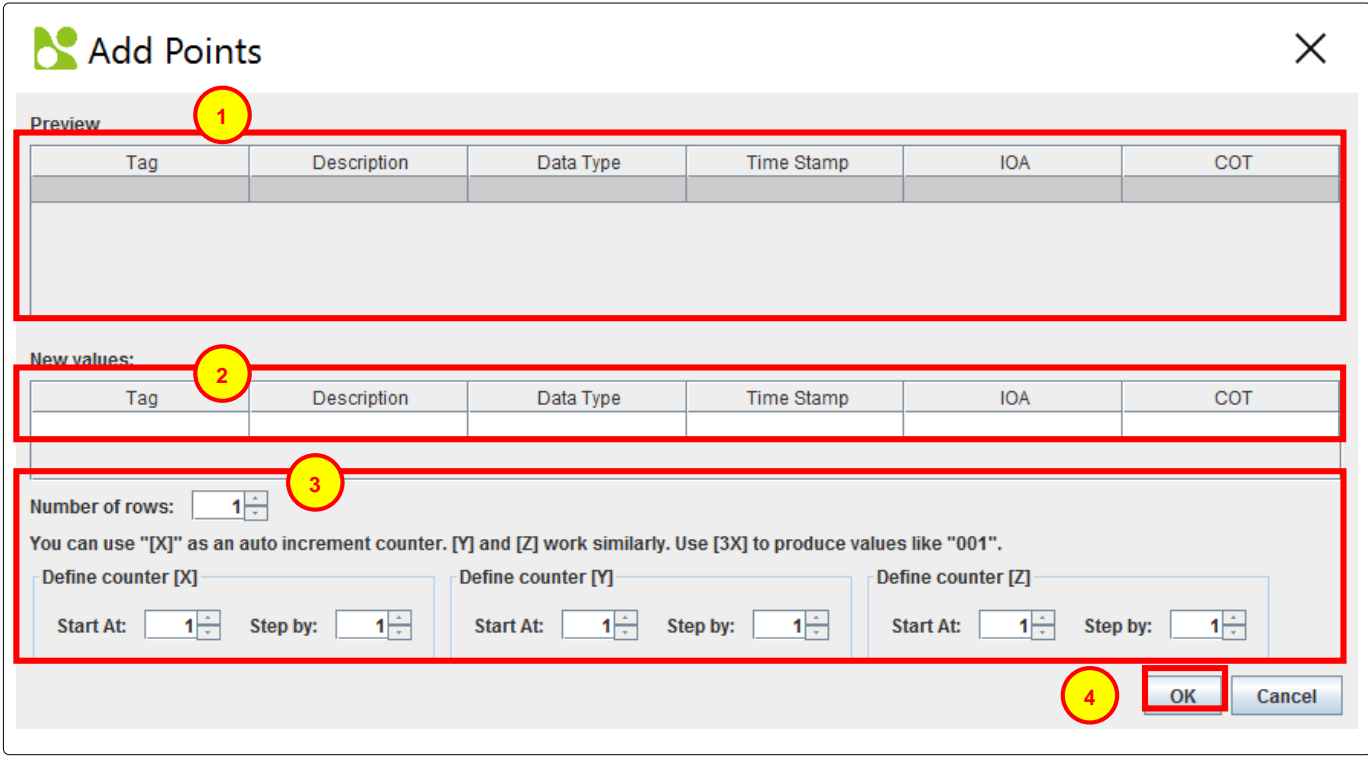

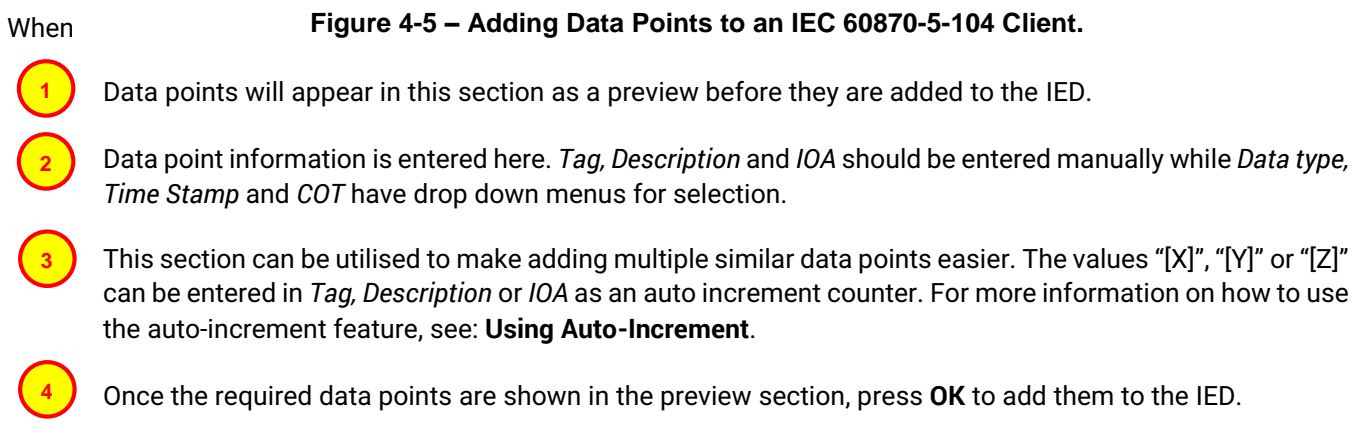

**2**

**3**

**4**

#### <span id="page-31-0"></span>*4.1.4 IEC 60870-5-104 Remote IED Commands List*

This section shows the commands for the IED. It allows addition, modification and deletion of commands as well as command sorting. This section is very similar to the D*ata Points* section.

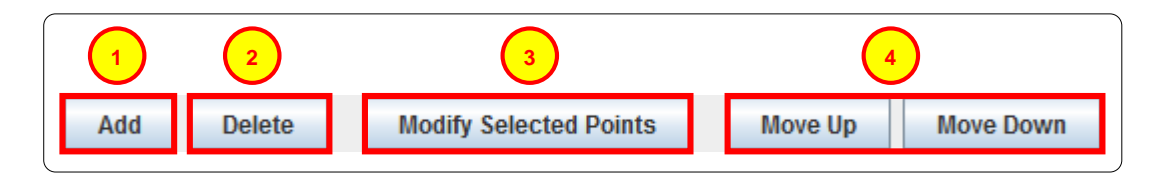

**Figure 4-6 – Command configuration options for an IEC 60870-5-104 Client.**

Left click **Add** to add one or more commands. For more information on the Add command tool, see: **[Adding](#page-32-0)  [Commands](#page-32-0)**. Initially only this button will be available. Only once a command has been created and/or selected by left clicking (command will be highlighted) the other buttons will be available.

While one or more data points are selected, pressing **Delete** will remove it/them immediately.

While one or more data points are selected, pressing **Modify Selected Points** will bring up the a dialogue box similar to the *Add Data Points* Dialogue box. This box shows the original data point configuration as well as the new configuration for comparison.

**Move Up** and **Move Down** can be used to shift selected data points within the list.

#### <span id="page-32-0"></span>*4.1.4.1 Adding Commands*

**1**

**2**

**3**

**4**

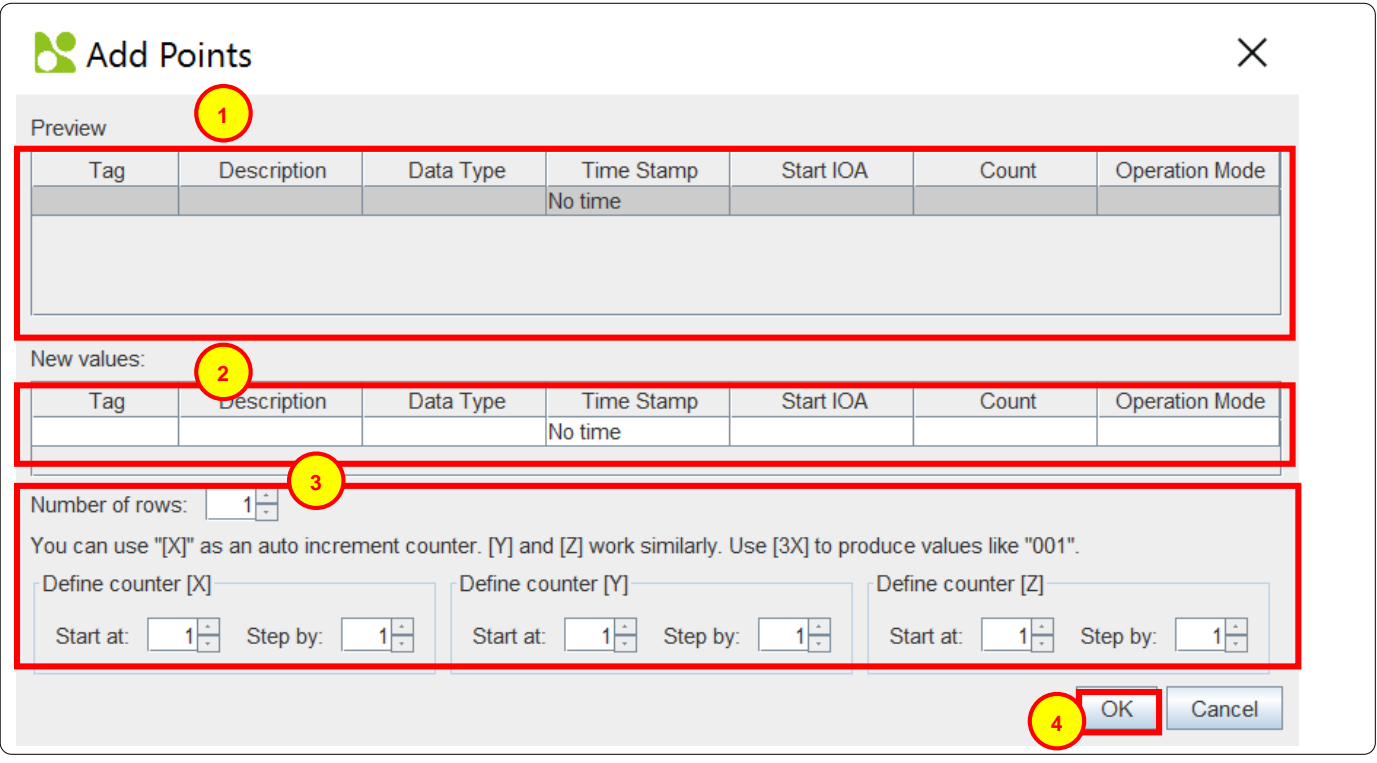

**Figure 4-7 – Adding Commands to an IEC 60870-5-104 Client.**

When adding commands, the dialogue box above will be shown.

- Commands will appear in this section as a preview before they are added to the ADH application.
- Command information is entered here. *Tag, Description, IOA* and *SBO Timeout (ms)* are entered manually while *Data type, Time Stamp* and *Operate Mode* have drop down menus for selection.
- This section can be utilised to make adding multiple similar commands easier. The values "[X]", "[Y]" or "[Z]" can be entered in *Tag, Description* or *IOA* as an auto increment counter. For more information on how to use the auto-increment feature, see: **[Using Auto-Increment](#page-42-0)**.
	- Once the required commands are shown in the preview section. Press **OK** to add them to the IED.

#### <span id="page-33-0"></span>*4.1.5 IEC 60870-5-104 Remote IED Data Point and Command Parameters*

The following parameters are found in both Data and Commands.

#### <span id="page-33-1"></span>*4.1.5.1 Tag*

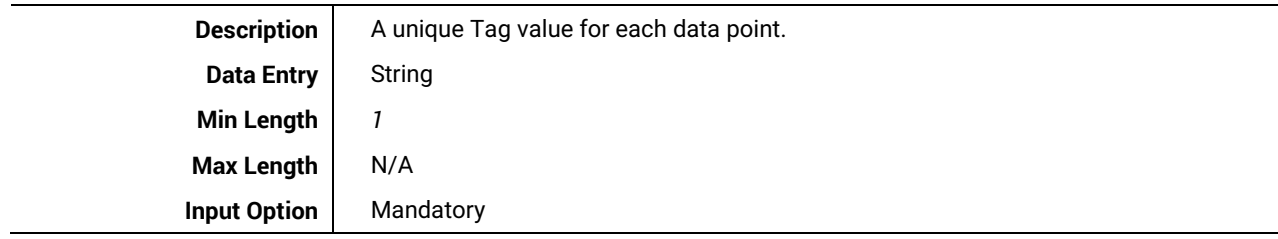

#### <span id="page-33-2"></span>*4.1.5.2 Description*

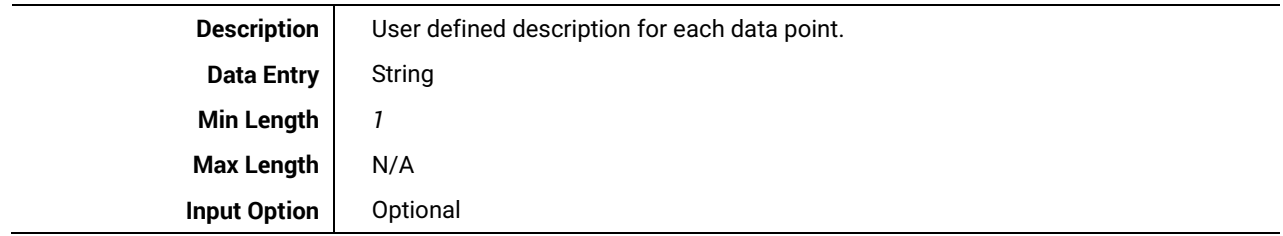

#### <span id="page-33-3"></span>*4.1.5.3 Data Type*

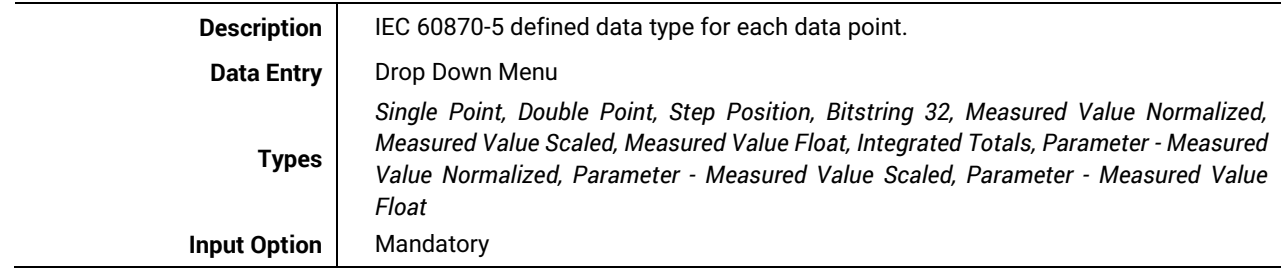

#### <span id="page-33-4"></span>*4.1.5.4 Time Stamp*

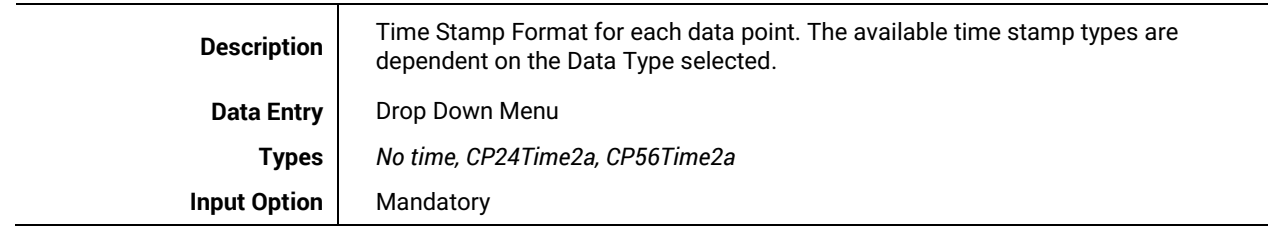

#### <span id="page-33-5"></span>*4.1.5.5 Start IOA*

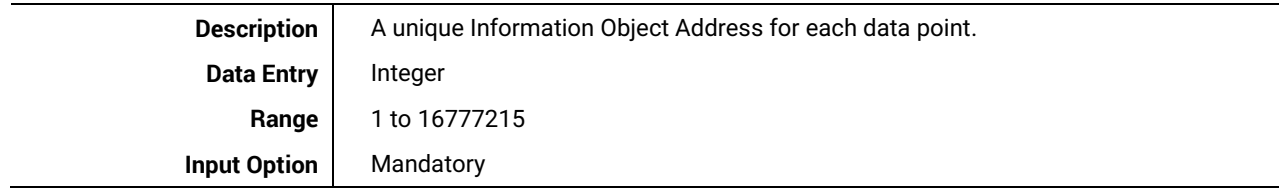

#### <span id="page-34-0"></span>*4.1.5.6 Count*

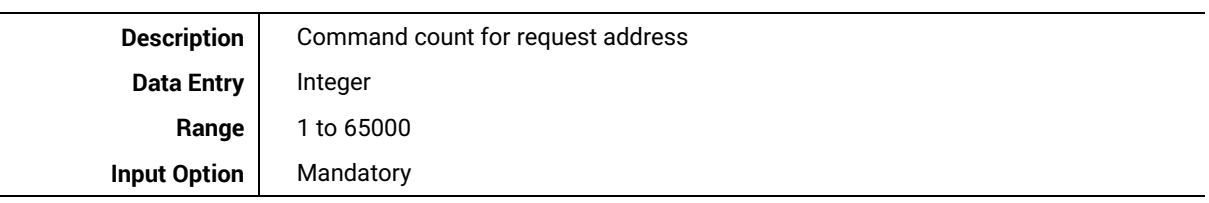

#### <span id="page-34-1"></span>*4.1.5.7 Operation Mode*

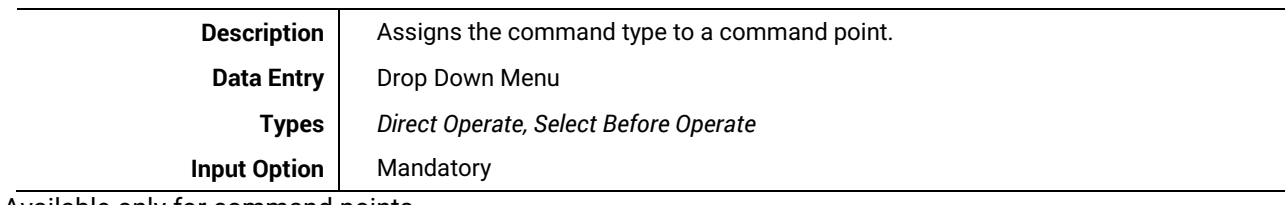

Available only for command points.

#### <span id="page-34-2"></span>*4.1.5.8 SBO timeout (ms) – Select Before Operate Timeout*

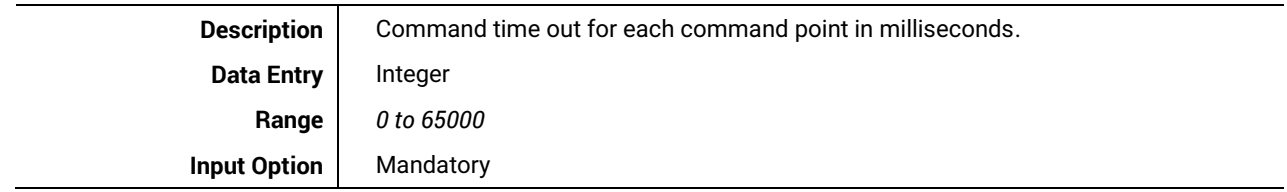

Available only for server commands.

**2**

**4**

#### <span id="page-35-0"></span>*4.2 IEC 60870-5-104 Server configuration*

The following view is shown after an IEC 60870-5-104 client is added. It is also accessible by left clicking the ADH application in the *Project Tree*. Please note that Atop Protocol Gateway supports one server/slave per protocol per device.

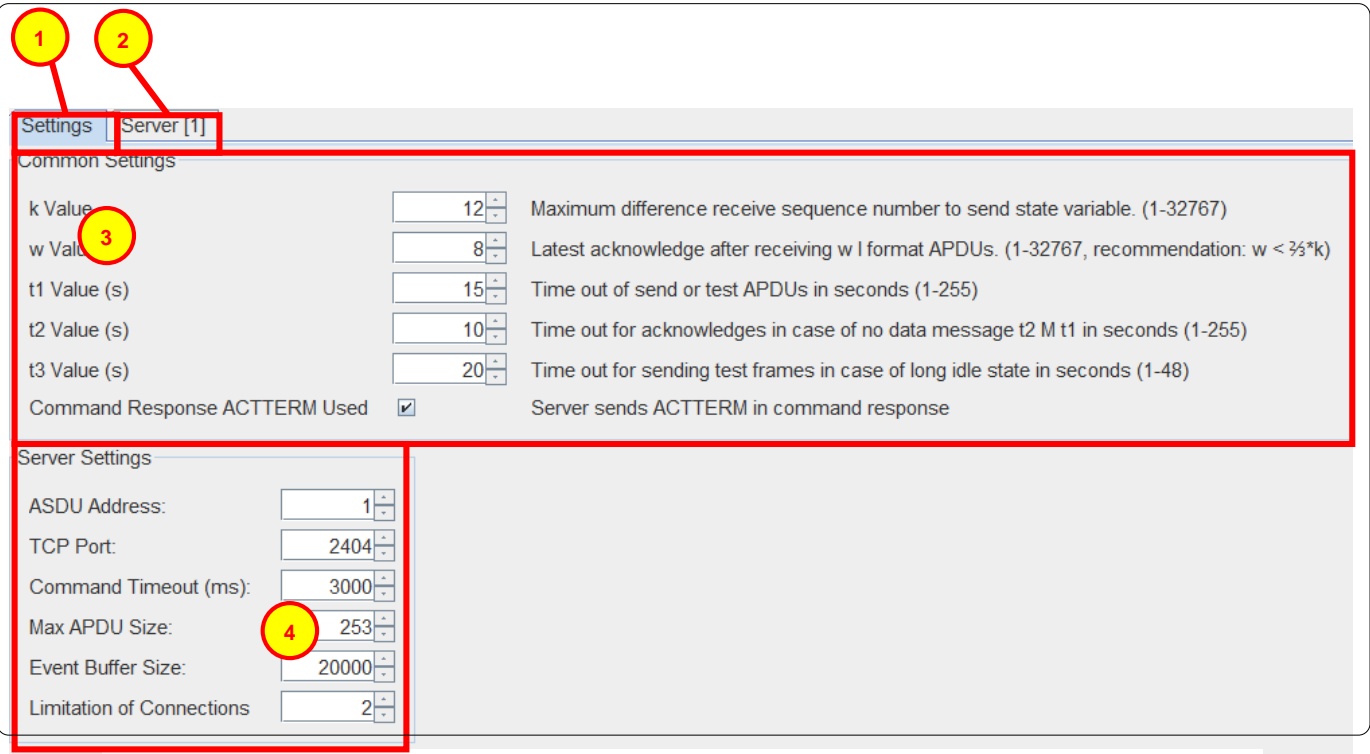

**Figure 4-8 – Server configuration settings for the IEC 60870-5-104 server.**

- The *Settings* tab is shown when left clicking on an IEC 60870-5-104 ADH application in the *Project Tree*.
- The *Server* tab shows the *Data* and *Commands* settings for server ADH application. The settings in this tab are specific to the individual IED. For more information see: **[IEC 60870-5-104 Server Tab Layout and](#page-37-0)  [Address Settings](#page-37-0)**.
- **3** The *Common settings*. These settings apply to the entire IEC 60870-5-104 ADH application and are shown regardless of whether the application is configured as a Client or a Server. For more information see: **[IEC](#page-40-0)  [60870-5-104 Common Settings](#page-40-0)**.
	- The *Server Settings*. These are specific to ADH applications configured as a server. For more information see **[IEC 60870-5-104 Server Settings](#page-36-0)**
# *4.2.1 IEC 60870-5-104 Server Settings*

The configuration of all Server settings is mandatory.

## *4.2.1.1 ASDU Address*

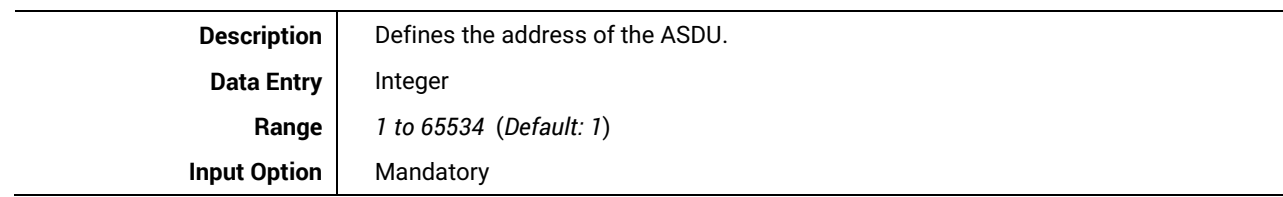

# *4.2.1.2 Max ADPU size*

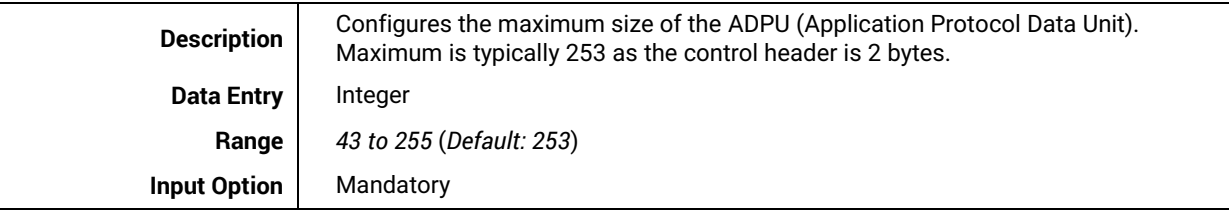

#### *4.2.1.3 Event Buffer Size*

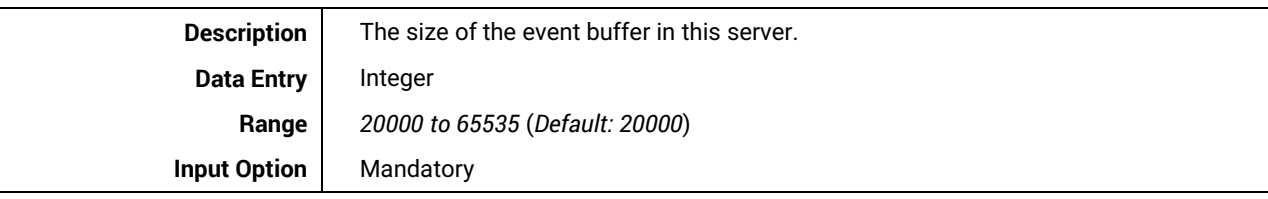

# *4.2.1.4 TCP Port*

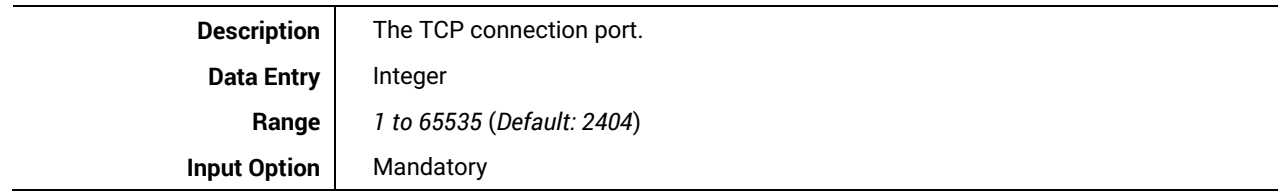

## *4.2.1.5 Command Timeout (ms)*

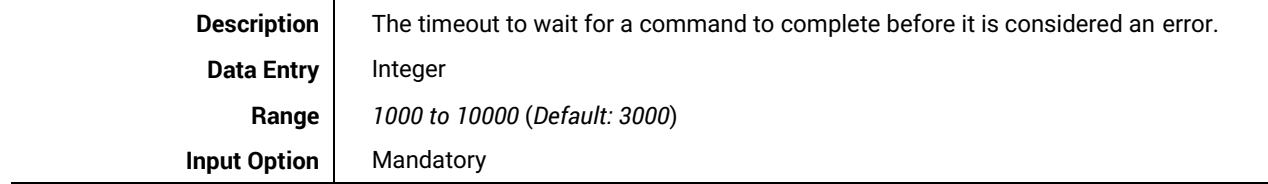

# *4.2.1.6 Limitation of Connections*

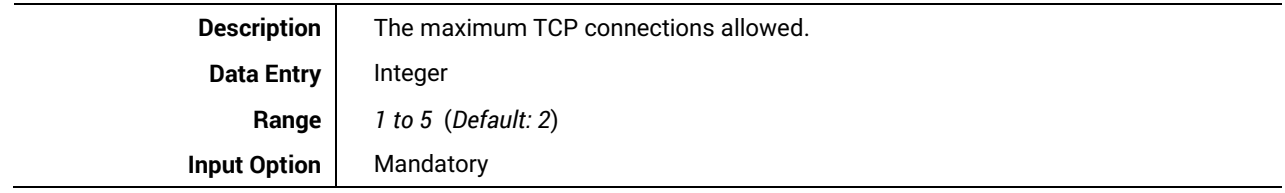

**1**

<span id="page-37-0"></span>**2**

# *4.2.2 IEC 60870-5-104 Server Tab Layout and Address Settings*

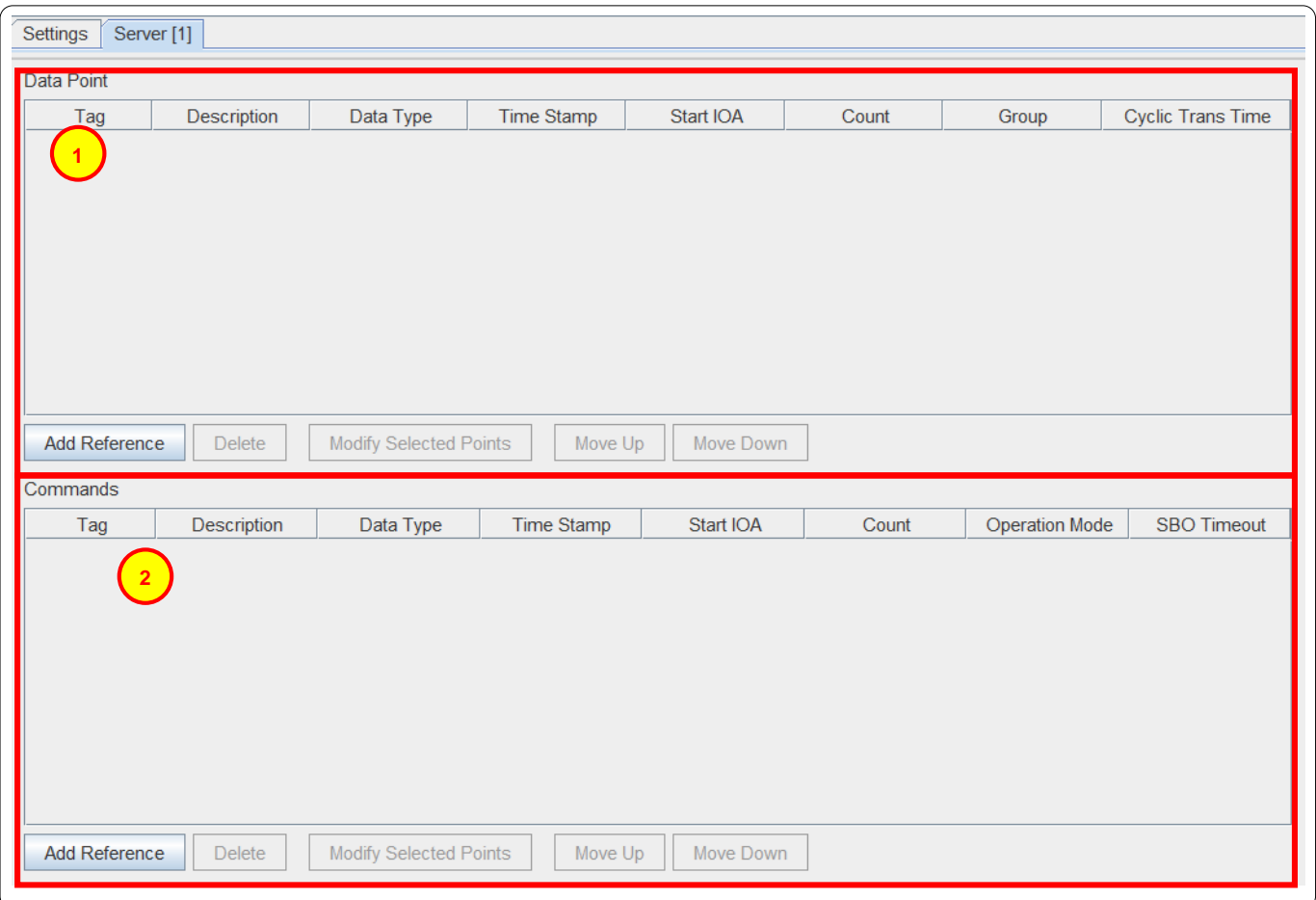

# **Figure 4-9 – IED configuration settings for an IEC 60870-5-104 Server.**

Data point list: for more information on adding and editing data points, see **[IEC 60870-5-104 Server Data](#page-37-0)  [point and Command Reference list.](#page-37-0)**

Commands list: for more information on adding and editing commands, see **[IEC 60870-5-104 Server](#page-37-0)  [Data point and Command Reference list.](#page-37-0)**

**1**

**2**

**3**

**4**

## *4.2.3 IEC 60870-5-104 Server Data point and Command Reference list*

This section shows the data point references for the server. It allows addition, modification and deletion of data point references as well as sorting. This set of buttons is shown under the *Data* section and under the *Commands* section. They both function exactly the same.

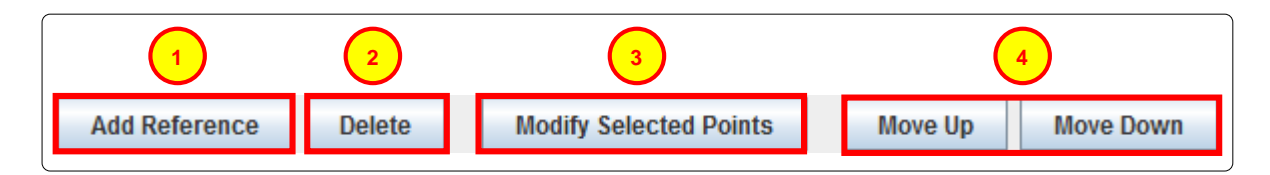

**Figure 4-10 – Data Point Reference configuration options for an IEC 60780-5-104 Server.**

Left click **Add** to add one or more new data point references. For more information on the Add data point reference tool, see **[Adding Data Point and Command References.](#page-39-0)** Initially only this button will be available to. Only once a data point reference has been created and/or selected by left clicking (data point reference will be highlighted) the other buttons will become available.

When one or more data point references are selected, pressing **Delete** will show a dialogue box asking for confirmation on the deletion of that reference.

When one or more data point references are selected, pressing **Modify Selected Points** will bring up the a dialogue box similar to the *Add* Data point reference*s* Dialogue box. This box shows the original data point reference configuration as well as the new configuration for comparison.

**Move Up** and **Move Down** can be used to shift selected data point references within the list.

**2**

**4**

**3**

<span id="page-39-0"></span>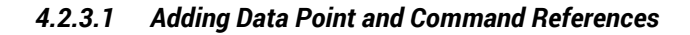

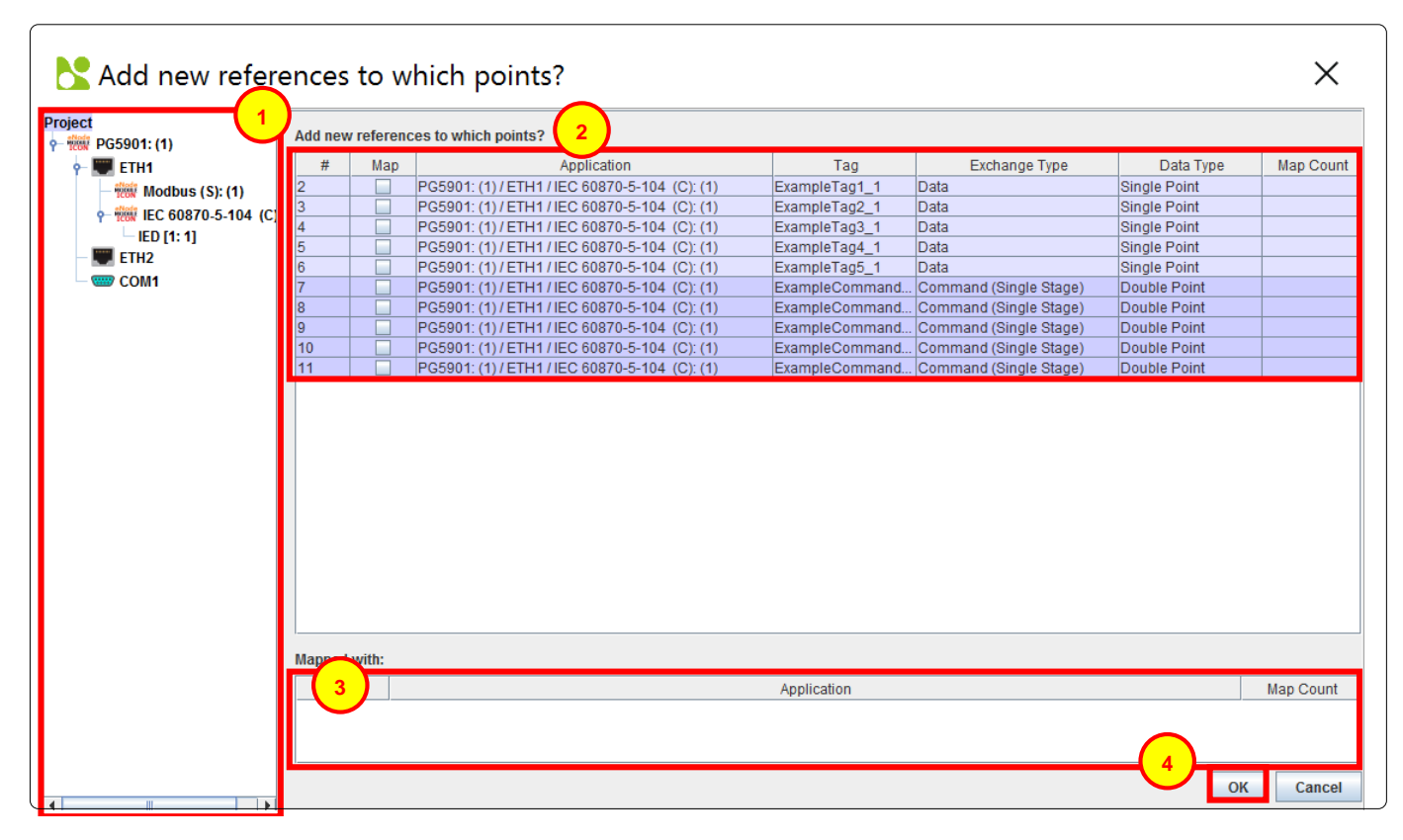

#### **Figure 4-11 – Adding Data Point and Command References to an IEC 60780-5-104 Server.**

When adding data point references, this dialogue box above will be shown.

- The *Project Tree* can be used to search specific locations for data points. Left clicking **Project** at the top shows every data point or command found within the entire project. Left clicking individual ADH applications or IEDs narrows that list down to local data points and commands. **1**
	- Available data points and commands can be selected here. Data points and commands show up slightly differently. Data points are highlighted in a light blue color shown on the top of the list and have the exchange type "data". Commands are highlighted a dark blue color shown at the bottom of the list and have the exchange type "command". To map a point, left click the box on that point's row under the *Map* column. It will be included in the list for mapping and mapped when **OK** is clicked.
		- This section shows details on a point mapping if it has already been mapped to an application. This will only show the points that have been selected.

When the required data points for reference are selected, press **OK** to add them.

# *4.3 IEC 60870-5-104 Common Settings*

The configuration of all common settings is mandatory.

# *4.3.1.1 K Value*

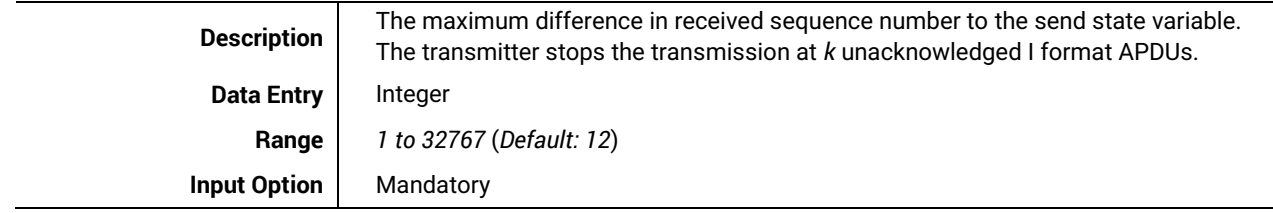

# *4.3.1.2 w Value*

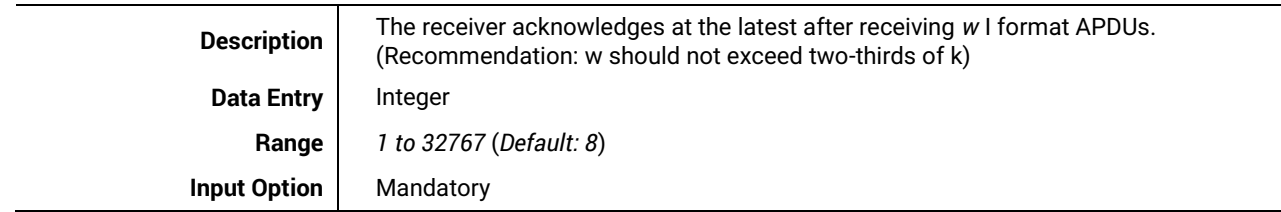

#### *4.3.1.3 t0 Value (s) – Connection Establishment Timeout*

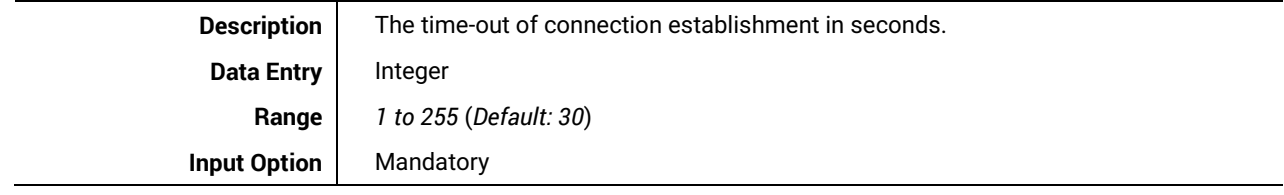

# *4.3.1.4 t1 Value (s) – Send or Test APDU Timeout*

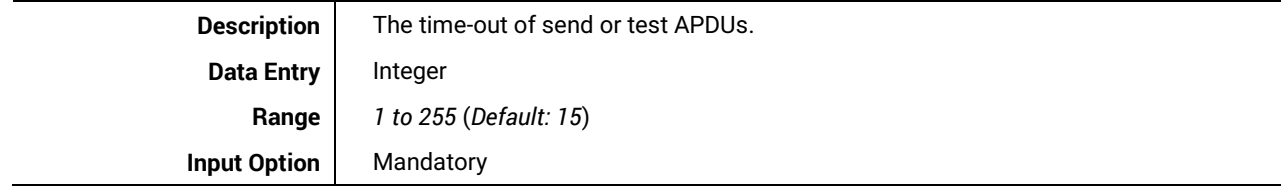

# *4.3.1.5 t2 Value (s) – Acknowledgement Timeout*

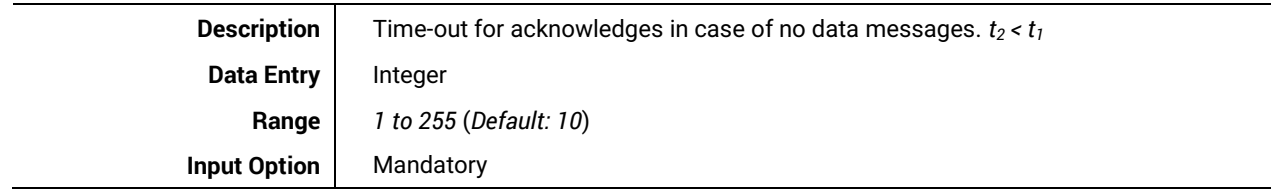

# *4.3.1.6 t3 Value (s) – Idle State Test Frame Timeout*

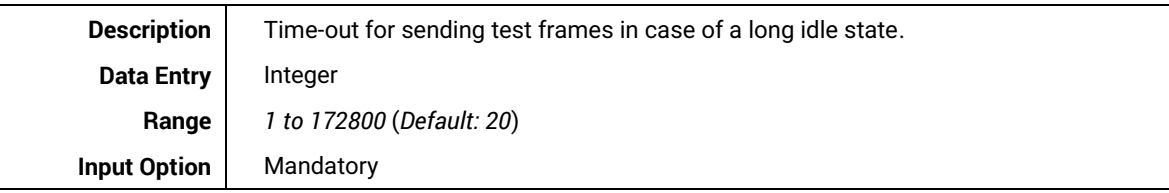

#### *4.3.1.7 Short pulse time (ms)*

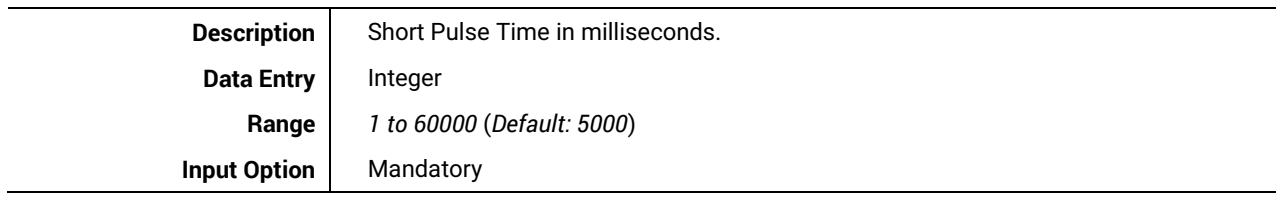

### *4.3.1.8 Long pulse time (ms)*

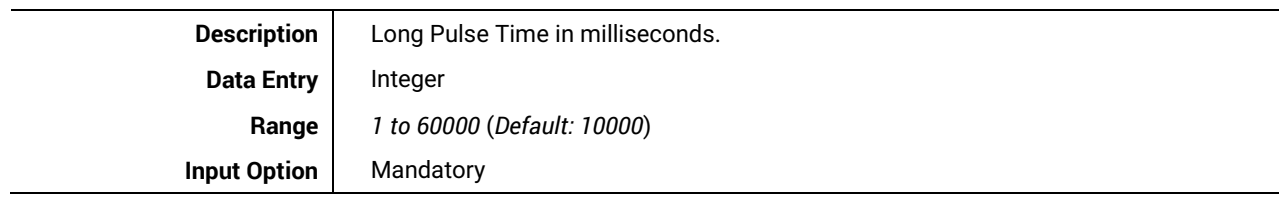

# *4.3.1.9 Clock Sync Period (ms)*

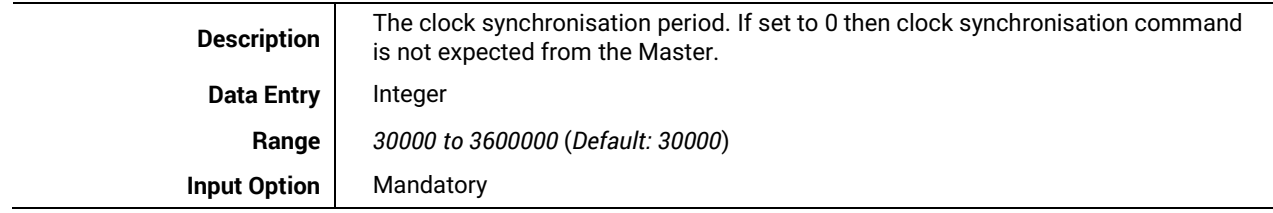

# *4.3.1.10 Max Ethernet Reconnects*

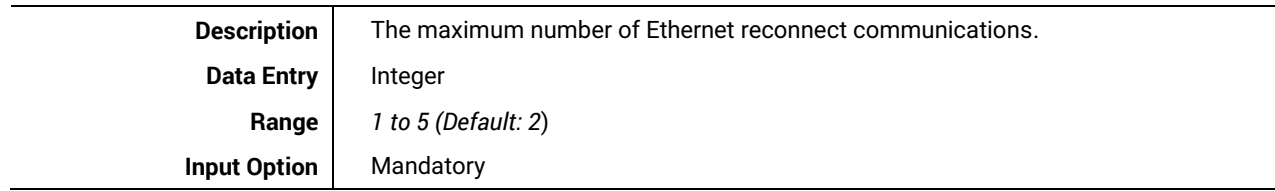

#### *4.3.1.11 Command Response ACTTERM used*

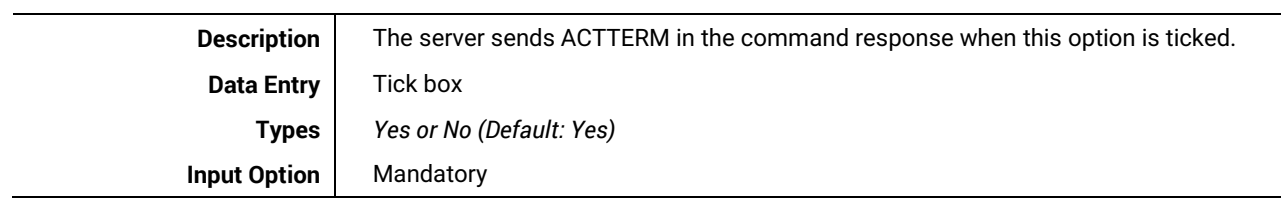

# **5 Using Auto-increment**

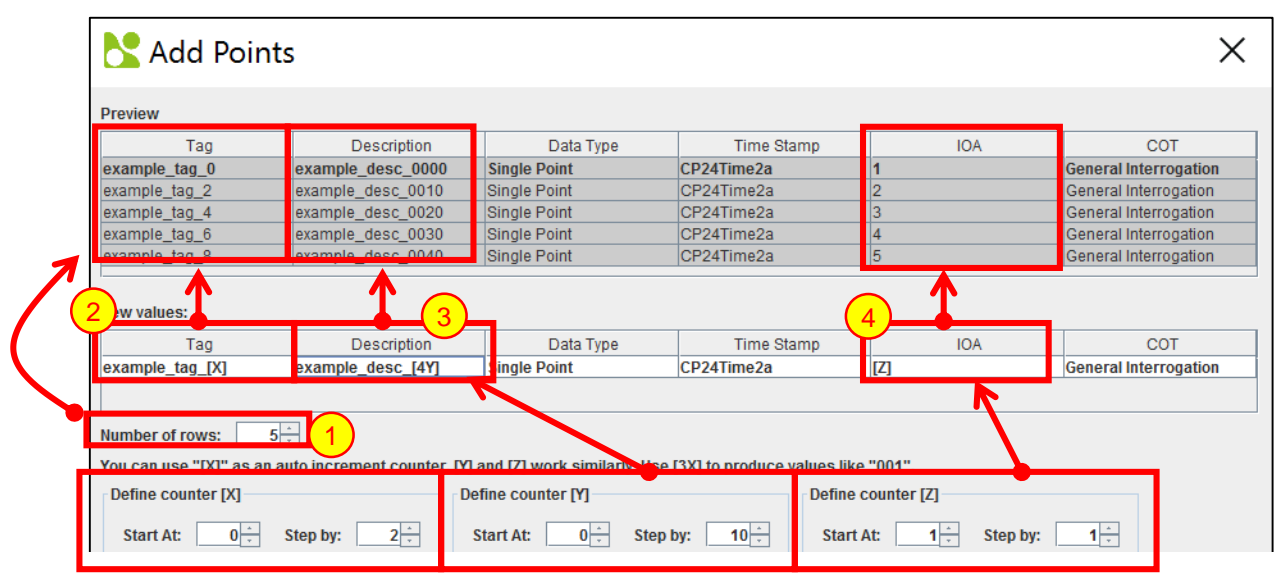

**Figure 5-1 – Using Auto Increment when adding Data Points or Commands.**

The *Number of Rows* can be modified to set the number of data points or commands created from the *New values* section. As shown in the example above, five data points/commands are created and shown in the preview section as the *Number of Rows* is set to 5.

When using the auto increment counters by default, they will start at one and increment by one. Anyway autoincrement value has its own section for configuration. Adjusting *Start At* will change the value that the first data point/command receives. Adjusting *Step By* will change the value that the second and subsequent values will be incremented by.

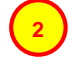

**1**

In this example, the *[X]* counter is used. The *Start At* value has been set to 0 and the *Step By* value has been set to 2. This results in the values seen in the preview section.

It is also possible to include a number within the square brackets and before the X, Y or Z while using auto increment. This will produce values that contain the entered number of digits. Any digit that is not taken up by the value determined by the *Start At* and *Step By* values will be shown as zeros.

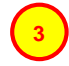

In this example, the *[Y]* counter has been used with the integer 4 to indicate the number structure. This results in the values shown in the preview section.

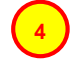

In this example, the *[Z]* counter has been used. The *Start At* and *Step By* values have been left at default, this results in the values shown.

If no auto increment value is entered in any field, each data point/command field value will be created the same with the exception of *Tag* and *IOA*. The first new data point/command's *Tag* value will represent what was entered in the *New value* section. However, the subsequent data points/commands will contain the initial *Tag* value followed by an underscore and a number incrementing by one from 1 onwards. (Example: tag, tag\_1, tag\_2 etc.) The first data point/command's *IOA* value will represent what was entered in the *New value* section. However, the subsequent data points/commands will contain the initial *IOA* value incremented by one each new value. (Example 1, 2, 3, 4 or 23, 24, 25, 26 etc.)

# **6 IEC 60870-5-101 Interoperability**

This companion standard presents sets of parameters and alternatives from which subsets have to be selected in order to implement particular telecontrol systems. The values of certain parameters, such as the number of octets in the COMMON ADDRESS of ASDUs, represent mutually exclusive alternatives. This means that only one value of the defined parameters is admitted per system.

Other parameters, such as the listed set of different process information in command and in monitor direction, allow the specification of the complete set or subsets, as appropriate for given applications. This Clause summarizes the parameters of the previous Clauses to facilitate a suitable selection for a specific application. If a system is composed of equipment stemming from different manufacturers, it is necessary that all partners agree on the selected parameters.

The selected parameters should be marked in the white boxes as follows:

Function or ASDU is not used,

**X** Function or ASDU is used as standardized (default),

**R** Function or ASDU is used in reverse mode,

**B** Function or ASDU is used in standard and reverse mode,

The possible selection (blank, X, R, or B) should be specified for each specific Clause or parameter.

**►NOTE In addition, the full specification of a system may require individual selection of certain parameters for certain parts of the system, such as the individual selection of scaling factors for individually addressable measured values.**

# *6.1 System or device*

(System-specific parameter: indicate the definition of a system or a device by marking one of the following with an "**X**").

System Definition

**X** | Controlling station definition (master)

 $\mathbf{X}$  Controlled station definition (slave)

# *6.2 Network configuration*

(Network-specific parameter: all configurations that are used are to be marked with an "**X**").

**X** Point to point **X** Multipoint party line

Multiple point to point  $\parallel$  Multipoint star

**Page 45 of 82**

# *6.3 Physical layer*

(Network-specific parameter: all interfaces and data rates that are used are to be marked with an "**X**").

## **Transmission speed (control direction)**

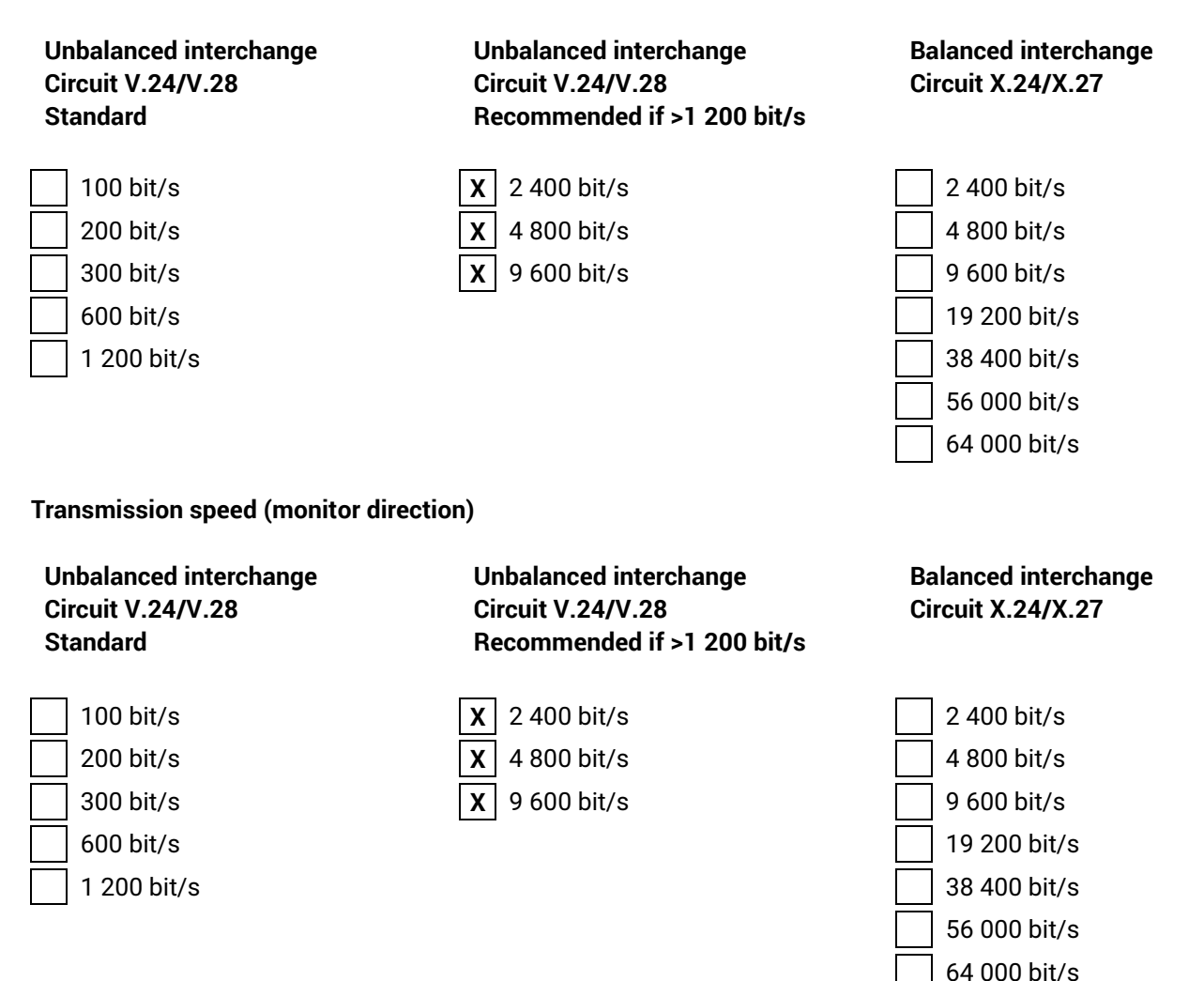

# *6.4 Link layer*

(Network-specific parameter: all options that are used are to be marked "**X**". Specify the maximum frame length. If a non-standard assignment of class 2 messages is implemented for unbalanced transmission, indicate the Type ID and COT of all messages assigned to class 2.).

Frame format FT 1.2, single character 1 and the fixed time out interval are used exclusively in this companion standard.

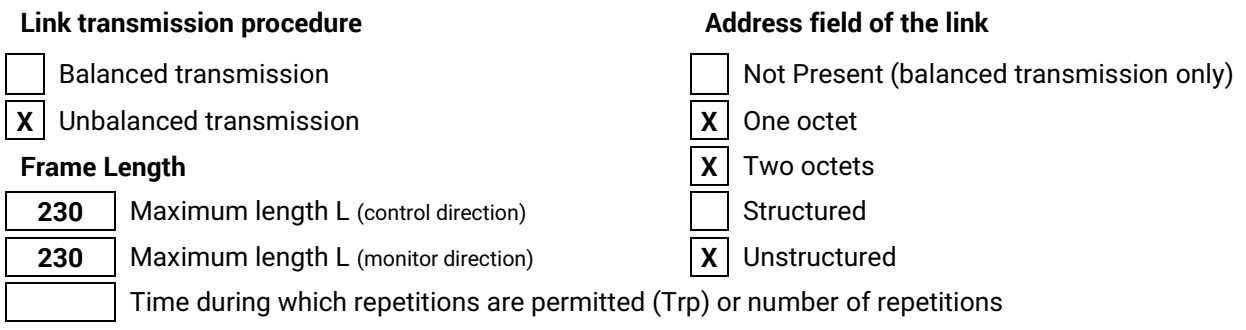

When using an unbalanced link layer, the following ASDU types are returned in class 2 messages (low priority) with the indicated causes of transmission:

**X** The standard assignment of ASDUs to class 2 messages is used as follows:

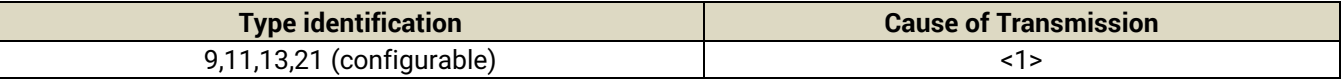

**X** The special assignment of ASDUs to class 2 messages is used as follows:

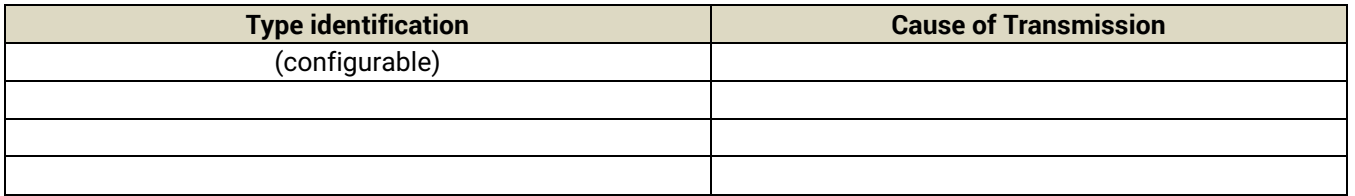

**►NOTE: In response to a class 2 poll, a controlled station may respond with class 1 data when there is no class 2 data available.**

# *6.5 Application layer*

#### **Transmission mode for application data**

Mode 1 (least significant octet first), as defined in 4.10 of IEC 60870-5-4, is used exclusively in this companion standard.

# **Common address of ASDU**

(System-specific parameter, all configurations that are used are to be marked with an "**X**").

**X** One octet **X** Two Octets

## **Information object address**

(System-specific parameter, all configurations that are used are to be marked with an "**X**").

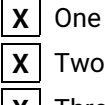

**X** Octet **X X X** Structured **X** Unstructured

**X** Three octets

## **Cause of transmission**

(System-specific parameter, all configurations that are used are to be marked with an "**X**").

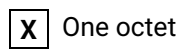

**X** One octet **X** Two Octets (with originator address). Originator address is set to zero if not used.

# **Selection of standard ASDUs**

## **Process information in monitor direction**

(Station-specific parameter, mark each type ID with an "**X**" if it is only used in the standard Direction, "**R**" if only used in the reverse direction, and "**B**" if used in both directions).

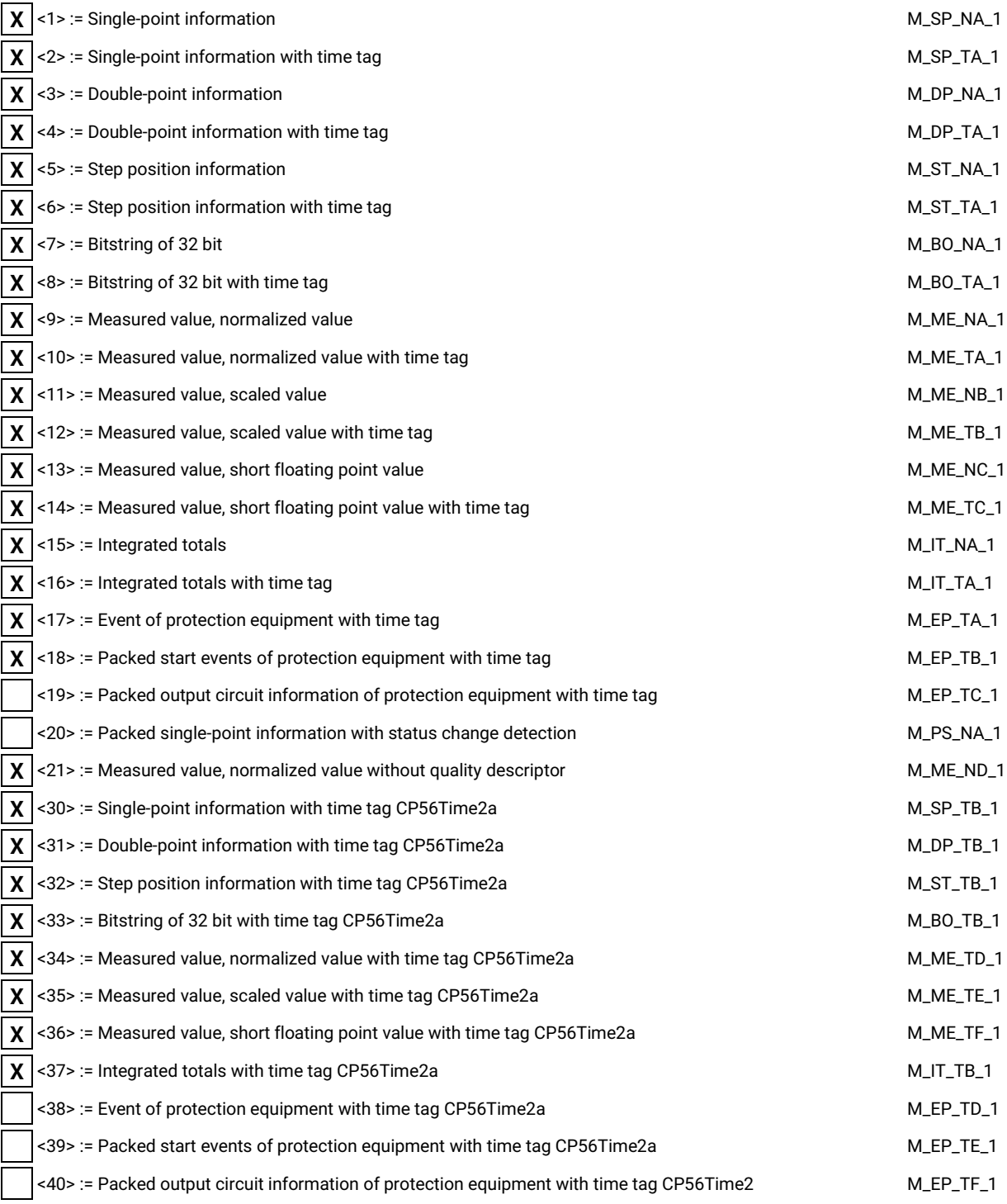

Either ASDUs of the set <2>, <4>, <6>, <8>, <10>, <12>, <14>, <16>, <17>, <18>, <19> or of the set  $<$  30 – 40 > are used.

# **Process information in control direction**

(Station-specific parameter, mark each type ID with an "**X**" if it is only used in the standard direction, "**R**" if only used in the reverse direction, and "**B**" if used in both directions).

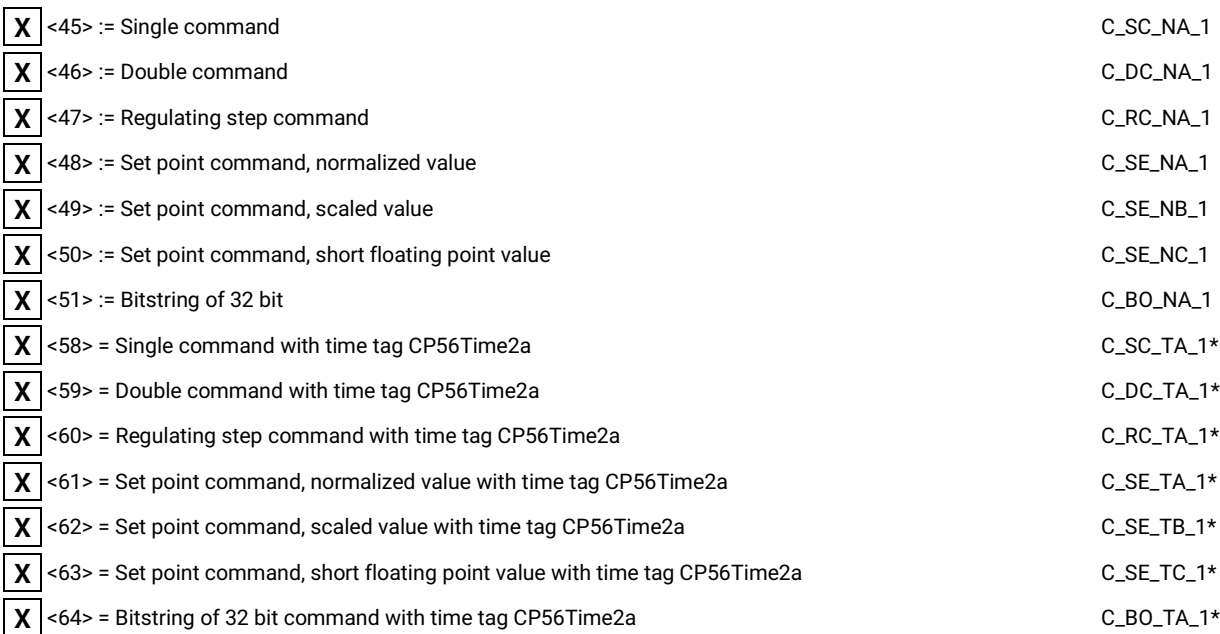

\*Implemented apart from protocol specification

## **System information in monitor direction**

(Station-specific parameter, mark with an "**X**" if it is only used in the standard direction, "**R**" if only used in the reverse direction, and "**B**" if used in both directions).

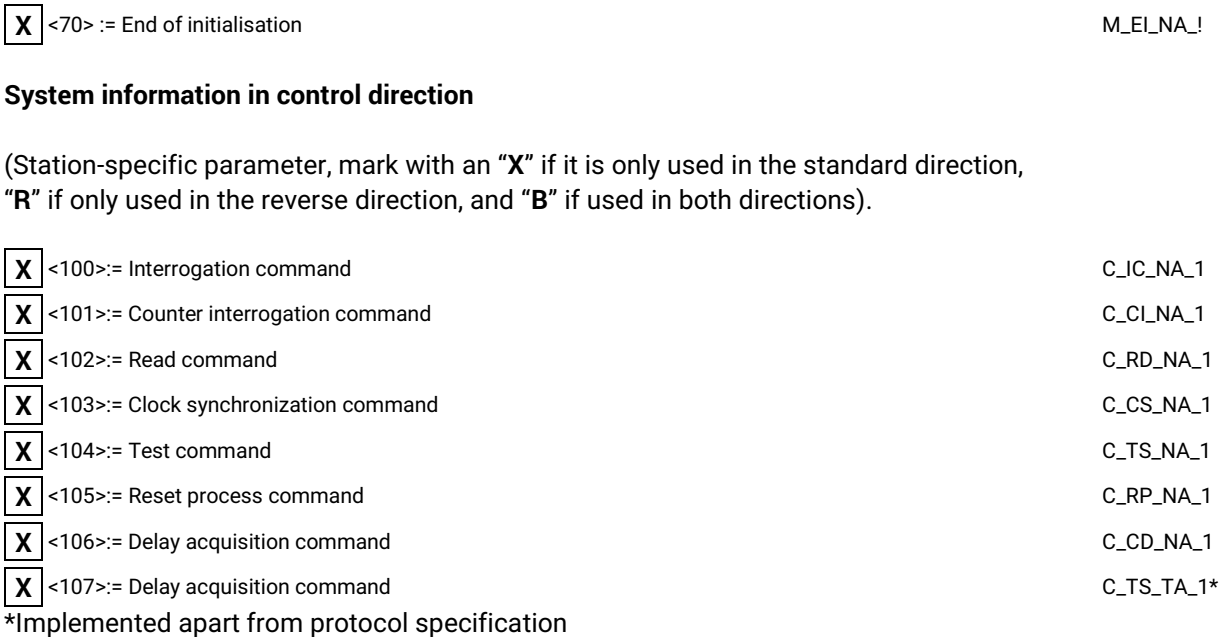

## **Parameter in control direction**

(Station-specific parameter, mark each type ID with an "**X**" if it is only used in the standard direction, "**R**" if only used in the reverse direction, and "**B**" if used in both directions).

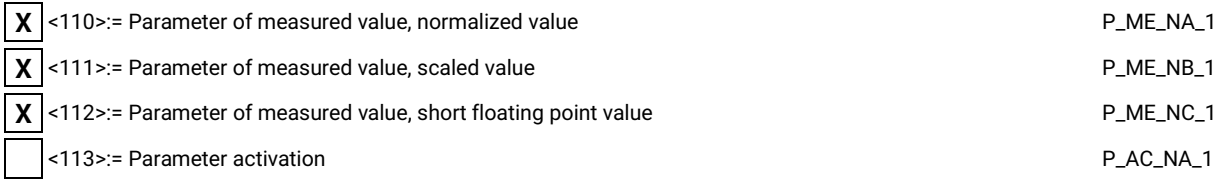

# **File transfer**

(Station-specific parameter, mark each type ID with an "**X**" if it is only used in the standard direction, "**R**" if only used in the reverse direction, and "**B**" if used in both directions).

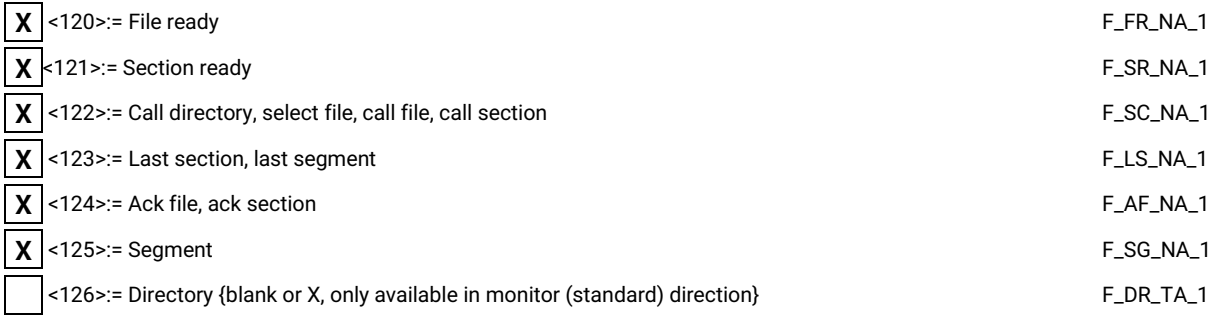

# **Type identification and cause of transmission assignments**

(Station-specific parameters) / Shaded boxes are not required. Blank = function or ASDU is not used. Mark type identification/cause of transmission combinations: "**X**" if used only in the standard direction; "**R**" if used only in the reverse direction;

"**B**" if used in both directions.

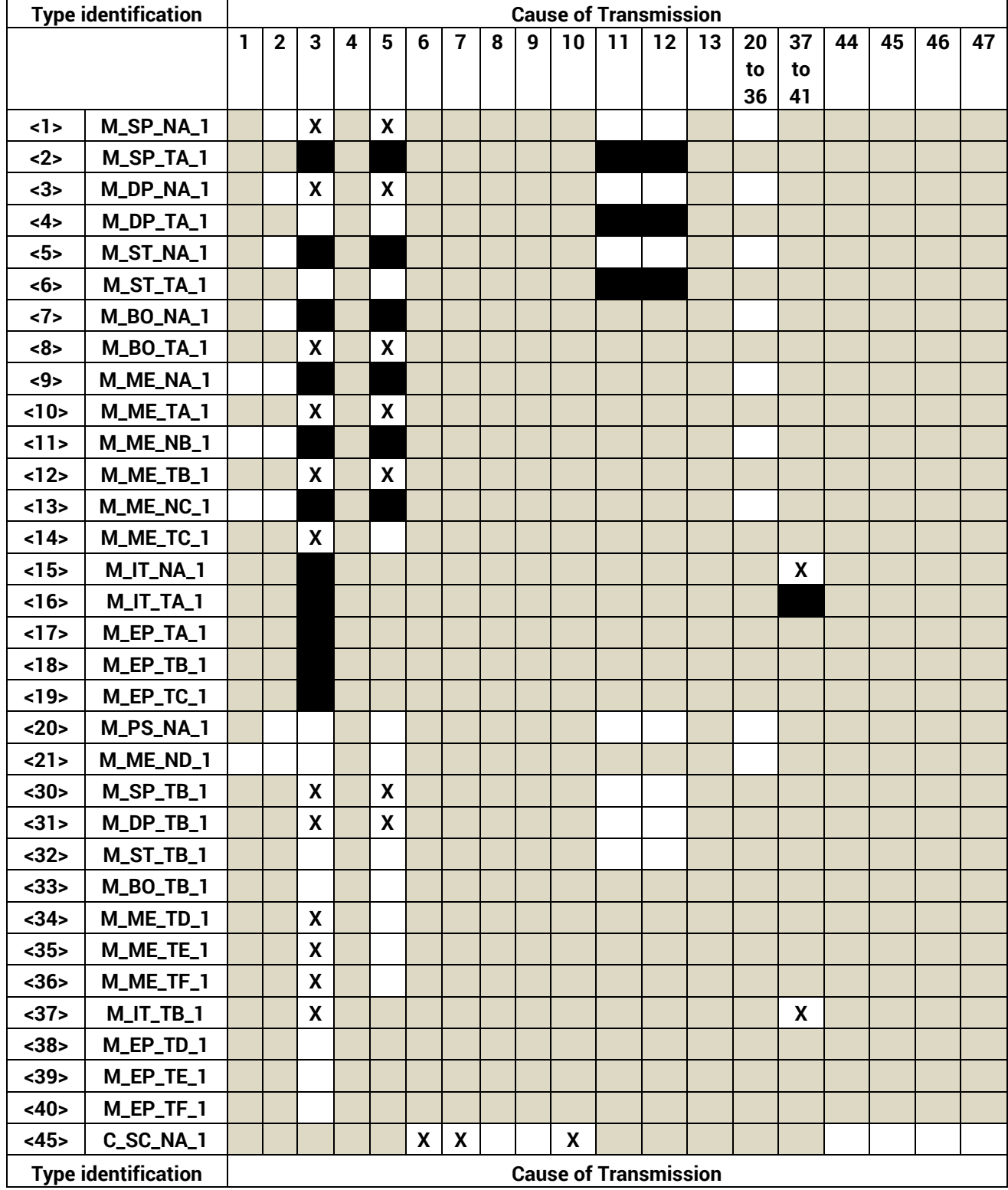

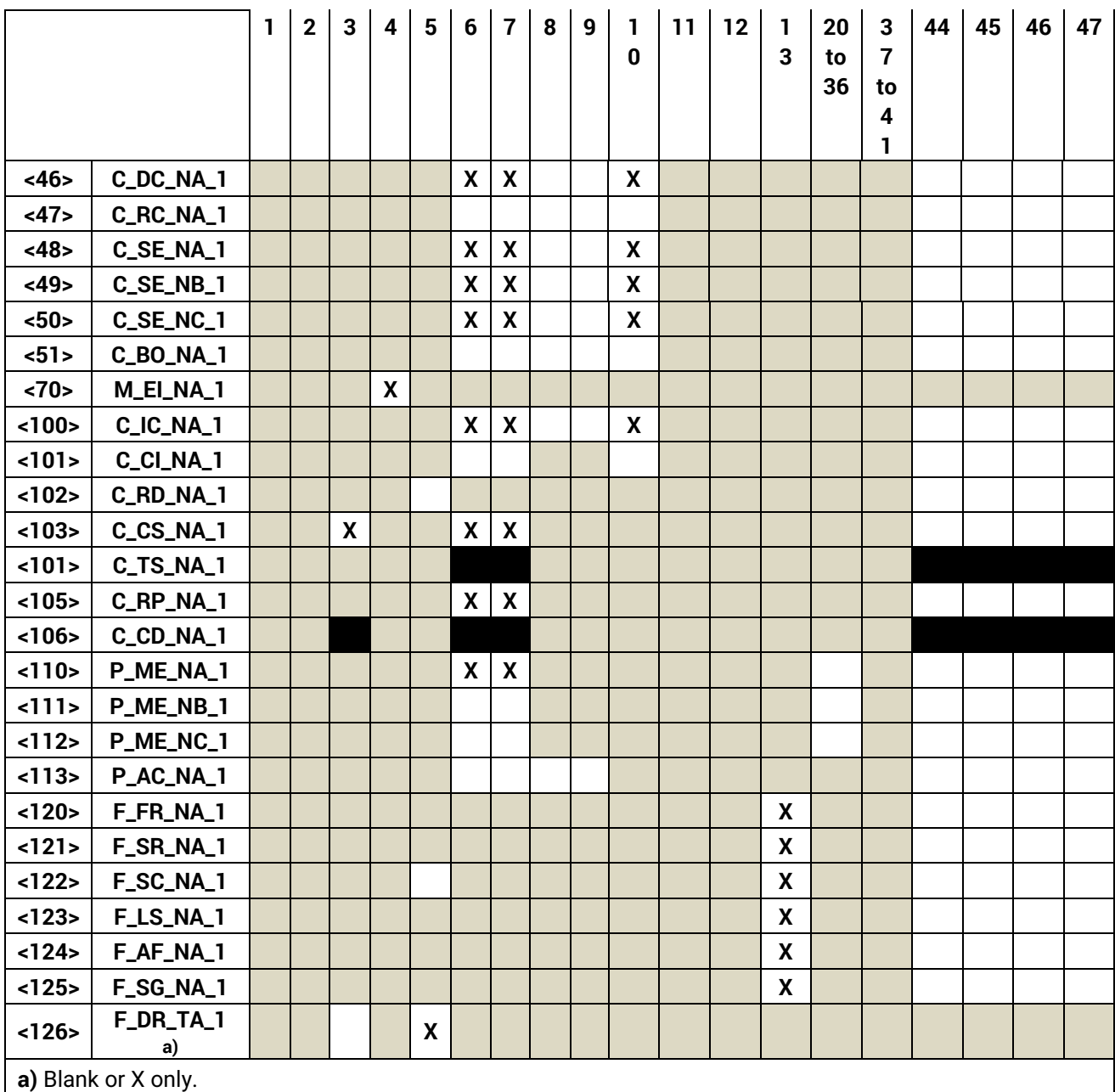

# *6.6 Basic application functions*

#### **Station initialization**

(Station-specific parameter, mark with an "**X**" if function is used).

**X** Remote initialization

#### **Cyclic data transmission**

(Station-specific parameter, mark with an "**X**" if function is used only in the standard direction, "**R**" if used only in the reverse direction, and "**B**" if used in both directions).

 $\mathbf{X}$  Cyclic data Transmission

### **Read Procedure**

(Station-specific parameter, mark with an "**X**" if function is used only in the standard direction, "**R**" if used only in the reverse direction, and "**B**" if used in both directions).

**X** Read procedure

#### **Spontaneous transmission**

(Station-specific parameter, mark with an "**X**" if function is used only in the standard direction, "**R**" if used only in the reverse direction, and "**B**" if used in both directions).

**X** Spontaneous transmission

#### **Double transmission of information objects with cause of transmission spontaneous**

(Station-specific parameter, mark each information type with an "**X**" where both a type ID without time and corresponding type ID with time are issued in response to a single spontaneous change of a monitored object).

The following type identifications may be transmitted in succession because of a single status change of an information object. The particular information object addresses for which double transmission is enabled are defined in a project-specific list.

X Single-point information M\_SP\_NA\_1, M\_SP\_TA\_1, M\_SP\_TB\_1 and M\_PS\_NA\_1

**X** Double-point information M\_DP\_NA1, M\_DP\_TA\_1 and M\_DP\_TB\_1

**X** Step position information M\_ST\_NA\_1, M\_ST\_TA\_1 and M\_ST\_TB\_1

**X** Bitstring of 32 bit M\_BO\_NA\_1, M\_BO\_TA\_1 and M\_BO\_TB\_1 (if defined for a specific project, see 7.2.1.1)

**X** Measured value, normalized value M\_ME\_NA\_1, M\_ME\_TA\_1, M\_ME\_ND\_1 and M\_ME\_TD\_1

**X** Measured value, scaled value M\_ME\_NB\_1, M\_ME\_TB\_1 and M\_ME\_TE\_1

**X** Measured value, short floating point number M\_ME\_NC\_1, M\_ME\_TC\_1 and M\_ME\_TF\_1

## **Station interrogation**

(Station-specific parameter, mark with an "**X**" if function is used only in the standard direction, "**R**" if used only in the reverse direction, and "**B**" if used in both directions).

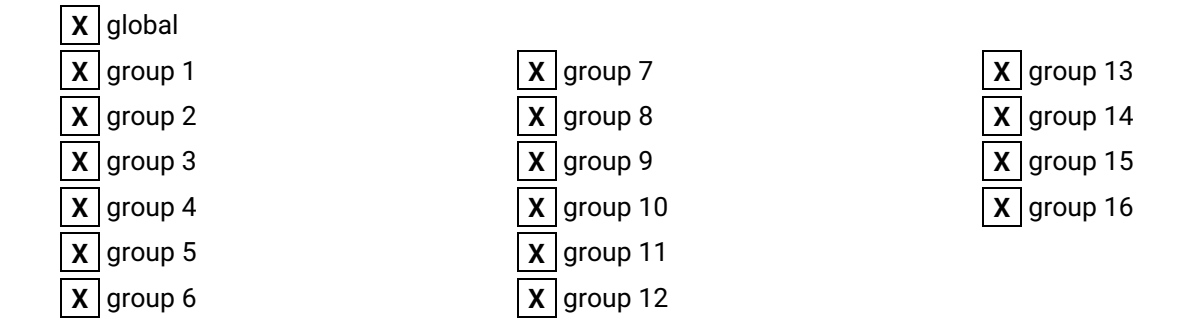

## **Clock synchronization**

(Station-specific parameter, mark with an "**X**" if function is used only in the standard direction, "**R**" if used only in the reverse direction, and "**B**" if used in both directions).

**X** Clock synchronization Day of week used RES1, GEN (time tag substituted/ not substituted) used SU-bit (summertime) used

# **Command transmission**

(Object-specific parameter, mark with an "**X**" if function is used only in the standard direction, **R**" if used only in the reverse direction, and "**B**" if used in both directions).

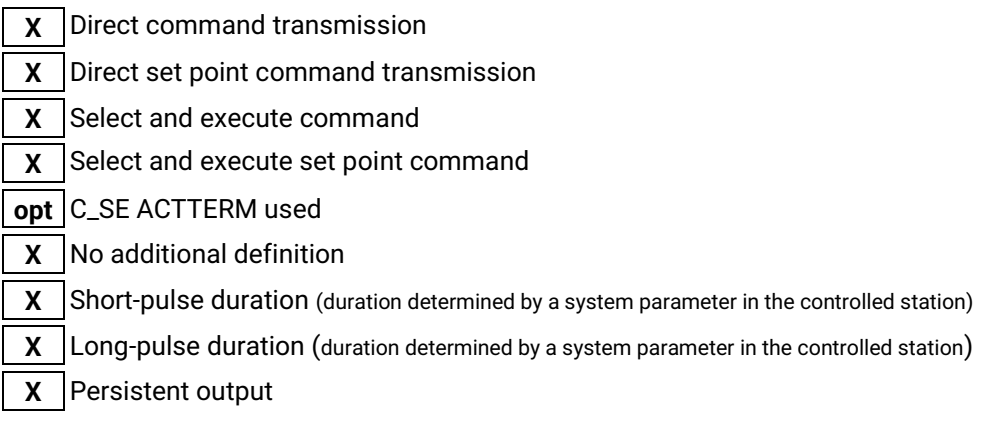

## **Transmission of integrated totals**

(Station- or object-specific parameter, mark with an "**X**" if function is used only in the standard direction, "**R**" if used only in the reverse direction, and "**B**" if used in both directions).

 $X$  Mode A: local freeze with spontaneous transmission

 $X$  Mode B: local freeze with counter interrogation

- **X** Mode C: freeze and transmit by counter interrogation commands
- **X** Mode D: freeze by counter-interrogation command, frozen values reported spontaneously
- **X** Counter read
- **X** Counter freeze without reset
- **X** Counter freeze with reset
- **X** Counter reset
- **X** General request counter
- **X** Request counter group 1
- **X** Request counter group 2
- **X** Request counter group 3
- **X** Request counter group 4

## **Parameter loading**

(Object-specific parameter, mark with an "**X**" if function is used only in the standard direction, "**R**" if used only in the reverse direction, and "**B**" if used in both directions).

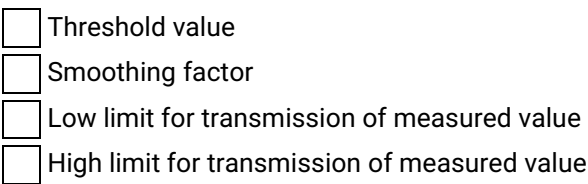

## **Parameter activation**

(Object-specific parameter, mark with an "**X**" if function is used only in the standard direction, **R**" if used only in the reverse direction, and "**B**" if used in both directions).

Activate/deactivate persistent cyclic or periodic transmission of the addressed object

#### **Test procedure**

(Station-specific parameter, mark with an "**X**" if function is used only in the standard direction, **R**" if used only in the reverse direction, and "**B**" if used in both directions).

**X** Test procedure

#### **File transfer**

(Station-specific parameter, mark with an "**X**" if function is used).

File transfer in monitor direction

**X** Transparent file

Transmission of disturbance data of protection equipment

Transmission of sequences of events

Transmission of sequences of recorded analogue values

File transfer in control direction

Transparent file

#### **Background scan**

(Station-specific parameter, mark with an "**X**" if function is used only in the standard direction, "**R**" if used only in the reverse direction, and "**B**" if used in both directions).

**X** Background scan

## **Acquisition of transmission delay**

(Station-specific parameter, mark with an "**X**" if function is used only in the standard direction, "**R**" if used only in the reverse direction, and "**B**" if used in both directions).

**X** Acquisition of transmission delay

# **7 IEC 60870-5-104 Interoperability**

# *7.1 Protocol overview*

**IEC 60870-5-104** is an international standard, released by IEC(International Electrotechnical Commission). It enables communication between control station and substation via a standard TCP/IP network.

Application layer of **IEC 60870-5-104** is preserved same as that of IEC 60870-5-101with some of data types and facilities not used. For instance, there are two separate link layers defined in the standard, which is suitable for data transfer over Ethernet & Serial line, IEC 60870-5-104 does not support short time stamps (3 octets) with monitor direction.

This manual assumes that reader has some basic knowledge of the IEC 60870 standard documents and the IEC 60870-5-104 protocol.

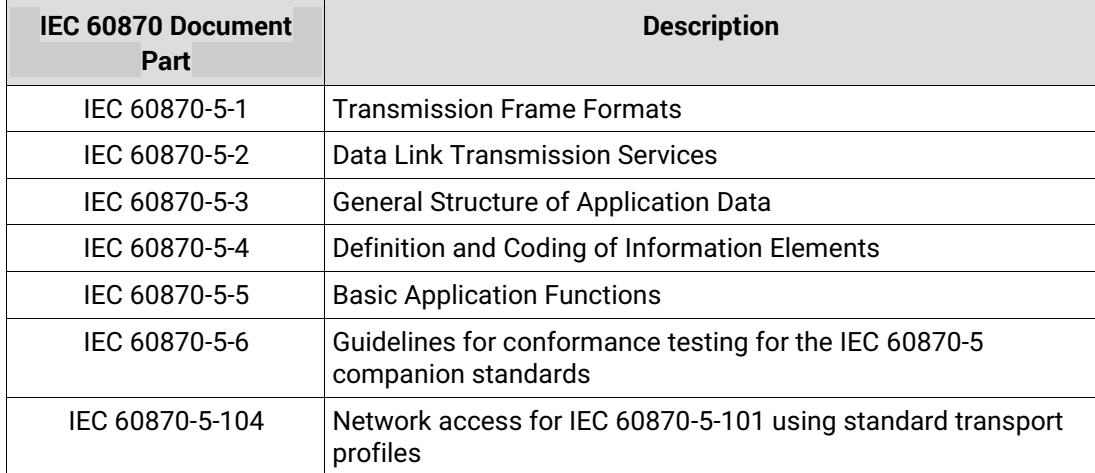

# *7.1.1 ISO/OSI model of IEC 60870-5-104*

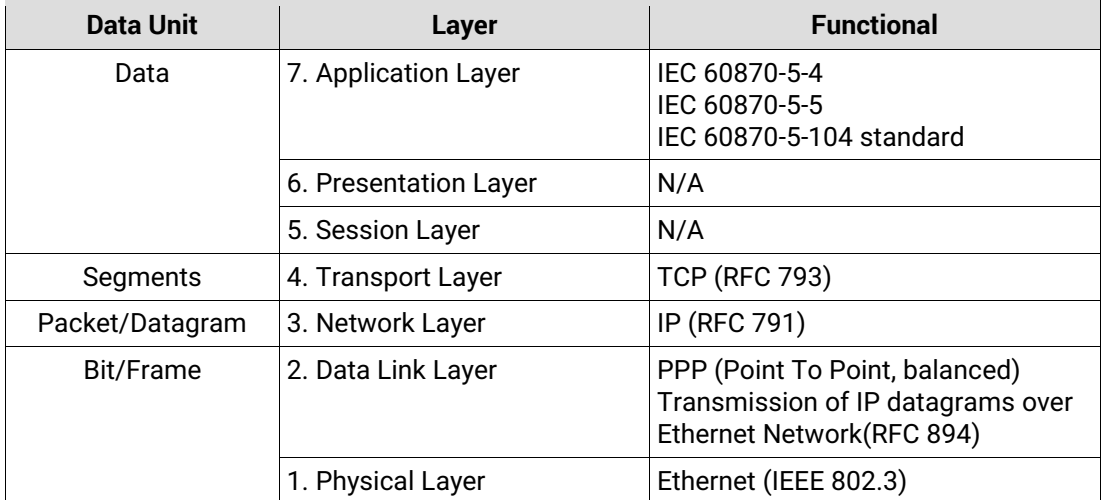

# *7.2 Interoperability: IEC 60870-5-104 Client*

This companion standard presents sets of parameters and alternatives from which subsets have to be selected to implement particular telecontrol systems. Certain parameter values, such as the number of octets in the COMMON Address of ASDUs represent mutually exclusive alternatives. This means that only one value of the defined parameters is admitted per system.

Other parameters, such as the listed set of different process information in command and in monitor direction allow the specification of the complete set or subsets, as appropriate for given applications. This Clause summarizes the parameters of the previous Clauses to facilitate a suitable selection for a specific application. If a system is composed of equipment stemming from different manufacturers, it is necessary that all partners agree on the selected parameters.

The selected parameters should be marked in the white boxes as follows:

 $\Box$  Function or ASDU is not used.

 $\boxtimes$  Function or ASDU is used as standardized (default).

**Function or ASDU is not supported.** 

## *Max ASDU size:*

Maximum of ASDU size Default value is 253.

NOTE In addition, the full specification of a system may require individual selection of certain parameters for certain Parts of the system, such as the individual selection of scaling factors for individually addressable measured values.

# *7.2.1 System or device*

System-specific parameter, indicate the definition of a system or a device by marking one of the following with "**X**".

- $\Box$  System definition
- $\boxtimes$  Controlling station definition(master, TCP client)
- $\Box$  Controlled station definition (slave, TCP server)

# *7.2.2 Link layer*

Network-specific parameter, all options that are used are to be marked with an "**X**". Specify the maximum frame length. If a non-standard assignment of class 2 messages is implemented for unbalanced transmission, indicate the type ID and COT of all messages assigned to class 2.

Frame format FT 1.2, single character 1 and the fixed time out interval are used exclusively in this companion standard.

#### *Link transmission*

- Balanced transmission
- Unbalanced transmission

### *Address field of the link*

- not present (balanced transmission only)
- one octet
- two octets
- **Structured**
- **Unstructured**

#### *Frame length*

Maximum length L(number of octets)

When using an unbalanced link layer, the following ASDU types are returned in class 2 messages (low priority) with the indicated causes of transmission:

The standard assignment of ASDUs to class 2 messages is used as follows:

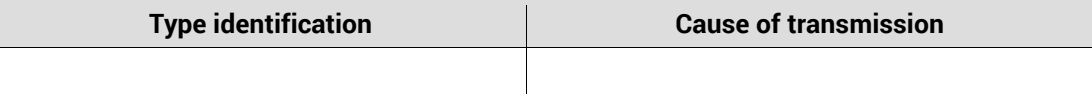

A special assignment of ASDUs to class 2 messages is used as follows:

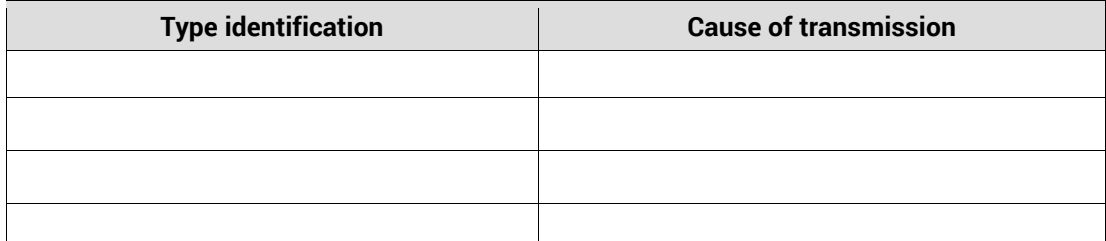

Note: (In response to a class 2 poll, a controlled station may respond with class 1 data when there is no class 2 data available).

# *7.2.3 Application layer*

#### **Transmission mode for application data**

Mode 1 (least significant octet first), as defined in 4.10 of IEC 60870-5-4, is used exclusively in this companion standard.

#### **Common address of ASDU**

(System-specific parameter, all configurations that are used are to be marked with an "**X**").

One octet **X** Two Octets

#### **Information object address**

(System-specific parameter, all configurations that are used are to be marked with an "**X**").

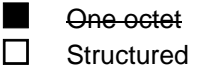

- Two octets
- 
- **Unstructured 区** Three octets

#### **Cause of transmission**

(System-specific parameter, all configurations that are used are to be marked with an "**X**").

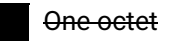

One octet **X** Two Octets (with originator address). Originator address is set to zero if not used

#### **Originator address**

Originator address is set to zero if not used.

#### **Length of APDU**

(System-specific parameter, specify the maximum length of the APDU per system) The maximum length of the APDU is 253 (TCP server mode default). The maximum length may be reduced by the system.

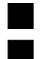

Maximum length of APDU per system in control direction

**Maximum length of APDU per system in monitor direction** 

# *7.2.4 Selection of standard ASDUs*

## **Process information in monitor direction**

(Station-specific parameter, mark each type ID with an "**X**" if it is only used in the standard Direction, "**R**" if only used in the reverse direction, and "**B**" if used in both directions).

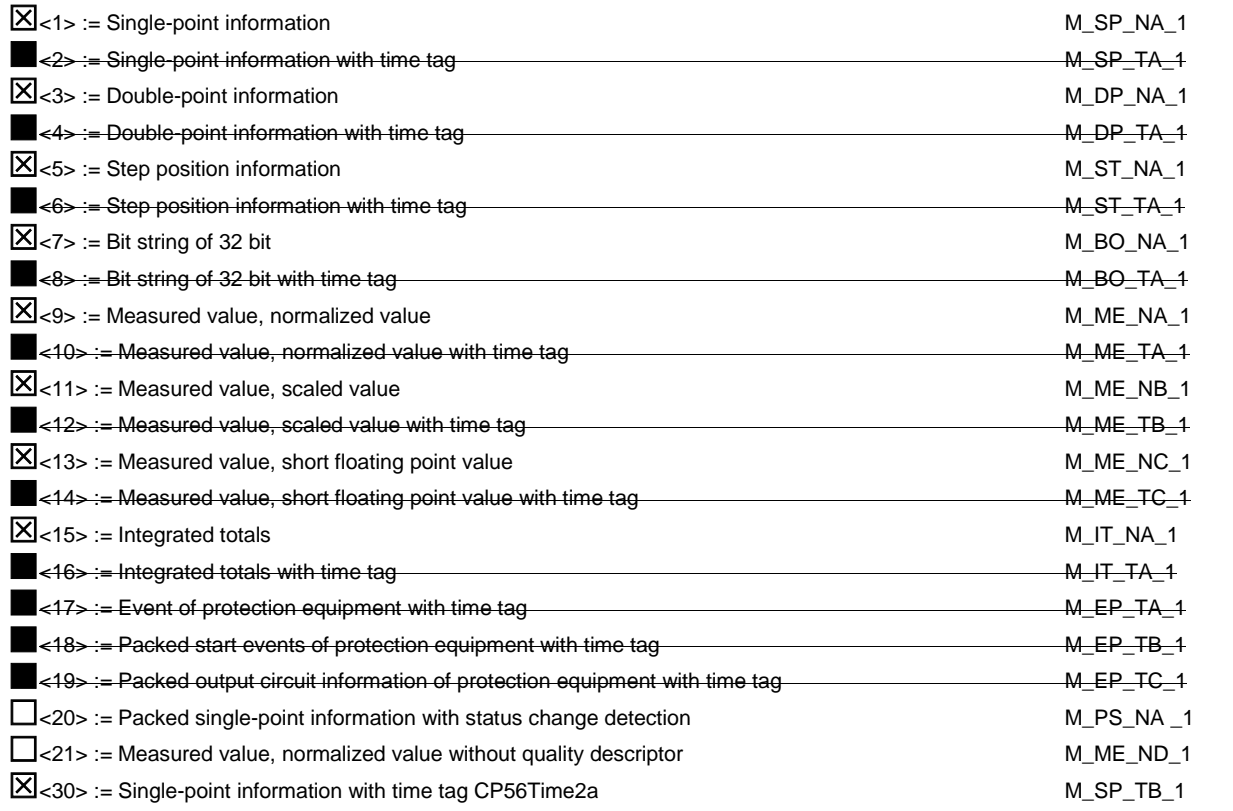

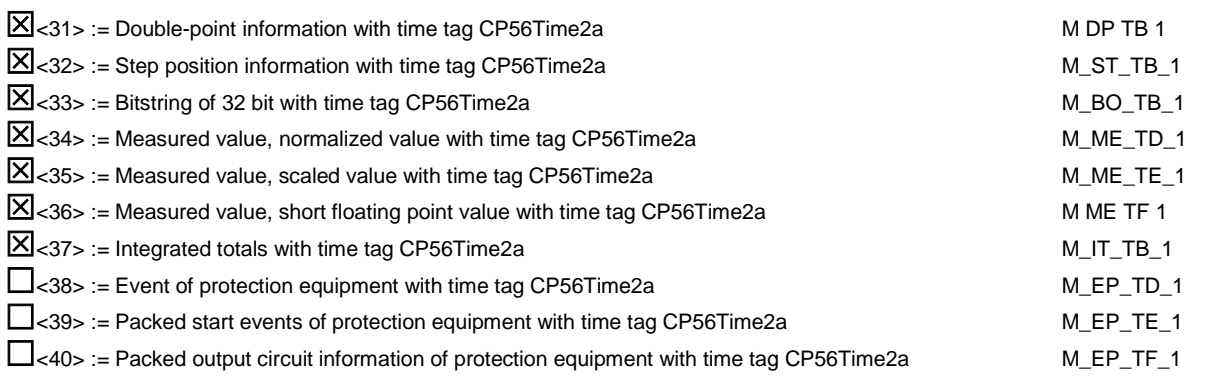

#### **Process information in control direction**

(Station-specific parameter, mark each type ID with an "**X**" if it is only used in the standard direction, "**R**" if only used in the reverse direction, and "**B**" if used in both directions).

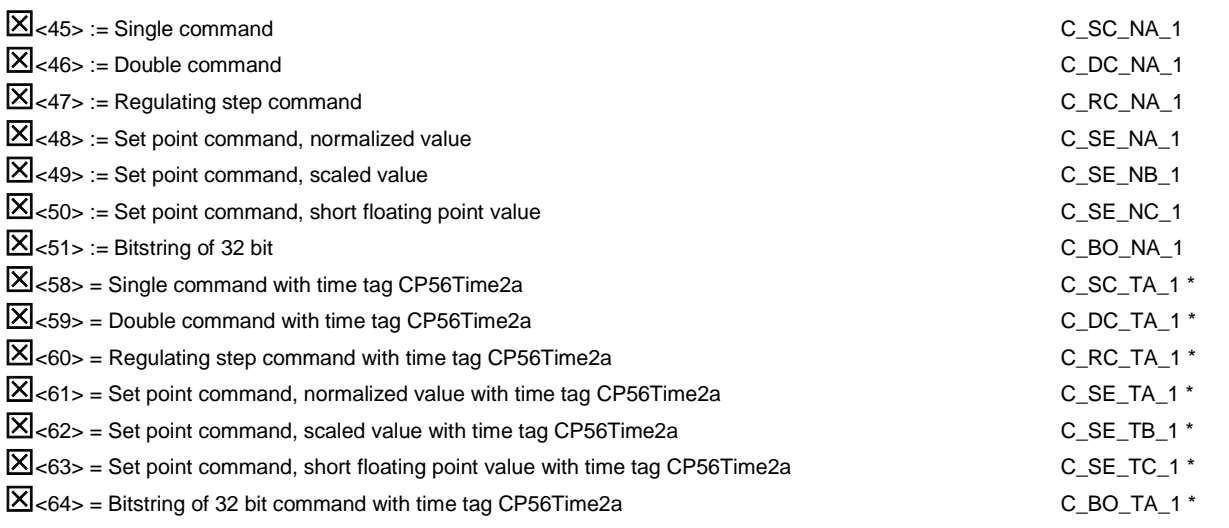

Either the ASDUs of the set <45> – <51> or of the set <58> – <64> are used.

#### **System information in monitor direction**

(Station-specific parameter, mark with an "**X**" if it is only used in the standard direction, "**R**" if only used in the reverse direction, and "**B**" if used in both directions)

 $\overline{X}$  <70> := End of initialisation M\_EI\_NA\_1

## **System information in control direction**

(Station-specific parameter, mark with an "**X**" if it is only used in the standard direction, "**R**" if only used in the reverse direction, and "**B**" if used in both directions)

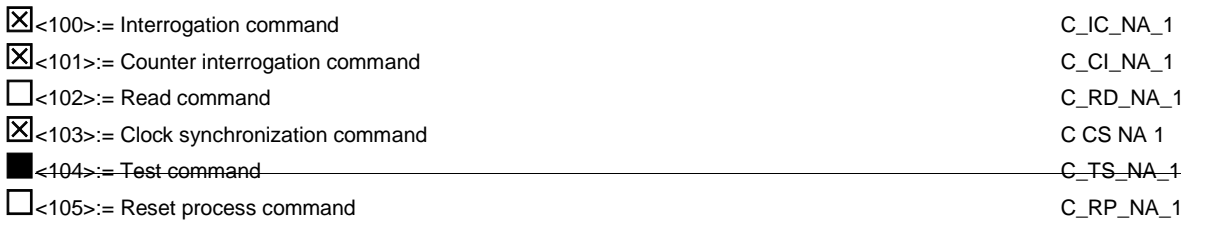

### **IEC 60870-5-101/104 Client and Server User Manual** IEC 60870-5-104

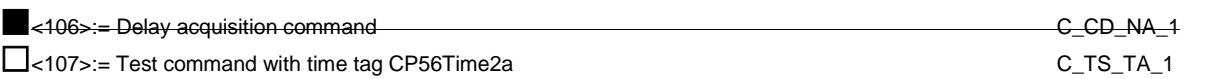

#### **Parameter in control direction**

(Station-specific parameter, mark each type ID with an "**X**" if it is only used in the standard direction, "**R**" if only used in the reverse direction, and "**B**" if used in both directions).

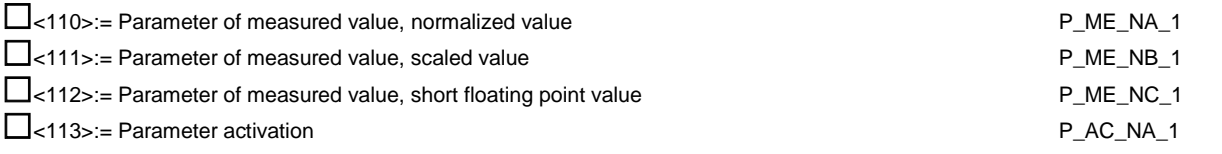

# **File transfer**

(Station-specific parameter, mark each type ID with an "**X**")

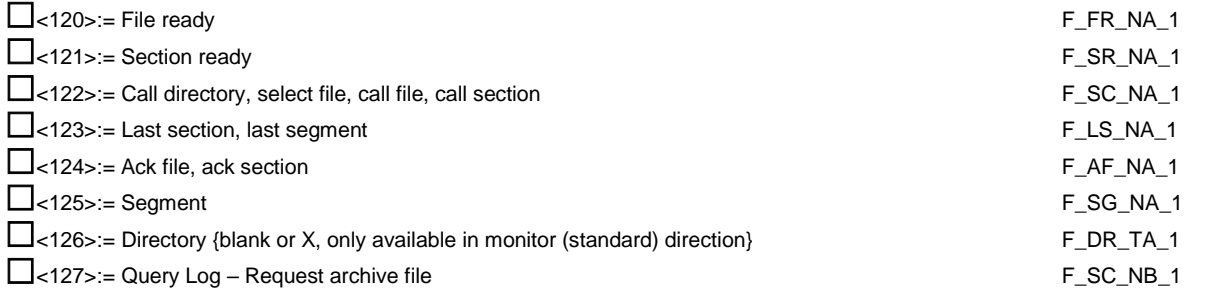

## **Type identification and cause of transmission assignments**

(Station-specific parameters)

Shaded boxes are not required.

Blank = function or ASDU is not used.

Mark type identification/cause of transmission combinations:

"**X**" if used only in the standard direction;

"**R**" if used only in the reverse direction;

"**B**" if used in both directions.

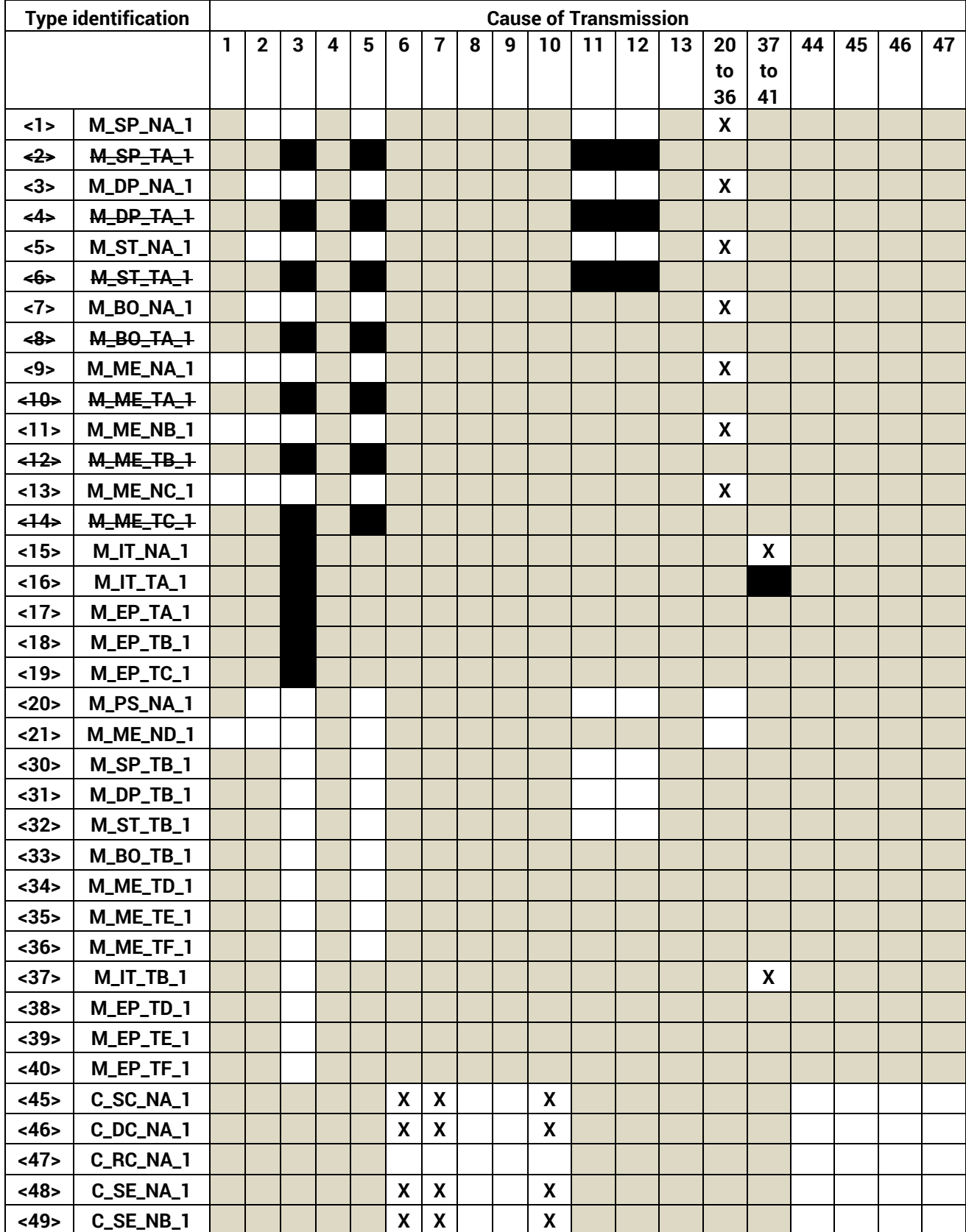

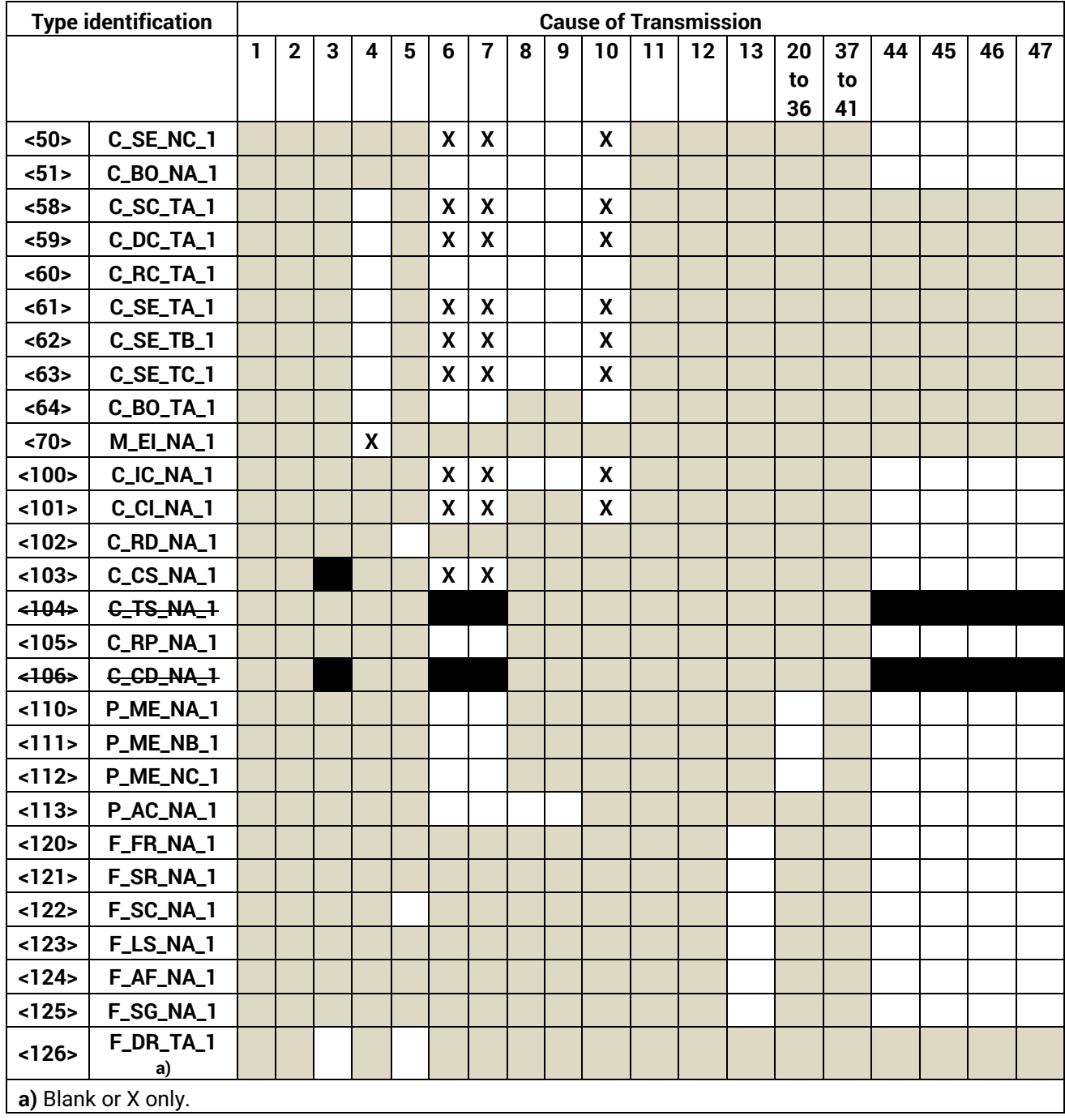

# *7.2.5 Basic application functions*

#### **Station initialization**

(Station-specific parameter, mark with an "**X**" if function is used).

**X** Remote initialization

#### **Cyclic data transmission**

(Station-specific parameter, mark with an "**X**" if function is used only in the standard direction, "**R**" if used only in the reverse direction, and "**B**" if used in both directions).

Cyclic data Transmission

#### **Read Procedure**

(Station-specific parameter, mark with an "**X**" if function is used only in the standard direction, "**R**" if used only in the reverse direction, and "**B**" if used in both directions).

Read procedure

#### **Spontaneous transmission**

(Station-specific parameter, mark with an "**X**" if function is used only in the standard direction, "**R**" if used only in the reverse direction, and "**B**" if used in both directions).

Spontaneous transmission

#### **Double transmission of information objects with cause of transmission spontaneous**

(Station-specific parameter, mark each information type with an "**X**" where both a type ID without time and corresponding type ID with time are issued in response to a single spontaneous change of a monitored object).

The following type identifications may be transmitted in succession because of a single status change of an information object. The particular information object addresses for which double transmission is enabled are defined in a project-specific list.

Single-point information M\_SP\_NA\_1, M\_SP\_TA\_1, M\_SP\_TB\_1 and M\_PS\_NA\_1

Double-point information M\_DP\_NA1, M\_DP\_TA\_1 and M\_DP\_TB\_1

Step position information M\_ST\_NA\_1, M\_ST\_TA\_1 and M\_ST\_TB\_1

Bitstring of 32 bit M\_BO\_NA\_1, M\_BO\_TA\_1 and M\_BO\_TB\_1 (if defined for a specific project, see 7.2.1.1)

Measured value, normalized value M\_ME\_NA\_1, M\_ME\_TA\_1, M\_ME\_ND\_1 and M\_ME\_TD\_1

Measured value, scaled value M\_ME\_NB\_1, M\_ME\_TB\_1 and M\_ME\_TE\_1

Measured value, short floating point number M\_ME\_NC\_1, M\_ME\_TC\_1 and M\_ME\_TF\_1

## **Station interrogation**

(Station-specific parameter, mark with an "**X**" if function is used only in the standard direction, "**R**" if used only in the reverse direction, and "**B**" if used in both directions).

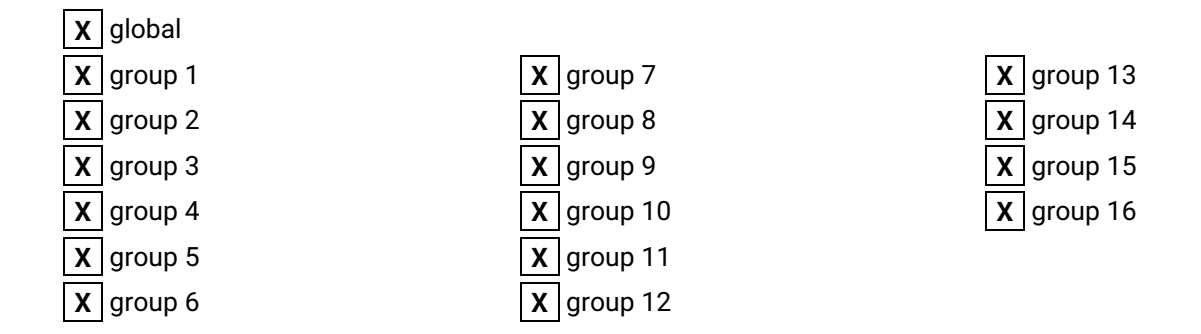

# **Clock synchronization**

(Station-specific parameter, mark with an "**X**" if function is used only in the standard direction, "**R**" if used only in the reverse direction, and "**B**" if used in both directions).

**X** Clock synchronization Day of week used RES1, GEN (time tag substituted/ not substituted) used SU-bit (summertime) used

# **Command transmission**

(Object-specific parameter, mark with an "**X**" if function is used only in the standard direction, **R**" if used only in the reverse direction, and "**B**" if used in both directions).

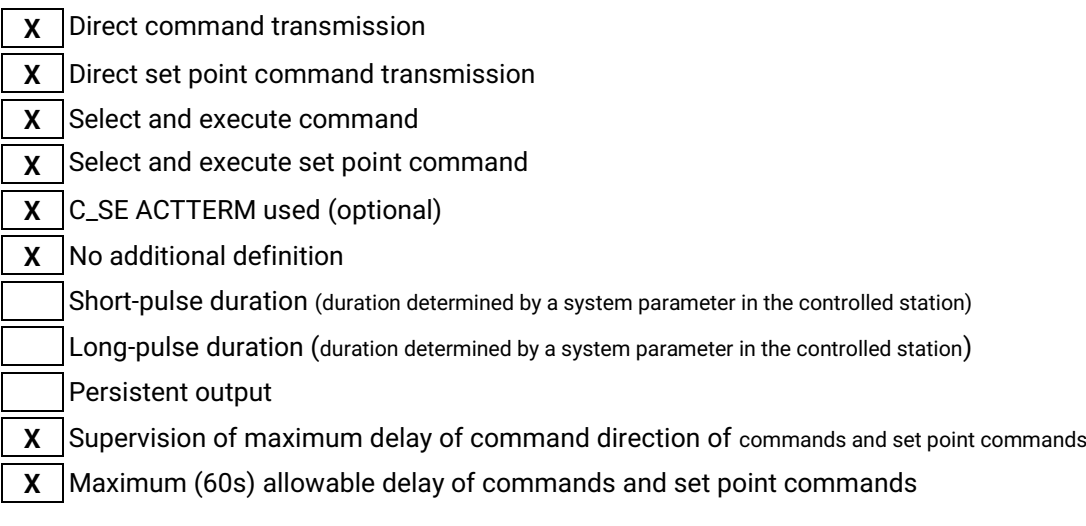

## **Transmission of integrated totals**

(Station- or object-specific parameter, mark with an "**X**" if function is used only in the standard direction, "**R**" if used only in the reverse direction, and "**B**" if used in both directions)

Mode A: local freeze with spontaneous transmission

Mode B: local freeze with counter interrogation

Mode C: freeze and transmit by counter interrogation commands

Mode D: freeze by counter-interrogation command, frozen values reported spontaneously

**X** Counter read

Counter freeze without reset

Counter freeze with reset

- Counter reset
- **X** General request counter
- **X** Request counter group 1
- **X** Request counter group 2
- **X** Request counter group 3
- **X** Request counter group 4

## **Parameter loading**

(Object-specific parameter, mark with an "**X**" if function is used only in the standard direction, "**R**" if used only in the reverse direction, and "**B**" if used in both directions).

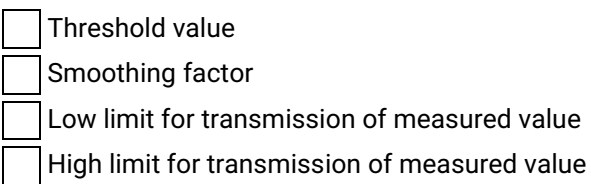

## **Parameter activation**

(Object-specific parameter, mark with an "**X**" if function is used only in the standard direction, **R**" if used only in the reverse direction, and "**B**" if used in both directions).

Act/deact of persistent cyclic or periodic transmission of the addressed object

# **Test procedure**

(Station-specific parameter, mark with an "**X**" if function is used only in the standard direction, **R**" if used only in the reverse direction, and "**B**" if used in both directions).

**X** Test procedure

# **File transfer**

(Station-specific parameter, mark with an "**X**" if function is used).

File transfer in monitor direction:

Transparent file

Transmission of disturbance data of protection equipment

Transmission of sequences of events

Transmission of sequences of recorded analogue values

File transfer in control direction:

Transparent file

## **Background scan**

(Station-specific parameter, mark with an "**X**" if function is used only in the standard direction, "**R**" if used only in the reverse direction, and "**B**" if used in both directions).

Background scan

#### **Acquisition of transmission delay**

(Station-specific parameter, mark with an "**X**" if function is used only in the standard direction, "**R**" if used only in the reverse direction, and "**B**" if used in both directions).

Acquisition of transmission delay

# **Definition of time outs**

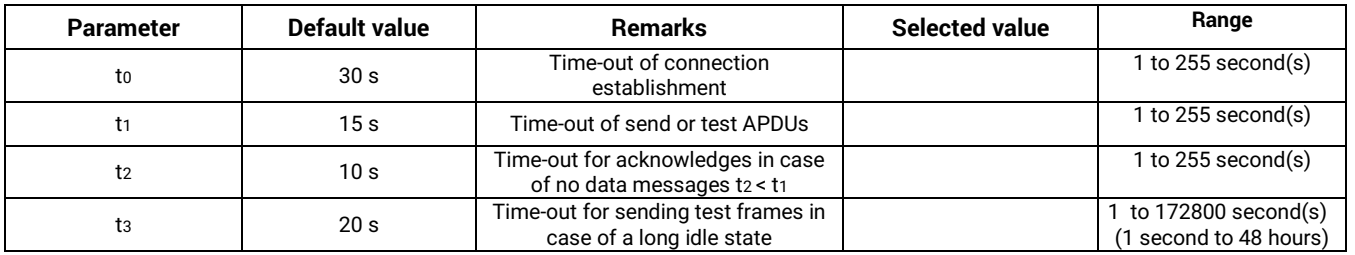

#### **Maximum number of outstanding I format APDUs k and latest acknowledge APDUs (w)**

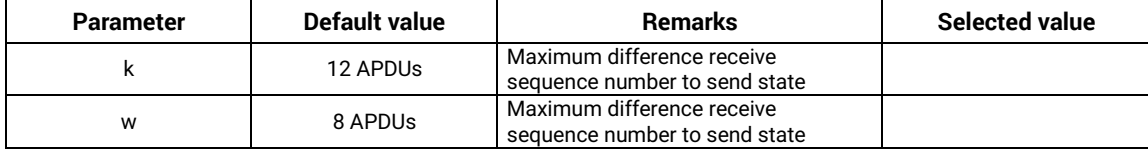

Maximum range of values k: 1 to 32767 (215–1) APDUs, accuracy 1 APDU

Maximum range of values w: 1 to 32767 APDUs, accuracy 1 APDU (Recommendation: w should not exceed twothirds of k).

#### **Port Number**

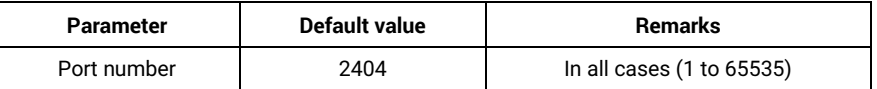

#### **RFC 2200 suite**

RFC 2200 is an official Internet Standard which describes the state of standardization of the protocols used in the Internet as determined by the Internet Architecture Board (IAB). It offers a broad spectrum of actual standards used in the Internet. The suitable selection of documents from RFC 2200 defined in this standard for given projects has to be chosen by the user of this standard.

**X** Ethernet 802.3

Serial X.21 interface

Other selection from RFC

# *7.3 Interoperability: IEC 60870-5-104 Server*

This companion standard presents sets of parameters and alternatives from which subsets have to be selected to implement particular telecontrol systems. Certain parameter values, such as the number of octets in the COMMON Address of ASDUs represent mutually exclusive alternatives. This means that only one value of the defined parameters is admitted per system.

Other parameters, such as the listed set of different process information in command and in monitor direction allow the specification of the complete set or subsets, as appropriate for given applications. This Clause summarizes the parameters of the previous Clauses to facilitate a suitable selection for a specific application. If a system is composed of equipment stemming from different manufacturers, it is necessary that all partners agree on the selected parameters.

The selected parameters should be marked in the white boxes as follows:

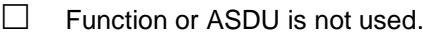

- $\boxtimes$  Function or ASDU is used as standardized (default).
- **EXECUTE:** Function or ASDU is not supported.

## *7.3.1 System or device*

System-specific parameter, indicate the definition of a system or a device by marking one of the following with "**X**".

- $\Box$  System definition
- $\Box$  Controlling station definition (master, TCP client)
- $\boxtimes$  Controlled station definition (slave, TCP server)

## *7.3.2 Link layer*

Network-specific parameter, all options that are used are to be marked with an "**X**".

Specify the maximum frame length. If a non-standard assignment of class 2 messages is implemented for unbalanced transmission, indicate the type ID and COT of all messages assigned to class 2.

Frame format FT 1.2, single character 1 and the fixed time out interval are used exclusively in this companion standard.

# *Link transmission*

Balanced transmission Unbalanced transmission

#### *Address field of the link*

not present (balanced transmission only) one octet two octets **Structured Unstructured** 

#### *Frame length*

Maximum length L(number of octets)

When using an unbalanced link layer, the following ASDU types are returned in class 2 messages (low priority) with the indicated causes of transmission:

#### The standard assignment of ASDUs to class 2 messages is used as follows:

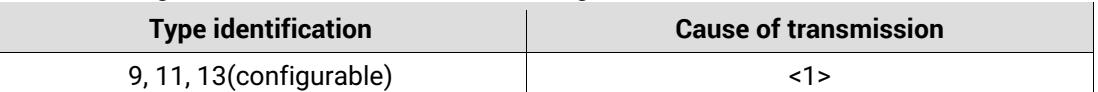

A special assignment of ASDUs to class 2 messages is used as follows:

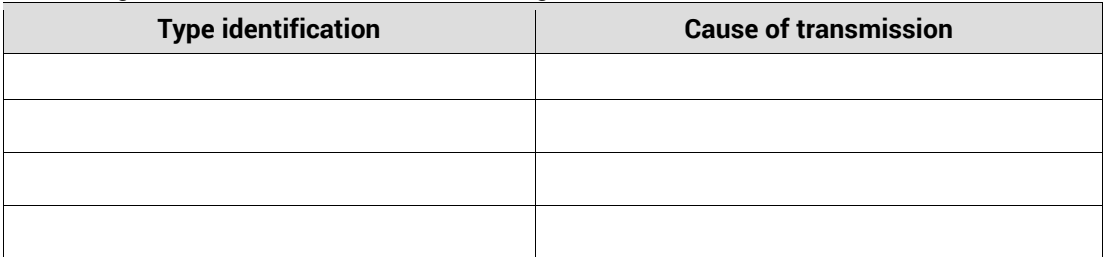

Note: (In response to a class 2 poll, a controlled station may respond with class 1 data when there is no class 2 data available).

# *7.3.3 Application layer*

#### **Transmission mode for application data**

Mode 1 (least significant octet first), as defined in 4.10 of IEC 60870-5-4, is used exclusively in this companion standard.

#### **Common address of ASDU**

(System-specific parameter, all configurations that are used are to be marked with an "**X**").

**One octet**  X | Two Octets

#### **Information object address**

(System-specific parameter, all configurations that are used are to be marked with an "**X**").

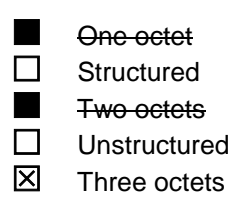

## **Cause of transmission**

(System-specific parameter, all configurations that are used are to be marked with an "**X**").

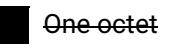

One octet **X** Two Octets (with originator address). Originator address is set to zero if not used

# **Originator address**

Originator address is set to zero if not used.

## **Length of APDU**

(System-specific parameter, specify the maximum length of the APDU per system) The maximum length of the APDU is 253 (TCP server mode default). The maximum length may be reduced by the system.

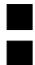

Maximum length of APDU per system in control direction

Maximum length of APDU per system in monitor direction

# *7.3.4 Selection of standard ASDUs*

# **Process information in monitor direction**

(Station-specific parameter, mark each type ID with an "**X**" if it is only used in the standard Direction, "**R**" if only used in the reverse direction, and "**B**" if used in both directions).

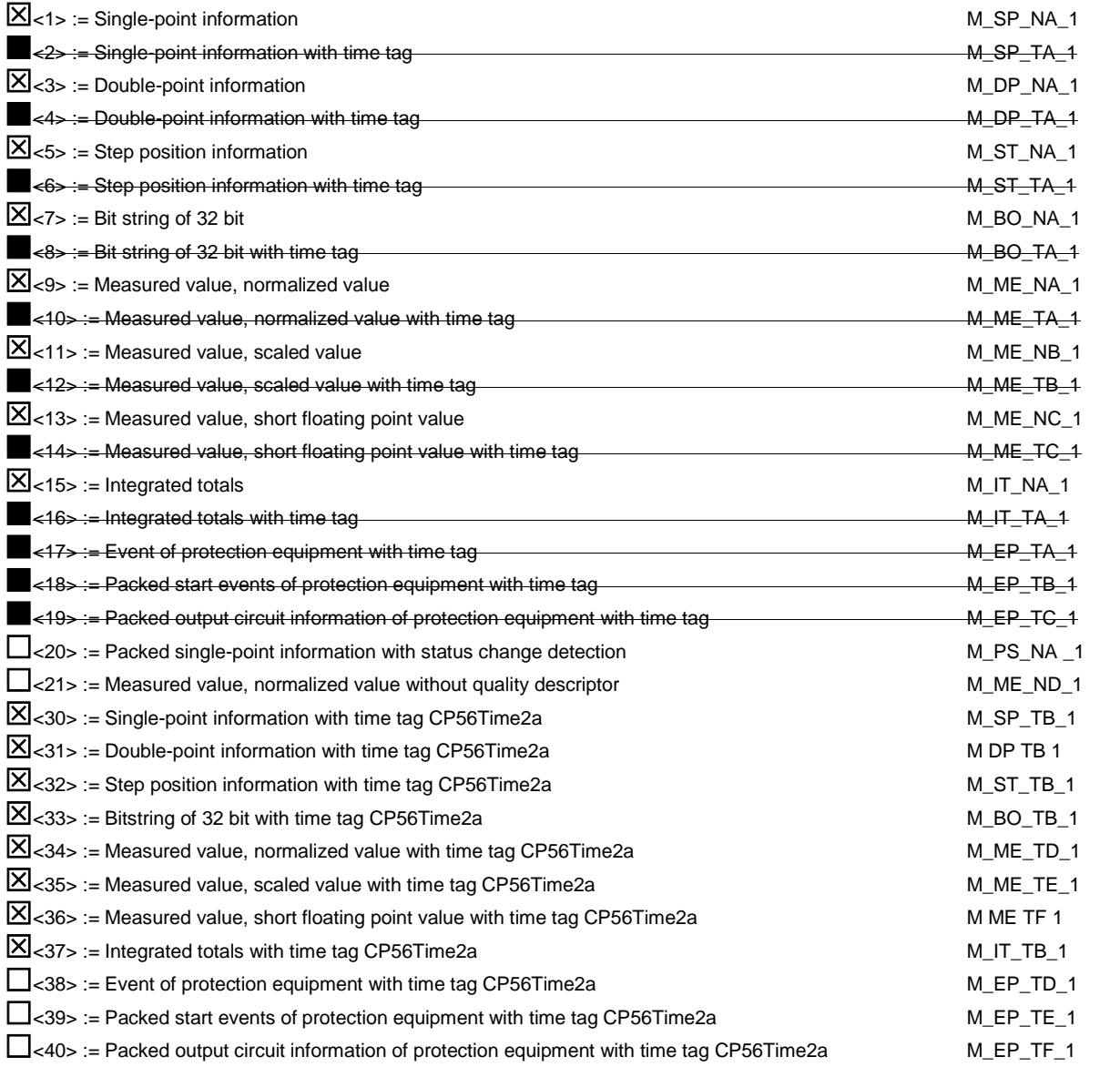

# **Process information in control direction**

(Station-specific parameter, mark each type ID with an "**X**" if it is only used in the standard direction, "**R**" if only used in the reverse direction, and "**B**" if used in both directions).

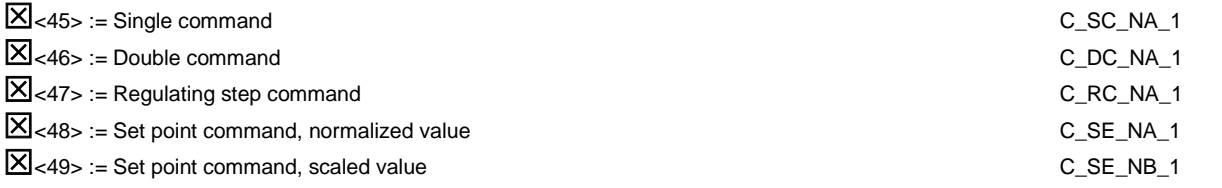
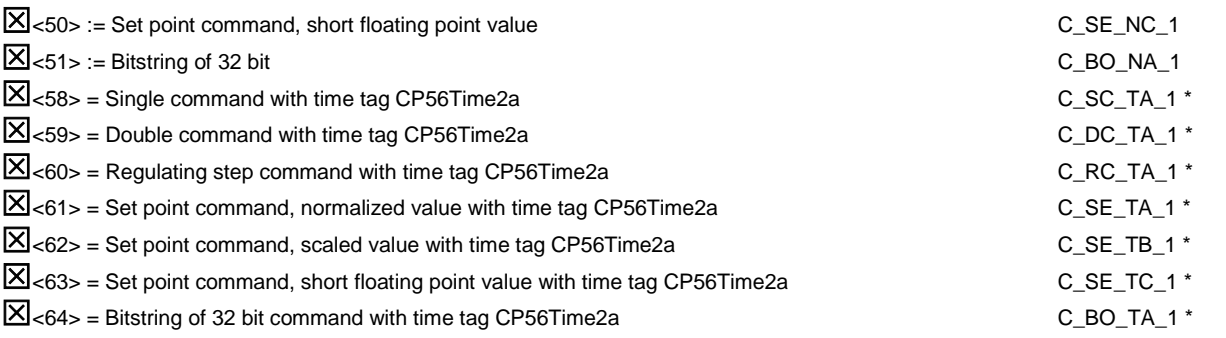

Either the ASDUs of the set <45>  $-$  <51> or of the set <58>  $-$  <64> are used.

#### **System information in monitor direction**

(Station-specific parameter, mark with an "**X**" if it is only used in the standard direction, "**R**" if only used in the reverse direction, and "**B**" if used in both directions)

 $\mathbf{X}$  <70> := End of initialisation M\_EI\_NA\_1

## **System information in control direction**

(Station-specific parameter, mark with an "**X**" if it is only used in the standard direction, "**R**" if only used in the reverse direction, and "**B**" if used in both directions)

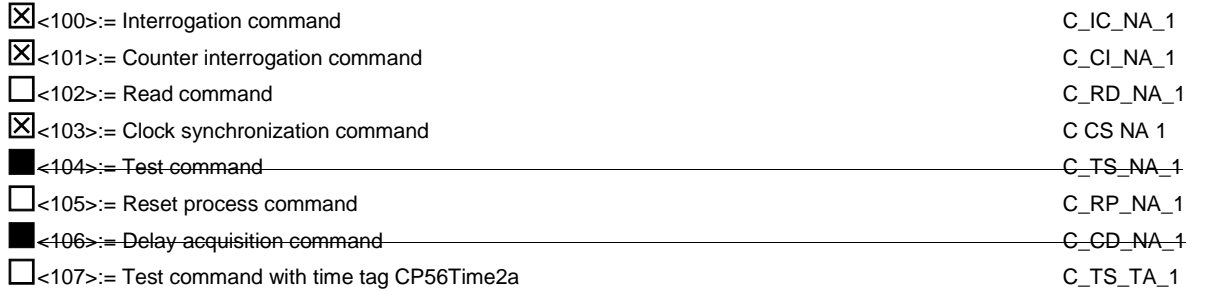

#### **Parameter in control direction**

(Station-specific parameter, mark each type ID with an "**X**" if it is only used in the standard direction, "**R**" if only used in the reverse direction, and "**B**" if used in both directions).

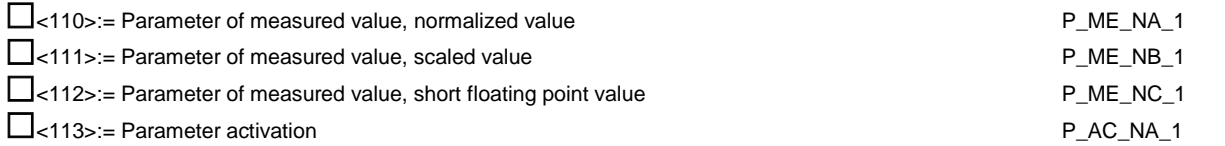

#### **File transfer**

(Station-specific parameter, mark each type ID with an "**X**")

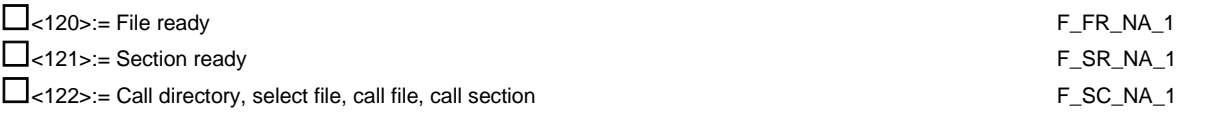

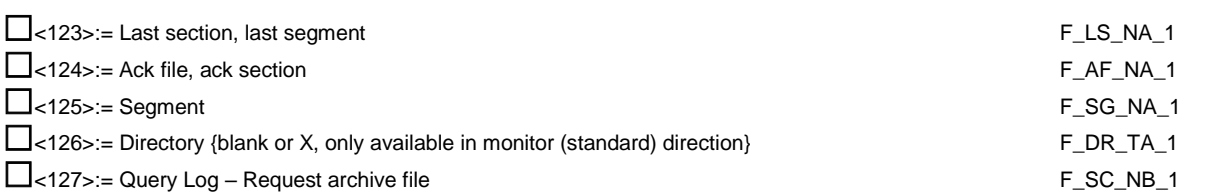

## **Type identification and cause of transmission assignments**

(Station-specific parameters)

Shaded boxes are not required. Blank = function or ASDU is not used. Mark type identification/cause of transmission combinations: "**X**" if used only in the standard direction; "**R**" if used only in the reverse direction;

"**B**" if used in both directions.

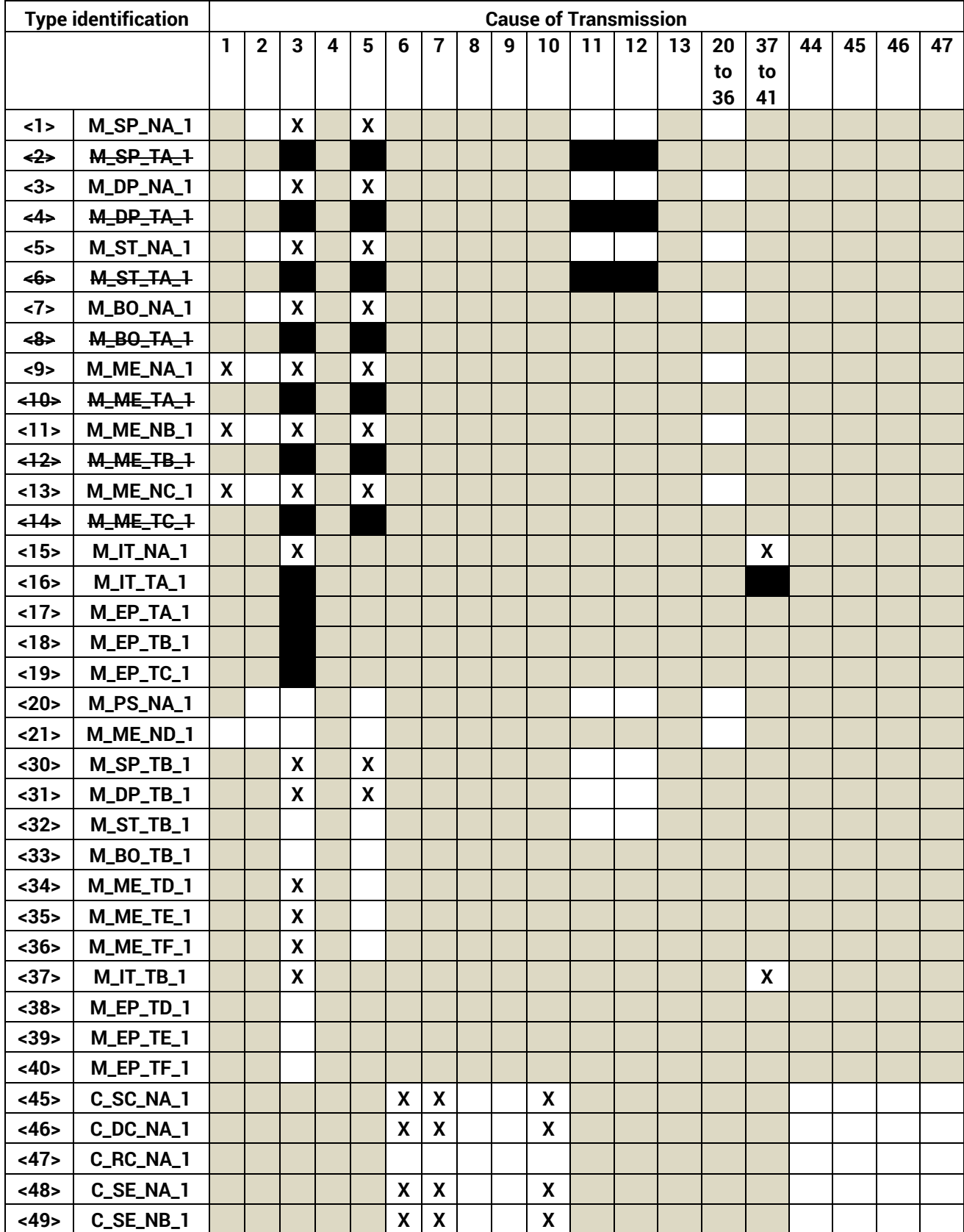

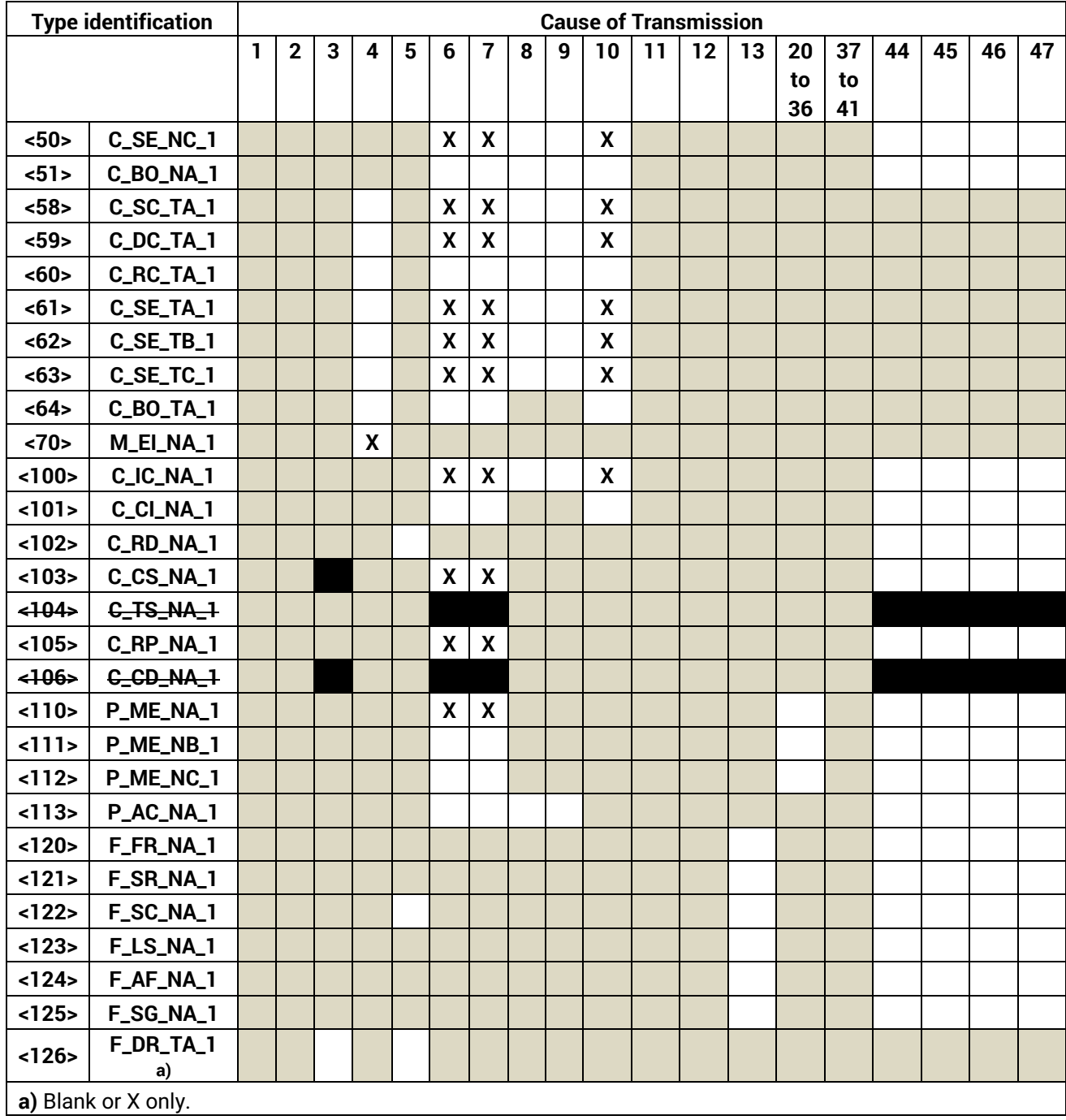

## *7.3.5 Basic application functions*

#### **Station initialization**

(Station-specific parameter, mark with an "**X**" if function is used).

**X** Remote initialization

#### **Cyclic data transmission**

(Station-specific parameter, mark with an "**X**" if function is used only in the standard direction, "**R**" if used only in the reverse direction, and "**B**" if used in both directions).

 $\mathbf X$  Cyclic data Transmission

#### **Read Procedure**

(Station-specific parameter, mark with an "**X**" if function is used only in the standard direction, "**R**" if used only in the reverse direction, and "**B**" if used in both directions).

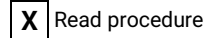

#### **Spontaneous transmission**

(Station-specific parameter, mark with an "**X**" if function is used only in the standard direction, "**R**" if used only in the reverse direction, and "**B**" if used in both directions).

**X** Spontaneous transmission

#### **Double transmission of information objects with cause of transmission spontaneous**

(Station-specific parameter, mark each information type with an "**X**" where both a type ID without time and corresponding type ID with time are issued in response to a single spontaneous change of a monitored object).

The following type identifications may be transmitted in succession because of a single status change of an information object. The particular information object addresses for which double transmission is enabled are defined in a project-specific list.

Single-point information M\_SP\_NA\_1, M\_SP\_TA\_1, M\_SP\_TB\_1 and M\_PS\_NA\_1

Double-point information M\_DP\_NA1, M\_DP\_TA\_1 and M\_DP\_TB\_1

Step position information M\_ST\_NA\_1, M\_ST\_TA\_1 and M\_ST\_TB\_1

Bitstring of 32 bit M\_BO\_NA\_1, M\_BO\_TA\_1 and M\_BO\_TB\_1 (if defined for a specific project, see 7.2.1.1)

Measured value, normalized value M\_ME\_NA\_1, M\_ME\_TA\_1, M\_ME\_ND\_1 and M\_ME\_TD\_1

Measured value, scaled value M\_ME\_NB\_1, M\_ME\_TB\_1 and M\_ME\_TE\_1

Measured value, short floating point number M\_ME\_NC\_1, M\_ME\_TC\_1 and M\_ME\_TF\_1

#### **Station interrogation**

(Station-specific parameter, mark with an "**X**" if function is used only in the standard direction, "**R**" if used only in the reverse direction, and "**B**" if used in both directions).

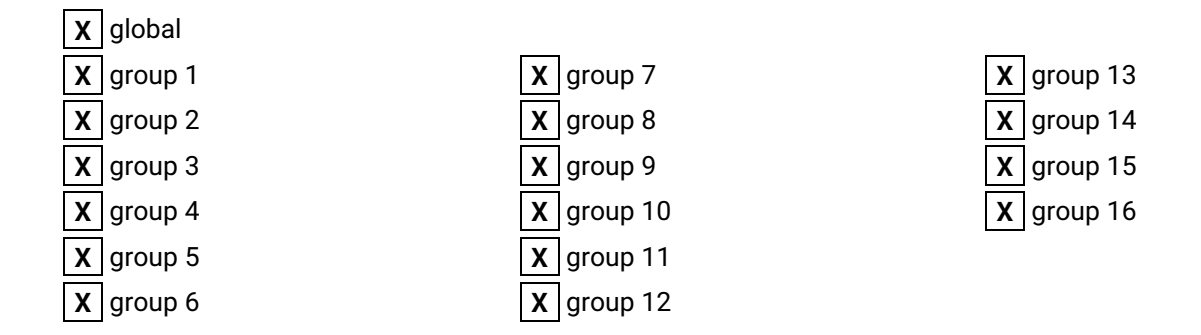

## **Clock synchronization**

(Station-specific parameter, mark with an "**X**" if function is used only in the standard direction, "**R**" if used only in the reverse direction, and "**B**" if used in both directions).

**X** Clock synchronization Day of week used RES1, GEN (time tag substituted/ not substituted) used SU-bit (summertime) used

## **Command transmission**

(Object-specific parameter, mark with an "**X**" if function is used only in the standard direction, **R**" if used only in the reverse direction, and "**B**" if used in both directions).

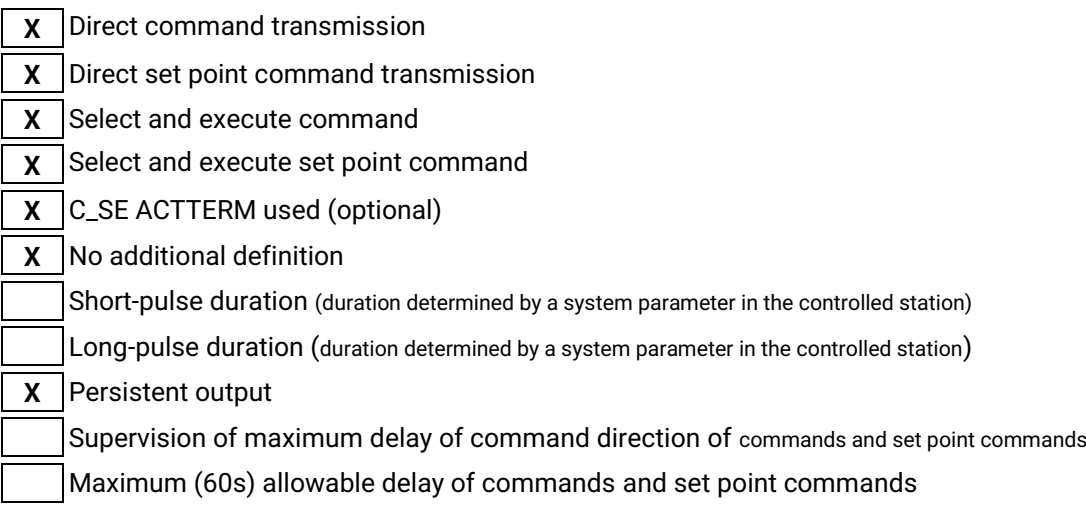

#### **ACTTERM respond**

When this parameter is activated the IEC 60870-5-104 server will send automatically an "activation confirmation" ( COT 7 ) or "deactivation confirmation" ( COT 9 ) after the receipt of an "activation" ( COT 6 ) or "deactivation" ( COT 8 ) command.

### **Transmission of integrated totals**

(Station- or object-specific parameter, mark with an "**X**" if function is used only in the standard direction, "**R**" if used only in the reverse direction, and "**B**" if used in both directions)

- Mode A: local freeze with spontaneous transmission
- Mode B: local freeze with counter interrogation
- Mode C: freeze and transmit by counter interrogation commands
- $X$  Mode D: freeze by counter-interrogation command, frozen values reported spontaneously
- **X** Counter read

**X** Counter freeze without reset

- **X** Counter freeze with reset
- **X** Counter reset
- **X** General request counter
- **X** Request counter group 1
- **X** Request counter group 2
- **X** Request counter group 3
- **X** Request counter group 4

#### **Parameter loading**

(Object-specific parameter, mark with an "**X**" if function is used only in the standard direction, "**R**" if used only in the reverse direction, and "**B**" if used in both directions).

Threshold value Smoothing factor Low limit for transmission of measured value High limit for transmission of measured value

#### **Parameter activation**

(Object-specific parameter, mark with an "**X**" if function is used only in the standard direction, **R**" if used only in the reverse direction, and "**B**" if used in both directions).

Act/deact of persistent cyclic or periodic transmission of the addressed object

## **Test procedure**

(Station-specific parameter, mark with an "**X**" if function is used only in the standard direction, **R**" if used only in the reverse direction, and "**B**" if used in both directions).

**X** Test procedure

## **File transfer**

(Station-specific parameter, mark with an "**X**" if function is used).

File transfer in monitor direction:

Transparent file

Transmission of disturbance data of protection equipment

Transmission of sequences of events

Transmission of sequences of recorded analogue values

File transfer in control direction:

Transparent file

#### **Background scan**

(Station-specific parameter, mark with an "**X**" if function is used only in the standard direction, "**R**" if used only in the reverse direction, and "**B**" if used in both directions).

Background scan

#### **Acquisition of transmission delay**

(Station-specific parameter, mark with an "**X**" if function is used only in the standard direction, "**R**" if used only in the reverse direction, and "**B**" if used in both directions).

Acquisition of transmission delay

#### **Definition of time outs**

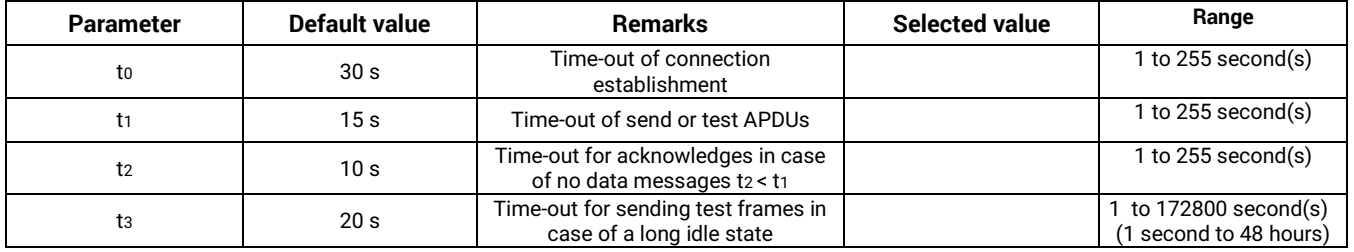

#### **Maximum number of outstanding I format APDUs k and latest acknowledge APDUs (w)**

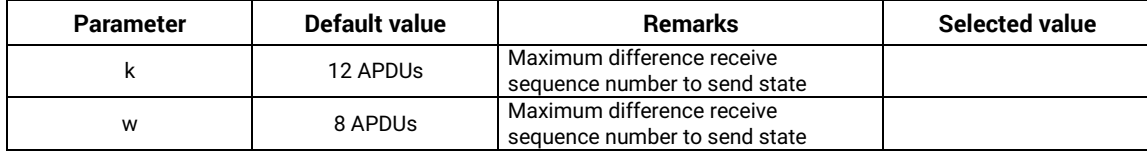

Maximum range of values k: 1 to 32767 (215–1) APDUs, accuracy 1 APDU Maximum range of values w: 1 to 32767 APDUs, accuracy 1 APDU (Recommendation: w should not exceed two-

#### **Port Number**

thirds of k).

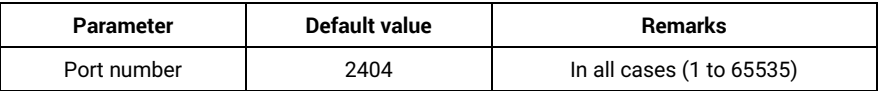

#### **RFC 2200 suite**

RFC 2200 is an official Internet Standard which describes the state of standardization of the protocols used in the Internet as determined by the Internet Architecture Board (IAB). It offers a broad spectrum of actual standards used in the Internet. The suitable selection of documents from RFC 2200 defined in this standard for given projects has to be chosen by the user of this standard.

**X** Ethernet 802.3

Serial X.21 interface

Other selection from RFC

#### **Limitations of connections**

TCP accept max number of connection. The valid value is from 1 to 5, default value is 2.

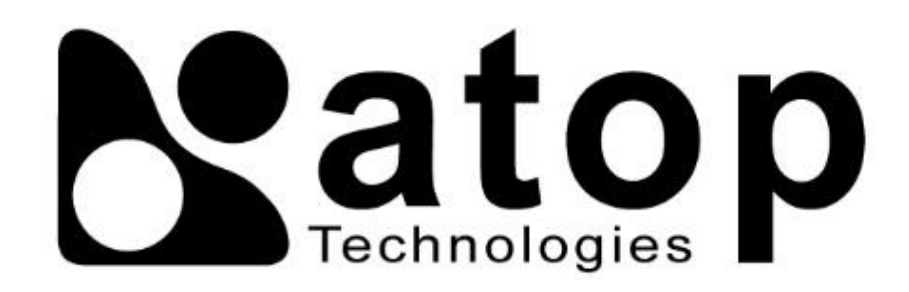

# *Atop Technologies, Inc.*

www**.**[atoponline](http://www.atoponline.com/)**.**com [www](http://www.atop.com.tw/)**.**atop**.**com**.**tw

## **TAIWAN HEADQUARTER:**

2F, No. 146, Sec. 1, Tung-Hsing Rd, 30261 Chupei City, Hsinchu County Taiwan, R.O.C. Tel: +886-3-550-8137 Fax: +886-3-550-8131

## **ATOP INDIA OFFICE:**

Abhishek Srivastava Head of India Sales Atop Communication Solution**(**P**)** Ltd**.** No**.** 22, Kensington Terrace, Kensington Rd, Bangalore, 560008, India Tel**: +**91**-**80**-**4920**-**6363 E**-**mail**:** [Abhishek](mailto:Abhishek.S@atop.in)**.**S@atop**.**in

## **ATOP EMEA OFFICE:**

Bhaskar Kailas **(**BK**)** Vice President **(**Business Development**)** Atop Communication Solution**(**P**)** Ltd**.** No**.** 22, Kensington Terrace, Kensington Rd, Bangalore, 560008, India Tel**: +**91**-**988**-**0788**-**559 E**-**mail**:** [Bhaskar](mailto:Bhaskar.k@atop.in)**.**k@atop**.**in

## **ATOP CHINA BRANCH:**

3F, 75th, No**.** 1066 Building, Qingzhou North Road, Shanghai, China Tel**: +**86**-**21**-**64956231

## **ATOP INDONESIA BRANCH:**

Jopson Li Branch Director Wisma Lampung Jl**.** No**.** 40, Tomang Raya Jakarta, Barat, 11430, Indonesia Tel**: +**62**-**857**-**10595775 E**-**mail**:** [jopsonli@atop](mailto:jopsonli@atop.com.tw)**.**com**.**tw

## **ATOP AMERICAs OFFICE:**

Venke Char Sr**.** Vice President & Head of Business 11811 North Tatum Blvd, Suite 3031 Phoenix, AZ 85028, United States Tel**: +**1**-**602**-**953**-**7669 E**-**mail**:** [venke@atop](mailto:venke@atop.in).in